# Oracle FLEXCUBE Investor Servicing® DDL Tool Reference Guide

Release 12.0.1.0.0 November 2012 Oracle Part Number E51524-01

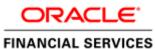

# Contents

| 1.1       Audience       4         1.2       Related documents       4         1.3       Conventions       4         1.1       Row to use this Guide       5         2.1       How to use this Guide       5         3       DDL Tool - Getting started       5         4.1       Administrator Activities       5         4.1.1       Administrator Activities       5         4.1.2       Maintenance       5         4.1.3       Generation of Files       6         4.2       Developers/users       6         5       DDL Functionalities       6         6       DDL Functionalities       6         5.1       The Login Screen       7         5.2       Set Project       8         5.3       A Typical Screen       10         5.4.1       Upload' Through Excel       12         5.4.2       Upload' Through Excel       12         5.4.3       Using UI       13         5.4.4       Upload' Through Excel       14         5.5.1       Add Columns       14         5.5.1       Add Columns       15         5.5.4       Maing UI       17                                                            | 1 | Preface                   |    |
|----------------------------------------------------------------------------------------------------|---|---------------------------|----|
| 13       Conventions.       4         2       Introductions.       5         2.1       How to use this Guide.       5         3       DDL Tool - Getting started.       5         4.1       Administrator (s).       5         4.1.1       Administrator Activities.       5         4.1.2       Maintenance (c).       5         4.1.3       Generation of Files.       6         4.2       Developers/users       6         5       DDL Functionalities.       6         5.1       The Login Screen       7         5.2       Set Project       8         5.3       A Typical Screen       11         5.4.1       'Upload' Brough Excel       11         5.4.1       'Upload' Brough Excel       13         5.5       Alde Channs       14         5.5.1       Adding' Columns       14         5.5.2       Modify Columns       15         5.5.3       Drop Columns       16         5.4.4       Dolo Pable       20         5.5.7       Upload From Schema       21         5.7.1       Using UI       21         5.7.2       Veload Through Excel       22                                                   |   |                           |    |
| 2       Inroduction       5         2.1       How to use this Guide       5         3       DDI. Tool - Getting started       5         4       System Users       5         4.1       Administrator Activities       5         4.1.1       Administrator Activities       5         4.1.2       Maintenance       5         4.1.3       Generation of Files       6         5       DDL Incionalities       6         5       DDL Incionalities       6         5.0       PDL Functionalities       6         5.1       The Login Screen       7         5.2       Set Project       8         5.3       A Typical Screen       11         5.4.1       Upload' From Schema       11         5.4.2       Upload' From Schema       11         5.4.3       Using U       13         5.5       Atter Table       14         5.5.1       Ad Columns       14         5.5.3       Drop Columns       16         5.5.4       Drop Table       20         5.5.5       Using U       21         5.7.1       Using U       21         5.72                                                                                |   |                           |    |
| 2.1       How to use this Guide       5         3       DDL Tool - Getting started       55         4.1       Administrator(s)       55         4.1.1       Administrator Activities       55         4.1.2       Maintenance       55         4.1.3       Generation of Files       66         4.2       Developers/users       66         5       DDL Functionalities       66         5.1       The Login Screen       77         5.2       Set Project       88         5.3       A Typical Screen       11         5.4       Table Creation       11         5.4.7       Upload' From Schema       11         5.4.7       Upload' Through Excel       12         5.4.3       Using UI       13         5.5.4       Drop Columns       14         5.5.7       Add Chrough Excel       15         5.5.8       Drop Columns       16         5.5.4       Drop Partition       17         5.5.5       Jorg Schema       16         5.5.6       Drop Partition       17         5.5.7       Upload From Schema       12         5.7.1       Using UI       12                                                     |   |                           |    |
| 3       DDL Tool - Getting started       5         4       System Users       5         4.1.1       Administrator Activities       5         4.1.2       Maintenance       5         4.1.3       Generation of Files       6         5       DDL Touctionalities       6         5       DDL Touctionalities       6         5       DDL Touctionalities       6         5.1       The Login Screen       7         5.2       Set Project       8         5.3       A Typical Screen       11         5.4.1       Upload' From Schema       11         5.4.2       Upload' From Schema       11         5.4.3       Using U1       13         5.5       Atter Table       14         5.5.1       Add Columns       15         5.5.3       Drap Columns       16         5.5.4       Drap Partition       17         5.5.5       Using Schema       20         5.6       Drap Table       20         5.7       Create Index       21         5.7.2       Using U1       21         5.7.3       Using U1       21         5.7.4 <t< td=""><td>2</td><td></td><td></td></t<>                                         | 2 |                           |    |
| 4         System Users         5           4.1         Administrator(s)         5           4.1.1         Administrator Activities         5           4.1.2         Maintenance         5           4.1.3         Generation of Files         6           5         DDL Functionalities         6           5         DDL Functionalities         6           5.1         The Login Screen         7           5.2         Set Project         8           5.3         A Typical Screen         11           5.4         Table Creation         11           5.4.2         Upload' From Schema         11           5.4.1         Upload' From Schema         11           5.4.2         Upload' From Schema         12           5.4.3         Using UL         13           5.5.4         Ide Columns         14           5.5.1         Add Columns         15           5.5.3         Drap Columns         16           5.5.4         Drap Partition         17           5.5.5         Drap Partition         17           5.5.4         Drap Schema         21           5.7.4         Using UL         21 | _ |                           |    |
| 4.1       Administrator(s)       55         4.1.1       Administrator Activities       55         4.1.2       Maintenance       55         4.1.3       Generation of Files       66         5       DDL Functionalities       66         5       DDL Functionalities       66         5.1       The Login Screen       71         5.2       Set Project       88         5.3       A Typical Screen       10         5.4       Table Creation       11         5.4.1       Upload From Schema       11         5.4.1       Upload From Schema       11         5.4.2       Using UI       13         5.5       Alter Table       14         5.5.1       Add Columns       14         5.5.2       Molty Columns       15         5.5.4       Drop Partition       17         5.5.5       Using Schema       16         5.6       Drop Partition       17         5.7.1       Using UI       21         5.7.2       Upload From Schema       22         5.7.3       Drop Partition       21         5.7.4       Drop Sequence       25 <t< td=""><td>-</td><td></td><td></td></t<>                                  | - |                           |    |
| 4.1.1       Administrator Activities       5         4.1.2       Maintenance       5         4.1.2       Generation of Files       6         5       DDL Functionalities       6         5       DDL Functionalities       6         5.1       The Login Screen       7         5.2       Set Project       8         5.3       A Typical Screen       10         5.4       Table Creation       11         5.4.1       'Upload' From Schema       11         5.4.2       'Upload' From Schema       11         5.4.3       Using UI       13         5.5       Alter Table       14         5.5.1       Addify Columns       15         5.5.3       Drop Columns       15         5.5.4       Drop Columns       16         5.5.5       Using Schema       20         5.7.1       Using UI       21         5.7.2       Upload From Schema       21         5.7.3       Drop Columns       15         5.6       Drop Table       26         5.7       Upload From Schema       21         5.7.1       Using UI       21         5.7.2                                                                            | 4 |                           |    |
| 4.1.2       Maintenance       5         4.1.3       Generation of Files       6         5       DDL Functionalities       6         5.1       The Login Screen       7         5.2       Set Project       8         5.3       A Typical Screen       11         5.4       Table Creation       11         5.4.1       'Upload' From Schema       11         5.4.2       'Upload' Through Excel       12         5.4.3       Using UI       13         5.5.4       Using UI       13         5.5.5       Ald Columns       14         5.5.1       Add Columns       15         5.5.3       Drop Columns       16         5.5.4       Drop Columns       17         5.5.5       Using UI       17         5.5.5       Using Schema       16         5.6       Drop Table       20         5.7       Create Index       21         5.7.1       Upload From Schema       23         5.8       Alter Index       24         5.9       Drop Index       26         5.10       Create Sequence       26         5.10.1       Using UI <td></td> <td></td> <td></td>                                                     |   |                           |    |
| 4.1.3       Generation of Files       6         4.2       Developers/users       6         5       DDL Functionalities       6         5.1       The Login Screen       7         5.2       Set Project       8         5.3       A Typical Screen       10         5.4       Table Creation       11         5.4.1       'Upload' From Schema       11         5.4.2       Upload' Through Excel       12         5.4.3       Using UI       13         5.5       Alter Table       14         5.5.1       Add Columns       14         5.5.2       Modify Columns       15         5.5.3       Drop Columns       16         5.5.4       Drop Partition       17         5.5.5       Juing Schema       16         5.5.4       Drop Table       20         5.7       Create Index       21         5.7.1       Using Schema       23         5.4       Drop Table       23         5.5       Upload From Schema       24         5.7       Upload From Schema       25         5.10       Create Squence       26         5.10.1                                                                                |   |                           |    |
| 4.2       Developers/users       6         5       DDL Functionalities       6         5.1       The Login Screen       7         5.2       Set Project       8         5.3       A Typical Screen       11         5.4       Table Creation       11         5.4.1       'Upload' From Schema       11         5.4.1       Upload' Through Excel       12         5.4.1       Upload' Through Excel       12         5.4.1       Using UI       33         5.5       Alter Table       14         5.5.1       Add Columns       14         5.5.2       Modify Columns       15         5.5.3       Drop Columns       16         5.5.4       Drop Partition       17         5.5.5       Using UI       21         5.7.1       Using UI       21         5.7.2       Upload From Schema       23         5.8       Alter Index       24         5.9       Drop Index       25         5.10       Create Sequence       26         5.10.2       Upload From Schema       27         5.11       Drop Squence       28         5.12.2                                                                               |   |                           |    |
| 5       DDL Functionalities       6         5.1       The Login Screen       7         5.2       StProject       8         5.3       A Typical Screen       10         5.4       Table Creation       11         5.4.1       'Upload' From Schema       11         5.4.2       'Upload' Through Excel       12         5.4.3       Using UI       13         5.5       Alter Table       14         5.5.1       Add Columns       14         5.5.2       Modify Columns       15         5.5.3       Drop Columns       16         5.5.4       Drop Partition       17         5.5.5       Using Schema       16         5.6       Drop Table       20         5.7.1       Using UI       21         5.7.2       Upload From Schema       23         5.8       Alter Index       24         5.9       Drop Index       25         5.10       Create Sequence       26         5.10.1       Using UI       26         5.10.2       Upload From Schema       32         5.10.2       Upload From Schema       32         5.10.2 <t< td=""><td></td><td></td><td></td></t<>                                          |   |                           |    |
| 5.1       The Login Screen       7         5.2       Set Project       8         5.3       A Typical Screen       11         5.4       Table Creation       11         5.4.1       'Upload' From Schema       11         5.4.2       'Upload' Through Excel       12         5.4.3       Using UI       13         5.5       Alter Table       14         5.5.1       Add Columns       14         5.5.2       Modify Columns       15         5.5.3       Drop Columns       16         5.5.4       Drop Partition       17         5.5.5       Using Schema       16         5.5.4       Drop Partition       17         5.5.5       Using UI       21         5.7.1       Using UI       21         5.7.2       Upload From Schema       23         5.8       Alter Index       24         5.9       Drop Index       24         5.10       Create Sequence       26         5.10.1       Using UI       26         5.10.2       Upload From Schema       32         5.12.4       Using UI       26         5.12.5       Upload                                                                                | F |                           |    |
| 5.2       Set Project                                                                                                    | 5 |                           |    |
| 5.3       A Typical Screen       10         5.4       Table Creation       11         5.4.1       'Upload' Through Excel       12         5.4.2       'Upload' Through Excel       12         5.4.3       Using UI       13         5.5       Alter Table       14         5.5.1       Add Columns       14         5.5.2       Modify Columns       15         5.5.3       Drop Columns       16         5.5.4       Drop Partition       17         5.5.5       Using Schema       16         5.5.4       Drop Partition       17         5.5.5       Using UI       21         5.7.0       Treate Index       21         5.7.1       Using UI       21         5.7.2       Upload From Schema       23         5.8       Alter Index       24         5.9       Drop Index       22         5.10       Create Sequence       26         5.10.1       Using UI       26         5.10.2       Upload From Schema       27         5.11       Drop Sequence       28         5.12.1       Using UI       25         5.12.2       U                                                                                |   |                           |    |
| 5.4       Table Creation       11         5.4.1       Upload' From Schema       12         5.4.3       Using U       13         5.5       Alter Table       14         5.5.1       Add Columns       14         5.5.2       Modify Columns       15         5.5.3       Drop Columns       16         5.5.4       Drop Partition       17         5.5.5       Using Schema       16         5.6       Drop Partition       17         5.5.5       Using Schema       20         5.6       Drop Table       20         5.7       Create Index       21         5.7.1       Using UI       21         5.7.2       Upload From Schema       23         5.8       Alter Index       24         5.9       Drop Index       25         5.10       Create Sequence       26         5.10.1       Using UI       26         5.10.2       Upload From Schema       27         5.11       Drop Sequence       28         5.12       Upload From Schema       26         5.12.1       Using UI       29         5.12.2       Upload From Sche                                                                                |   |                           |    |
| 5.4.1       'Upload' From Schema       11         5.4.2       'Upload' Through Excel       12         5.4.3       Using UI       13         5.5       Alter Table       14         5.5.1       Add Columns       14         5.5.2       Modify Columns       15         5.5.3       Drop Columns       16         5.5.4       Drop Partition       17         5.5.5       Using Schema       16         5.6       Drop Tarble       20         5.7.1       Using UI       21         5.7.1       Using UI       21         5.7.2       Upload From Schema       23         5.8       Alter Index       24         5.7.2       Upload From Schema       25         5.10       Create Sequence       25         5.10       Create Sequence       26         5.10.1       Using UI       26         5.12       Upload From Schema       27         5.12.1       Drop Schema       27         5.12       Upload From Schema       27         5.12.1       Using UI       26         5.12.2       Upload From Schema       30         5.12.3 <td></td> <td></td> <td></td>                                             |   |                           |    |
| 5.4.2       'Úpload' Through Excel       12         5.4.3       Using UI       13         5.5       Alter Table       14         5.5.1       Add Columns       14         5.5.2       Modify Columns       15         5.5.3       Drop Partition       17         5.5.4       Drop Partition       17         5.5.5       Using Schema       18         5.6       Drop Table       20         5.7.1       Using UI       21         5.7.2       Upload From Schema       23         5.8       Alter Index       24         5.9       Drop Index       25         5.10       Create Sequence       26         5.10.1       Using UI       26         5.10.2       Upload From Schema       27         5.11       Drop Rogeuence       28         5.12       Create Sequence       26         5.12.1       Using UI       27         5.12       Upload From Schema       27         5.12.1       Using UI       26         5.12.2       Upload From Schema       29         5.12.1       Using UI       29         5.12.2       Uplo                                                                                |   |                           |    |
| 5.4.3       Using UI       13         5.5       Alter Table       14         5.5.1       Add Columns       14         5.5.2       Modify Columns       15         5.5.3       Drop Columns       16         5.5.4       Drop Partition       17         5.5.5       Using Schema       18         5.6       Drop Table       20         5.7       Create Index       21         5.7.1       Using UI       21         5.7.2       Upload From Schema       23         5.8       Alter Index       24         5.9       Drop Index       25         5.10       Create Sequence       26         5.10.1       Using UI       26         5.10.2       Upload From Schema       27         5.11       Drop Sequence       28         5.12.1       Using UI       26         5.12.2       Upload From Schema       29         5.12.1       Using UI       29         5.12.2       Upload From Schema       29         5.12.1       Using UI       29         5.12.3       Fig 22       30         5.14.1       Upload From Schema                                                                                      |   |                           |    |
| 5.5       Alter Table       14         5.5.1       Add Columns.       14         5.5.2       Modify Columns.       15         5.5.3       Drop Columns.       16         5.5.4       Drop Partition       17         5.5.5       Using Schema       18         5.6       Drop Table       20         5.7       Create Index       21         5.7.2       Upload From Schema       21         5.7.2       Upload From Schema       23         5.8       Alter Index       24         5.9       Drop Index       25         5.10       Create Sequence       26         5.10.1       Using UI       26         5.10.2       Upload From Schema       22         5.10       Create Sequence       26         5.10.1       Using UI       26         5.10.2       Upload From Schema       27         5.11       Drop Sequence       26         5.12.2       Upload From Schema       29         5.12.1       Using UI       29         5.12.2       Upload From Schema       30         5.13       Drop Synonym       31         5.14                                                                                |   | 1 0                       |    |
| 5.5.1       Add Columns.       14         5.5.2       Modify Columns.       15         5.5.3       Drop Columns.       16         5.5.4       Drop Partition       17         5.5.5       Using Schema       18         5.6       Drop Table       20         5.7       Create Index       21         5.7.1       Using UI       21         5.7.2       Upload From Schema       21         5.7.3       Drop Index       23         5.8       Alter Index       24         5.9       Drop Index       25         5.10       Create Sequence       26         5.10.1       Using UI       26         5.10.2       Upload From Schema       27         5.11       Drop Sequence       26         5.12.2       Upload From Schema       29         5.12.1       Using UI       29         5.12.2       Upload From Schema       30         5.13       Drop Synonym       31         5.14       Create Synonym       31         5.14       Using Script       33         5.15       Alter Constraint       32         5.14.1       Upl                                                                                |   | õ                         |    |
| 5.5.2       Modify Columns.       15         5.5.3       Drop Columns.       16         5.5.4       Drop Partition       17         5.5.5       Using Schema       18         5.6       Drop Table       20         5.7       Create Index       21         5.7.1       Using UI       21         5.7.2       Upload From Schema       21         5.7.1       Using UI       21         5.7.2       Upload From Schema       21         5.7.2       Upload From Schema       22         5.8       Alter Index       24         5.9       Drop Index       25         5.10       Create Sequence       26         5.10.1       Using UI       26         5.10.2       Upload From Schema       27         5.11       Drop Sequence       28         5.12       Create Synonym       29         5.12.1       Using UI       26         5.12.2       Upload From Schema       30         5.12.3       Fig.22       36         5.14.1       Upload From Schema       32         5.14.1       Upload From Schema       32         5.14.1                                                                               |   |                           |    |
| 5.5.3       Drop Columns                                                                                                    |   |                           |    |
| 5.5.4       Drop Partition       17         5.5.5       Using Schema       18         5.6       Drop Table       20         5.7       Create Index       21         5.7.1       Using UI       21         5.7.2       Upload From Schema       23         5.8       Alter Index       24         5.9       Drop Index       25         5.10       Create Sequence       26         5.10.1       Using UI       26         5.10.2       Upload From Schema       26         5.10.3       Using UI       26         5.10.4       Using UI       26         5.10.5       Upload From Schema       26         5.10.1       Using UI       26         5.10.2       Upload From Schema       27         5.11       Drop Sequence       28         5.12.1       Using UI       29         5.12.2       Upload From Schema       30         5.13       Drop Synonym       31         5.14       Upload from Schema       32         5.14.1       Upload from Schema       32         5.14.1       Upload from Schema       33         5.14.1                                                                              |   |                           |    |
| 5.5.5       Using Schema       18         5.6       Drop Table       20         5.7       Create Index       21         5.7.1       Using UI       21         5.7.2       Upload From Schema       23         5.8       Alter Index       24         5.9       Drop Index       25         5.10       Create Sequence       26         5.10.1       Using UI       26         5.10.2       Upload From Schema       26         5.10.1       Using UI       26         5.10.2       Upload From Schema       26         5.10.2       Upload From Schema       27         5.11       Drop Sequence       28         5.12.1       Using UI       29         5.12.2       Upload From Schema       36         5.12.3       Fig.22       36         5.13       Drop Synonym       31         5.14       Upload from Schema       32         5.15       Alter Constraint       32         5.14.1       Upload from Schema       32         5.15       Alter Constraint       33         5.15       Alter Constraint       33         5.16                                                                               |   |                           |    |
| 5.6       Drop Table       20         5.7       Create Index       21         5.7.1       Using UI       21         5.7.2       Upload From Schema       23         5.8       Alter Index       24         5.9       Drop Index       25         5.10       Create Sequence       26         5.10.1       Using UI       26         5.10.2       Upload From Schema       27         5.11       Drop Sequence       28         5.12.1       Using UI       29         5.12.2       Upload From Schema       29         5.12.3       Fig.22       36         5.13       Drop Schema       30         5.12.3       Fig.22       36         5.13       Drop Schema       32         5.14.1       Upload From Schema       32         5.14.1       Upload from Schema       32         5.14.1       Upload from Schema       32         5.14.1       Upload from Schema       32         5.14.1       Upload from Schema       33         5.15       Alter Constraint       33         5.16       Drop Constraint       33         5.17.1                                                                             |   |                           |    |
| 5.7       Create Index       21         5.7.1       Using UI       21         5.7.2       Upload From Schema       23         5.8       Alter Index       24         5.9       Drop Index       25         5.10       Create Sequence       26         5.10.1       Using UI       26         5.10.2       Upload From Schema       27         5.11       Drop Sequence       28         5.12       Create Synonym       29         5.12.1       Using UI       29         5.12.2       Upload From Schema       30         5.12.3       Fig.22       36         5.13       Drop Synonym       31         5.14       Create Constraint       32         5.14.1       Upload From Schema       32         5.14.1       Upload from Schema       32         5.15       Alter Constraint       32         5.14.1       Upload from Schema       32         5.15       Alter Constraint       35         5.16       Drop Constraint       35         5.17       Upload from Schema       36         5.17.1       Upload from Schema       36                                                                          |   | 0                         |    |
| 5.7.1       Using UI       21         5.7.2       Upload From Schema       23         5.8       Alter Index       24         5.9       Drop Index       25         5.10       Create Sequence       26         5.10.1       Using UI       26         5.10.2       Upload From Schema       27         5.11       Drop Sequence       28         5.12       Create Synonym       29         5.12.1       Using UI       29         5.12.2       Upload From Schema       30         5.12.3       Fig.22       36         5.13       Drop Synonym       31         5.14       Create Constraint       32         5.14.1       Upload from Schema       32         5.14.1       Upload from Schema       32         5.14.1       Upload from Schema       32         5.15       Alter Constraint       32         5.16       Drop Constraint       32         5.17.1       Upload from Schema       35         5.17.1       Upload from Schema       36         5.17.1       Upload from Schema       36         5.17.1       Upload from Schema       36 <td></td> <td></td> <td></td>                             |   |                           |    |
| 5.7.2       Upload From Schema       23         5.8       Alter Index       24         5.9       Drop Index       25         5.10       Create Sequence       26         5.10.1       Using UI       26         5.10.2       Upload From Schema       27         5.11       Drop Sequence       28         5.12       Create Synonym       29         5.12.1       Using UI       29         5.12.2       Upload From Schema       30         5.12.3       Fig.22       30         5.13       Drop Synonym       31         5.14       Create Constraint       32         5.14.1       Upload from Schema       32         5.14.1       Upload from Schema       32         5.14.1       Upload from Schema       32         5.15       Alter Constraint       32         5.16       Drop Constraint       33         5.15       Alter Constraint       36         5.17       Create Types       36         5.17.1       Upload from Schema       36         5.17.1       Upload from Schema       36         5.17.1       Upload from Schema       36                                                            |   |                           |    |
| 5.8       Alter Index       24         5.9       Drop Index       25         5.10       Create Sequence       26         5.10.1       Using UI       26         5.10.2       Upload From Schema       27         5.11       Drop Sequence       28         5.12       Create Synonym       29         5.12.1       Using UI       29         5.12.2       Upload From Schema       30         5.12.3       Fig.22       36         5.12.3       Fig.22       36         5.13       Drop Synonym       31         5.14       Create Constraint       32         5.14.1       Upload from Schema       32         5.15       Alter Constraint       33         5.15       Alter Constraint       34         5.16       Drop Constraint       35         5.17       Create Types       36         5.17.1       Upload from Schema       36         5.17.1       Upload from Schema       36         5.17.1       Upload from Schema       36         5.17.1       Upload from Schema       36         5.17.1       Upload from Schema       36                                                                       |   | 0                         |    |
| 5.9       Drop Index       25         5.10       Create Sequence       26         5.10.1       Using UI.       26         5.10.2       Upload From Schema       27         5.11       Drop Sequence.       28         5.12       Create Synonym       29         5.12.1       Using UI.       29         5.12.2       Upload From Schema       36         5.12.3       Fig.22       36         5.13       Drop Synonym       31         5.14       Create Constraint       32         5.14.1       Upload from Schema       32         5.15       Alter Constraint       33         5.15       Alter Constraint       34         5.16       Drop Constraint       34         5.17       Create Types       36         5.17.1       Upload from Schema       36         5.17.1       Upload from Schema       36         5.17.1       Upload from Schema       36         5.17.1       Upload from Schema       36         5.17.1       Upload from Schema       36         5.17.1       Upload from Schema       36         5.18       Fig 29       37                                                            |   |                           |    |
| 5.10       Create Sequence       26         5.10.1       Using U1                                                                                                    |   |                           |    |
| 5.10.1       Using UI                                                                                                    |   |                           |    |
| 5.10.2       Upload From Schema       27         5.11       Drop Sequence       28         5.12       Create Synonym       29         5.12.1       Using UI       29         5.12.2       Upload From Schema       36         5.12.3       Fig.22       36         5.13       Drop Synonym       31         5.14       Create Constraint       32         5.14.1       Upload from Schema       32         5.14.2       Using Script       33         5.15       Alter Constraint       32         5.16       Drop Constraint       35         5.17       Create Types       36         5.17.1       Upload from Schema       36         5.17.1       Upload from Schema       37         5.18       Fig 29       37                                                                                                    |   |                           |    |
| 5.11       Drop Sequence                                                                                                    |   |                           |    |
| 5.12.1       Using UI                                                                                                    |   |                           |    |
| 5.12.2       Upload From Schema       30         5.12.3       Fig.22       30         5.13       Drop Synonym       31         5.14       Create Constraint       32         5.14.1       Upload from Schema       32         5.14.2       Using Script       33         5.15       Alter Constraint       34         5.16       Drop Constraint       35         5.17       Create Types       36         5.17.1       Upload from Schema       36         5.17.2       Using UI       37         5.18       Fig 29       37                                                                                                    |   | 5.12 Create Synonym       | 29 |
| 5.12.3       Fig.22       30         5.13       Drop Synonym       31         5.14       Create Constraint       32         5.14.1       Upload from Schema       32         5.14.2       Using Script       33         5.15       Alter Constraint       34         5.16       Drop Constraint       35         5.17       Create Types       36         5.17.1       Upload from Schema       36         5.17.2       Using UI       37         5.18       Fig 29       37                                                                                                    |   | 5.12.1 Using UI           | 29 |
| 5.13       Drop Synonym.       31         5.14       Create Constraint       32         5.14.1       Upload from Schema.       32         5.14.2       Using Script       33         5.15       Alter Constraint       34         5.16       Drop Constraint       35         5.17       Create Types       36         5.17.1       Upload from Schema       36         5.17.2       Using UI       37         5.18       Fig 29       37                                                                                                    |   | 5.12.2 Upload From Schema | 30 |
| 5.14       Create Constraint       32         5.14.1       Upload from Schema       32         5.14.2       Using Script       33         5.15       Alter Constraint       34         5.16       Drop Constraint       35         5.17       Create Types       36         5.17.1       Upload from Schema       36         5.17.2       Using UI       37         5.18       Fig 29       37                                                                                                    |   | 5.12.3 Fig.22             | 30 |
| 5.14.1       Upload from Schema.       32         5.14.2       Using Script       33         5.15       Alter Constraint       34         5.16       Drop Constraint       35         5.17       Create Types       36         5.17.1       Upload from Schema.       36         5.17.2       Using UI.       37         5.18       Fig 29.       37                                                                                                    |   | 5.13 Drop Synonym         | 31 |
| 5.14.2       Using Script       33         5.15       Alter Constraint       34         5.16       Drop Constraint       35         5.17       Create Types       36         5.17.1       Upload from Schema       36         5.17.2       Using UI       37         5.18       Fig 29       37                                                                                                    |   | 5.14 Create Constraint    | 32 |
| 5.15       Alter Constraint       34         5.16       Drop Constraint       35         5.17       Create Types       36         5.17.1       Upload from Schema       36         5.17.2       Using UI       37         5.18       Fig 29       37                                                                                                    |   |                           |    |
| 5.16       Drop Constraint       35         5.17       Create Types       36         5.17.1       Upload from Schema       36         5.17.2       Using UI       37         5.18       Fig 29       37                                                                                                    |   |                           |    |
| 5.17       Create Types       36         5.17.1       Upload from Schema       36         5.17.2       Using UI       37         5.18       Fig 29       37                                                                                                    |   |                           |    |
| 5.17.1         Upload from Schema                                                                                                    |   |                           |    |
| 5.17.2 Using UI                                                                                                    |   |                           |    |
| 5.18 Fig 29                                                                                                    |   |                           |    |
|                                                                                                    |   | 0                         |    |
| 5.18.1 Bulk Upload                                                                                                    |   |                           |    |
|                                                                                                    |   | 5.18.1 Bulk Upload        | 38 |

| 5.19 | Alter    | · Types                           |    |
|------|----------|-----------------------------------|----|
| 5.   | 19.1     | Add Columns                       | 39 |
| 5.   | 19.2     | Modify Columns                    | 40 |
| 5.   | 19.3     | Drop Columns                      | 41 |
| 5.20 | Drop     | 9 Туре                            | 42 |
| 5.21 | Inser    | t into Static Table               | 43 |
| 5.2  | 21.1     | Upload from Schema                | 43 |
| 5.2  | 21.2     | Upload through Excel              | 44 |
| 5.22 | Upda     | ate Data                          | 45 |
| 5.23 | Dele     | te Data                           | 46 |
| 5.24 | Cust     | om Excel Template                 | 47 |
| 5.25 | Tabl     | e Creation through Excel Template |    |
| 5.26 |          | ort User                          |    |
| 5.27 |          | ort Script                        | 50 |
|      | 27.1     | For DDL Objects                   |    |
| 5.2  | 27.2     | For Static Data                   |    |
| 5.28 | Edit     | Parameters                        |    |
| 5.2  | 28.1     | Edit Sub Project                  | 53 |
| 5.2  | 28.2     | Edit Table Type                   |    |
| 5.2  | 28.3     | Edit Checkin Status               |    |
| 5.29 | View     | v Objects                         |    |
| 5.2  | 29.1     | View Details                      |    |
| 5.2  | 29.2     | View Table Details                |    |
| 5.30 |          | 7 Static Data                     |    |
| 5.31 |          | )rt                               |    |
|      |          | For DDL Objects                   |    |
| 5    | 31.2     | For Static Data                   | 60 |
| 5.32 | Log      | Off                               | 61 |
| 6 Da | ata Mode | 21                                | 61 |
| 6.1  |          | odel Overview                     |    |
| 6.2  |          | Sable Mapping                     |    |
| 6.3  |          | ctionary                          |    |
| 6.4  | Data M   | odel - Foreign Key Maintenance    |    |

## 1 Preface

This document describes the features of DDL tool and guide how to use the features.

### 1.1 Audience

This document is intended for FLEXCUBE Application developers/users that use DDL tool to develop FLEXCUBE Database objects.

To Use this manual, you need conceptual and working knowledge of the below:

| Proficiency                          | Resources                     |
|--------------------------------------|-------------------------------|
| FLEXCUBE Functional Architecture     | Training programs from Oracle |
|                                      | Financial Software Services.  |
| FLEXCUBE Technical Architecture      | Training programs from Oracle |
|                                      | Financial Software Services.  |
| FLEXCUBE Object Naming conventions   | Development Overview Guide    |
| Working knowledge of Web based       | Self Acquired                 |
| applications                         |                               |
| Working knowledge of Oracle Database | Oracle Documentations         |
|                                      |                               |

### 1.2 Related documents

For more information on RAD development, see these resources:

- FCIS-FD01-01-01-Development Overview Guide
- FCIS-FD05-01-01-Tools-Getting Started

### 1.3 Conventions

The following text conventions are used in this document:

#### **Convention Meaning**

| boldface     | Boldface type indicates graphical user interface elements (for example,<br>menus and menu items, buttons, tabs, dialog controls), including<br>options that you select. |
|--------------|----------------------------------------------------------------------------------------------------|
| italic       | italic type indicates book titles, emphasis, or placeholder variables for which you supply particular values.                                                           |
| monospace    | Monospace type indicates language and syntax elements, directory and file names, URLs, text that appears on the screen, or text that you enter.                         |
| TOTO TRAP OF | M DDI D (                                                                                                    |

# 2 Introduction

## 2.1 How to use this Guide

The information in this guide includes:

- <u>Chapter 2, "Introduction"</u>
- <u>Chapter 3, "DDL Tool Getting started"</u>
- <u>Chapter 4, "System Users"</u>
- <u>Chapter 5, "DDL Functionalities"</u>
- Chapter 6, "Data Model"

# 3 DDL Tool - Getting started

This document gives a brief idea of the DDL Tool software. The system was developed to hold all the database objects such as data definitions, schemas, static data and various other information regarding them and enables the user to view and manipulate them with ease.

# 4 System Users

This section explains the System Administrator user functionalities of DDL Tool

## 4.1 Administrator(s)

The administrator(s) will use the system to make new users and provide them with their rights and permissions. The administrator(s) will have full control over the rights and permissions. They can set the role for a particular user along with their default project.

### 4.1.1 Administrator Activities

The administrator can create Vercon files and the DBA report.

- Vercon files are maintained to document.....
- At any time, the administrator can generate a database report for a given stream and project.

### 4.1.2 Maintenance

- The administrator(s) can create new stream, amend an existing stream or delete an existing stream.
- The administrator(s) can create a new project in a stream, amend an existing project such as project name, type, status, stage, etc and can also delete an existing project.
- The administrator(s) can create new schemas, amend or delete existing schemas.
- The administrator(s) can create new users, enable or disable existing users. They can amend the details of an existing user such as role name, default project and their status

FCIS-FD05-03-01 DDL Reference

#### 4.1.3 Generation of Files

- Generate consol scripts Consol scripts are used to generate scripts for the latest objects present in the database for a particular project. Consol scripts will have only create and insert scripts as if these objects have been newly created by users. A project can be based on previous projects. The objects then can be modified or dropped. Console scripts will not show these modifications but rather will create scripts for these objects as though these were new objects.
- Generate Delta scripts Delta scripts will show the differences between two versions of a
  project in terms of the objects present in these versions. Any two versions of a project
  will have different objects. The objects may have been modified, dropped, new objects
  may have been created or insertions may have been done. These modifications, new
  creations and insertions are captured by delta scripts. Delta scripts
- Generate Conversion Files -

#### 4.2 Developers/users

Developers can use the system to view all the database objects present along with their schema definitions and static data. They can modify, insert and update the information

## **5 DDL Functionalities**

This section describes the overview of DDL tool functionalities

## 5.1 The Login Screen

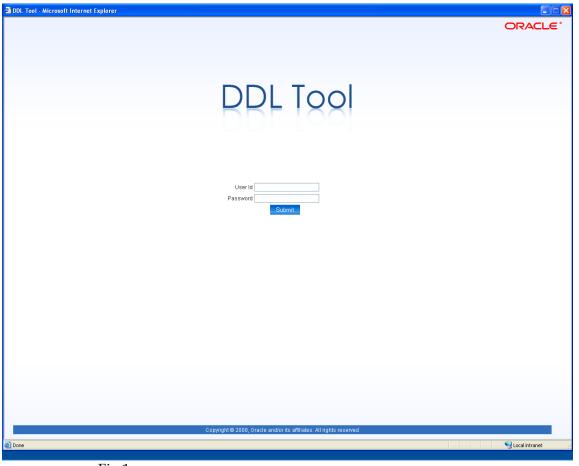

Fig.1

Upon starting the application, the user is presented with the login screen as shown in Fig1. The user is expected to enter the user id and password if they have been provided with the appropriate rights by the administrator. On entering, click on the 'submit' button to proceed.

# 5.2 Set Project

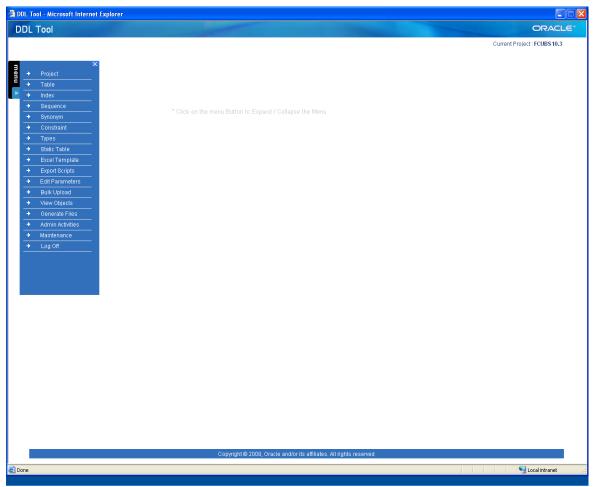

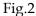

Once the user has logged in, he/she is provided with a blank window with a collapsible menu attached to the left side. Click on the menu to expand it. The administrator sets a default project for each of the user. The name of the current project is visible on the right hand side of the window. If the user wishes to change the current project, select the 'Project' option from the menu and it leads to the set project screen as shown in Fig.3.

| . Tool                      |                                   |                                                                |                       | ORACI              |
|-----------------------------|-----------------------------------|----------------------------------------------------------------|-----------------------|--------------------|
| > Set Project               |                                   |                                                                | Current Pr            | roject : FCUBS10.3 |
| Query   Reset               | Set Project                       |                                                                |                       | Close              |
| Query Fields<br>Status Sele | ct>>                              | Stream Type Select>>                                           | Project name contains |                    |
| Seclicities                 |                                   |                                                                |                       |                    |
|                             | PROJECT NAME                      | STREAM                                                         | STATUS                |                    |
| 0                           | FCUBS10.3                         | KERNEL                                                         | Open                  |                    |
| 0                           | FCUBS10.2<br>FCUBS10.0.IS.3.0.0.0 | KERNEL<br>ISLAMIC_CLUSTER                                      | Open                  |                    |
|                             | FGGB310.0.18.3.0.0.0              | ISEAMIC_CEOSTER                                                | Open                  |                    |
|                             |                                   |                                                                |                       |                    |
|                             |                                   |                                                                |                       |                    |
|                             |                                   |                                                                |                       |                    |
|                             |                                   |                                                                |                       |                    |
|                             |                                   | Copyright © 2008, Oracle and/or its affiliates. All rights res | erved                 |                    |

Fig.3

- The user can query for a project using any or all of the query fields and then select the 'Query' button on top.
- 'Status' query field is used to set the status of the project to be queried. For example the status can be set as Open or Close.
- 'Stream Type' is used to set the stream of the project
- After selecting a project from the list, select the 'Set Project' button (circled in red). The project name will appear on the right hand side of the screen.

# 5.3 A Typical Screen

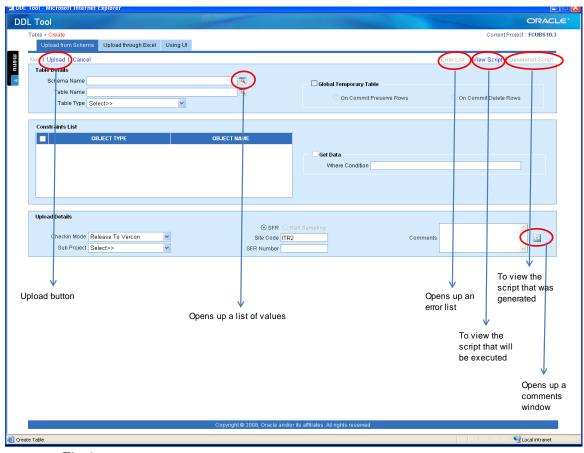

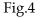

A typical user interface looks like as shown in Fig.4. The objects highlighted using a red circle are user buttons. Each of these buttons is usually common on most of the user interfaces.

- The 'Upload' button is used to upload the new object or data into the database once the user has finished filling in the appropriate details.
- The small red button that appears next to the text boxes such as Table Name etc are used for opening up a list of values from where the user can their choice. When the user clicks on the button, a window opens up with a search text box. Usually the list will be initially empty, once the user enters a search string such as the first letter of the object's name; the list will show all the names starting with that name. Sometimes, the list will be populated automatically when the user selects the button.
- The 'Error List' button at the right top corner of the screen opens up a window that contains details of the recent error if an error had occurred. The user can make use of the error list to find out the reason for errors.
- The 'View Script' at the right top corner of the screen is to let the user view the script that will be executed. To view the script, all the necessary details have to be filled in first.

FCIS-FD05-03-01 DDL Reference

- The 'Generated Script' button is to let the user view the script that got executed if the execution was successful.
- Table Details Details such as Schema Name, Table Name and Table Type must be provided by the user. The user can make use of the search window that opens up upon selecting the button that is present right next to the text boxes.
- The user can use the cancel button to cancel the operation any time.

### 5.4 Table Creation

#### 5.4.1 'Upload' From Schema

| DDL Tool - Microsoft Internet Explorer                                                                                          |                                   |                                   |                                             |
|----------------------------------------------------------------------------------------------------|-----------------------------------|-----------------------------------|---------------------------------------------|
| DDL Tool                                                                                                    |                                   |                                   | ORACLE                                      |
| Upload from Schema         Upload through Excel         Using UI                                                                |                                   |                                   | Current Project : FCUBS10.3                 |
| Rew   Upload   Cancel                                                                                                    |                                   |                                   | Error List   View Script   Generated Script |
| New I Upload I Cancel           Table Details           Schema Name           Table Name           Table Type           Select> | TE.                               | Global Temporary Table            | On Commit Delete Rows                       |
| Constraints List                                                                                                    | DDL ToolLOV Web Page Dia          |                                   |                                             |
| OBJECT TYPE                                                                                                    | List of Values >Tables ()         | Processing. Clear                 |                                             |
| Upload Details                                                                                                    |                                   |                                   |                                             |
| Checkin Mode Release To Vercon 👻<br>Sub Project Select>                                                                         |                                   | Comme                             | ents                                        |
|                                                                                                    |                                   |                                   |                                             |
|                                                                                                    |                                   |                                   |                                             |
|                                                                                                    |                                   | Close                             |                                             |
|                                                                                                    |                                   |                                   |                                             |
|                                                                                                    |                                   |                                   |                                             |
|                                                                                                    |                                   |                                   |                                             |
|                                                                                                    | Copyright© 2008, Oracle and/or it | s affiliates. All rights reserved |                                             |
| a Done                                                                                                    |                                   |                                   | Succel intranet                             |
|                                                                                                    |                                   |                                   |                                             |

Fig.5

Here the user can create a table using already existing schema details. Select the table to be uploaded from the table list. Select the table type. The Constraints List will display the existing constraints on the table. Fill in the Upload Details and select the 'Upload' button to upload the table.

#### 5.4.2 'Upload' Through Excel

| DDL Tool - Microsoft Internet Explorer                                                    |                                                                                                    |                                             |
|-------------------------------------------------------------------------------------------|----------------------------------------------------------------------------------------------------|---------------------------------------------|
| Table > Create                                                                            | ng UI                                                                                                    | Current Project : FCUBS10.3                 |
| Ner Upload Cancel                                                                         |                                                                                                    | Error List   View Script   Generated Script |
| Table Name TAB1<br>Table Type E-DATA                                                      | ( × )                                                                                                    | mporary Table On Commit Delete Rows         |
| Excel Details<br>ExcelPath                                                                | Browse                                                                                                    |                                             |
| Upload Details<br>Checkin Mode Release To Vercon v<br>Sub Project HOST v<br>Upload button | Order Configuration Witzerd     Server (2) of DRL Tool. doc     Server (2) of DRL Tool. doc     Server (2) of DRL Tool. d | ∴xisx<br>xisx<br>e-basic, js                |
| Done                                                                                      | Copyright © 2008, Oracle and/or its affiliates. All righ                                                                                                    | its reserved                                |

Fig.6

The user can create a table by uploading the table template through an excel file.

- Fill in the table name. If the entered table name does not already exist then a green tick mark (circled red in Fig.5) appears next to the table name, else a warning window opens up to indicate that a table with that name already exists.
- Excel Path The user has to set the excel path by selecting the required excel file on his/her system by making use of the dialog window.
- Upload Details The various Upload Details have to be entered before the user can 'Upload' the table.
- Once all the details are entered, the user has to select the 'Upload' button present at the top of the screen to upload the table.

### 5.4.3 Using UI

| M Teel -            | rnet Explorer                     |                              |                                  |                        |          |                              |         |
|---------------------|-----------------------------------|------------------------------|----------------------------------|------------------------|----------|------------------------------|---------|
| DL Tool             |                                   |                              |                                  |                        |          |                              | RACLE   |
| Table > Create      |                                   |                              |                                  |                        |          | Current Project : FCUE       | 3\$10.3 |
| Upload from Sche    | ema Upload through Excel Using    | a VI                         |                                  |                        |          |                              |         |
| New   Upload   Canc | cel                               |                              |                                  |                        |          | View Script   Generated S    | Script  |
| Table Details       |                                   |                              |                                  |                        |          |                              |         |
| Table Name TAE      | D1                                | <b>J</b>                     | — 📃 Global Tempo                 | rary Table             |          |                              |         |
| Table Type E-D      |                                   | V                            | 0.000                            | ommit Preserve Rows    |          | On Commit Delete Rows        |         |
| Table Type E-D      |                                   |                              | 0010                             | Diffinite reserve Rows |          | O OII COITIITIIL Delete Rows |         |
| Add Columns         | Primary Key Partition             |                              |                                  |                        |          |                              |         |
|                     |                                   |                              |                                  |                        |          |                              |         |
|                     | Column Name                       | DataType<br>VARCHAR2         | Length<br>12                     | Precision              | Scale    | Default Value                |         |
|                     | COL1<br>COL2                      |                              | <ul><li>✓ 12</li><li>✓</li></ul> |                        |          |                              |         |
|                     | COL3                              | DATE                         | ×                                |                        |          | -                            |         |
|                     |                                   |                              | ~                                |                        |          |                              |         |
|                     |                                   |                              |                                  |                        |          |                              |         |
| Upload Details      |                                   |                              |                                  |                        |          |                              |         |
|                     | Delaus Te Venera                  | © SFR Sa                     | \ Sampling                       |                        |          |                              |         |
| Checkin Mode        | Release To Vercon                 | Site Code ITR2               | \ Sampling                       |                        | Comments |                              |         |
|                     |                                   |                              | \Sampling                        |                        | Comments |                              |         |
| Checkin Mode        | e Release To Vercon V<br>HOST V   | Site Code ITR2               | \ Sampling                       |                        | Comments |                              | 4       |
| Checkin Mode        | e Release To Vercon V<br>HOST V   | Site Code ITR2               | 1.Sampling                       |                        | Comments | V                            | 1       |
| Checkin Mode        | a Release To Vercon v<br>HOST v   | Site Code ITR2               | 1.Sampling                       |                        | Comments |                              |         |
| Checkin Mode        | s Release To Vercon v<br>HOST v   | Site Code ITR2               | \ Sampling                       |                        | Comments |                              | 1       |
| Checkin Mode        | e Release To Vercon V<br>HOST V   | Site Code ITR2               | \Sampling                        |                        | Comments |                              |         |
| Checkin Mode        | e Release To Vercon V<br>HOST V   | Site Code ITR2               | \ Sampling                       |                        | Comments |                              | 1       |
| Checkin Mode        | e Release To Vercon V<br>HOST V   | Site Code ITR2               | \ Sampling                       |                        | Comments |                              |         |
| Checkin Mode        | e Release To Vercon V<br>HOST V   | Site Code ITR2               | Sampling                         |                        | Comments | V                            |         |
| Checkin Mode        | e Release To Vercon v<br>t HOST v | Site Code ITR2<br>SFR Number |                                  |                        | Comments |                              |         |
| Checkin Mode        | e Release To Vercon v<br>t HOST v | Site Code ITR2               |                                  |                        | Comments |                              |         |

Fig.7

The user can create a table using the user interface as shown in Fig.7

- Enter a table name and select the table type. If the entered table name does not already exist then a green tick mark (circled red in Fig.4) appears next to the table name, else a warning window opens up to indicate that a table with that name already exists.
- Click on the plus symbol to add columns. Fill in the column details. Erroneous details will not be accepted and error windows will pop up if there are errors.
- The minus symbol in red is used to delete the selected columns.
- Select the Primary Key tab to set the primary key. Please note that if the primary key has not been set, then, while inserting data into the table, the system will not let The user will do so unless a primary key is set.
- Select the Partition tab to create partitions.
- Select the 'Upload' button (circled in Fig.4) to upload the new table.

## 5.5 Alter Table

The user can alter the existing table structure by selecting the Table>Alter Table option from the menu.

#### 5.5.1 Add Columns

| . Too     | d                       |                                  |              |                |              |              |                          |           |        |              | C                            | ORAC       |
|-----------|-------------------------|----------------------------------|--------------|----------------|--------------|--------------|--------------------------|-----------|--------|--------------|------------------------------|------------|
| Fable ≻ , | Alter Table             |                                  |              |                |              |              |                          |           |        | Cu           | rrent Project : I            | FCUBS10.   |
| Ado       | d Columns               | Modify Columns                   | Drop Columns | Drop Partition | Using Schema |              |                          |           |        |              |                              |            |
| Newl      | Jpload   Ca             | ncel                             |              |                |              |              |                          |           |        | View So      | r <mark>ipt  </mark> Generat | ted Script |
| Table     | e Name TAE              | BLE1                             |              | TK.            |              |              |                          |           |        |              |                              |            |
| Tablo     | e Structure             |                                  |              |                |              |              |                          |           |        |              |                              |            |
|           |                         | COLUMN NAME                      |              | DATA TY        | ΦF           | LENGTH       | PRECISION                | SCALE     |        | DEFAULT VALU | F                            | ^          |
|           |                         | PRIMARY1                         |              | VARCHA         |              | 4            |                          |           |        |              |                              |            |
|           |                         | COL2                             |              | VARCHA         |              | 20           |                          |           |        | test         |                              |            |
|           |                         | COL3                             |              | NUMBE          | R            |              | 4                        | 2         |        |              |                              | ~          |
|           |                         |                                  |              |                |              |              |                          |           |        |              |                              |            |
| Code      | •                       |                                  |              |                |              |              |                          |           |        |              |                              | <b>-</b> 🛍 |
|           |                         | Column M                         | lame         |                | DataType     |              | Length                   | Precision | Scale  | De           | əfault Valu <mark>ə</mark>   |            |
|           |                         | COL4                             |              | Ľ              | VARCHAR2     | ~            | 12                       |           |        |              |                              |            |
| Uploa     | nd Details              |                                  |              |                |              |              |                          |           |        |              |                              |            |
| Uploa     |                         | de Release To V                  | ercon 🗸      |                |              | SFR 080A Sar | apling                   | Co        | mments |              |                              | 6          |
| Uploa     | Checkin Mo              | de Release To Vi                 |              |                | Site         | Code ITR2    | 1pling                   | Co        | mments |              |                              | P          |
| Uploa     | Checkin Mo              | de Release To Vi<br>ect Select>> | ercon 💌      |                |              | Code ITR2    | ipling                   | Co        | mments |              | <                            | P          |
| Uploa     | Checkin Mo              |                                  |              |                | Site         | Code ITR2    | npling                   | Co        | mments |              |                              |            |
| Uploa     | Checkin Mo              |                                  |              |                | Site         | Code ITR2    | npling                   | Co        | mments |              |                              |            |
| Uploa     | Checkin Mo              |                                  |              |                | Site         | Code ITR2    | npling                   | Co        | mments | То           | add more                     |            |
|           | Checkin Mo<br>Sub Proje | ect Select>>                     |              |                | Site         | Code ITR2    | npling                   | Co        | mments | То           | add more                     |            |
|           | Checkin Mo              | ect Select>>                     |              |                | Site         | Code ITR2    | 1pling                   | Co        | mments | То           | add more                     |            |
|           | Checkin Mo<br>Sub Proje | ect Select>>                     |              |                | Site         | Code ITR2    | 1pling                   | Co        | mments | То           | add more                     |            |
|           | Checkin Mo<br>Sub Proje | ect Select>>                     |              |                | Site         | Code ITR2    | 1pling                   | Co        | mments | То           | add more                     |            |
|           | Checkin Mo<br>Sub Proje | ect Select>>                     |              |                | Site         | Code ITR2    | ppling                   | Co        | mments | То           | add more                     |            |
|           | Checkin Mo<br>Sub Proje | ect Select>>                     |              |                | Site         | Code ITR2    | ipling                   | Co        | mments | То           | add more                     |            |
|           | Checkin Mo<br>Sub Proje | ect Select>>                     |              |                | Site (       | Code ITR2    |                          |           | mments | To           | add more                     |            |
|           | Checkin Mo<br>Sub Proje | ect Select>>                     |              | Cr             | Site (       | Code ITR2    | ates. All rights reserve |           |        | To           |                              |            |

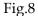

The user can add more columns to an existing table structure. First enter the table name. The system will show the existing table structure. Add more columns by selecting the plus symbol and filling in the details. After that, fill in the Upload Details and 'Upload' the table by selecting the 'Upload' Button (circled in Fig.4).

#### 5.5.2 Modify Columns

| Tool                                     |                    | and the second second se |              |                     | and the second second |       |       |                 | ORAC            |
|------------------------------------------|--------------------|----------------------------------------------------------------------------------------------------|--------------|---------------------|-----------------------|-------|-------|-----------------|-----------------|
| ble > Alter Table Add Columns Modify Col | umns Drop Columns  | Drop Partition U                                                                                                    | Ising Schema |                     |                       |       |       | Current Pr      | oject : FCUBS10 |
|                                          | Drop Columns       | Drop Partition C                                                                                                    | ising schema |                     |                       |       |       |                 |                 |
| ew   Upload   Cancel                     |                    |                                                                                                    |              |                     |                       |       |       | View Script   G | enerated Scrip  |
| Table Name TABLE1                        |                    | <b>R</b>                                                                                                    |              |                     |                       |       |       |                 |                 |
| Table Structure                          |                    |                                                                                                    |              |                     |                       |       |       |                 |                 |
| Modify Column                            |                    |                                                                                                    |              |                     |                       |       |       |                 |                 |
| COLUMN NA                                |                    | DATA                                                                                                    | TYPE         | LENGTH              | PRECISION             | SCALE |       | DEFAULT VALUE   |                 |
| PRIMARY1                                 |                    | CHAR2                                                                                                    |              | 4                   |                       |       |       |                 |                 |
| COL2<br>COL3                             |                    | CHAR2<br>IBER                                                                                                    |              | 20                  | 4                     | 2     | test  |                 |                 |
| Upload Details                           | NUM<br>DATI<br>CHA | CHAR2<br>BER<br>R                                                                                                    |              |                     |                       |       |       |                 |                 |
| Upload Details                           | CHA                | २                                                                                                    |              |                     |                       |       |       |                 | Longer 1        |
| Checkin Mode Release                     | To Vercon LON      | •                                                                                                    |              | SQA Sampling<br>TR2 |                       | Comme | inte  |                 |                 |
| Sub Project Select>                      | TYJ                | XML_DNO                                                                                                    |              | 182                 |                       | Comme | 111.5 |                 |                 |
|                                          |                    | FXML_KEY<br>FXML_RECTYPE                                                                                                    |              |                     |                       |       |       |                 |                 |
|                                          | TYT                | XML_REQTYPE                                                                                                    |              |                     |                       |       |       |                 |                 |
|                                          | ITYĪ               | XML_XREF                                                                                                    | 0000         |                     |                       |       |       |                 |                 |
|                                          | TY3                | ET_ARRAY                                                                                                    | CORD         |                     |                       |       |       |                 |                 |
|                                          | LAL                | Y_NOTIF_DATA<br>IOTIF_MSG                                                                                                    |              |                     |                       |       |       |                 |                 |
|                                          | STR                | MESSAGE<br>AGG_TYPE                                                                                                    |              |                     |                       |       |       |                 |                 |
|                                          |                    | TBLTYPE<br>FXML_DATA                                                                                                    |              |                     |                       |       |       |                 |                 |
|                                          | TYJ                | TXML_DNI                                                                                                    |              |                     |                       |       |       |                 |                 |
|                                          |                    |                                                                                                    |              |                     |                       |       |       |                 |                 |
|                                          |                    |                                                                                                    |              |                     |                       |       |       |                 |                 |
|                                          |                    |                                                                                                    |              |                     |                       |       |       |                 |                 |
|                                          |                    |                                                                                                    |              |                     |                       |       |       |                 |                 |
|                                          |                    |                                                                                                    |              |                     |                       |       |       |                 |                 |
|                                          |                    |                                                                                                    |              |                     |                       |       |       |                 |                 |
|                                          |                    |                                                                                                    |              |                     |                       |       |       |                 |                 |

Fig.9

- The user can modify the columns of an existing table by selecting the Modify Columns tab in the Alter Table option in the menu.
- Select the name of the table from the table list.
- The existing table structure is made visible. To modify any of the columns click on the column and modify it.
- Select the save button (circled in red in Fig.8) and then select 'Upload' button (circled in red in Fig.4)

### 5.5.3 Drop Columns

|                    |                            |                             |             |          | Contraction of the local division of the local division of the loc |        | States and a state of the state of the state | ORAC              |
|--------------------|----------------------------|-----------------------------|-------------|----------|----------------------------------------------------------------------------------------------------|--------|----------------------------------------------------------------------------------------------------|-------------------|
| able > Alter Table |                            |                             |             |          |                                                                                                    |        | Current                                                                                                    | Project: FCUBS10. |
| Add Columns        | Modify Columns Drop Column | Drop Partition Using Schema |             |          |                                                                                                    |        |                                                                                                    |                   |
| New   Upload   C   | Cancel                     |                             |             |          |                                                                                                    | View F | elated Objects   View Script                                                                                                    | Generated Script  |
| Table Name T       | ABLE1                      | E.                          |             |          |                                                                                                    |        |                                                                                                    |                   |
| Table Structure    |                            |                             |             |          |                                                                                                    |        |                                                                                                    |                   |
|                    | COLUMN NAME                | DATA TYPE                   | LENGTH      | PRE      | CISION                                                                                                    | SCALE  | DEFAULT VALUE                                                                                                    |                   |
|                    | PRIMARY1                   | VARCHAR2                    | 4           |          |                                                                                                    |        |                                                                                                    |                   |
|                    | COL2                       | VARCHAR2                    | 20          |          |                                                                                                    |        | test                                                                                                    |                   |
|                    | COL3                       | NUMBER                      |             |          | 4                                                                                                    | 2      |                                                                                                    | ~                 |
|                    |                            |                             |             |          |                                                                                                    |        |                                                                                                    |                   |
| Drop Columns       |                            |                             |             |          |                                                                                                    |        |                                                                                                    |                   |
|                    | COLUMN NAME                | DATA TYPE                   |             | LENGTH   | PRECISION                                                                                                    | SCALE  | DEFAULT VALUE                                                                                                    |                   |
|                    | PRIMARY1                   | VARCHAR2                    |             | 4        |                                                                                                    |        |                                                                                                    |                   |
|                    | COL2                       | VARCHAR2                    |             | 20       |                                                                                                    |        | test                                                                                                    |                   |
|                    | COL3                       | NUMBER                      |             |          | 4                                                                                                    | 2      |                                                                                                    |                   |
|                    |                            | ❤ Site C                    | SFR O SQA S | lampling |                                                                                                    | Comme  | ents                                                                                                    |                   |
| Sub Pr             | oject Select>>             | SFR Nun                     | nber        |          |                                                                                                    |        |                                                                                                    | ~                 |
|                    |                            |                             |             |          |                                                                                                    |        |                                                                                                    |                   |
|                    |                            |                             |             |          |                                                                                                    |        |                                                                                                    |                   |
|                    |                            |                             |             |          |                                                                                                    |        |                                                                                                    |                   |
| ¥                  |                            |                             |             |          |                                                                                                    |        |                                                                                                    |                   |
| Select the c       | column to be dropped       |                             |             |          |                                                                                                    |        |                                                                                                    |                   |
|                    |                            |                             |             |          |                                                                                                    |        |                                                                                                    |                   |
|                    |                            |                             |             |          |                                                                                                    |        |                                                                                                    |                   |
|                    |                            |                             |             |          |                                                                                                    |        |                                                                                                    |                   |
|                    |                            |                             |             |          |                                                                                                    |        |                                                                                                    |                   |
|                    |                            |                             |             |          |                                                                                                    |        |                                                                                                    |                   |
|                    |                            |                             |             |          |                                                                                                    |        |                                                                                                    |                   |
|                    |                            |                             |             |          |                                                                                                    |        |                                                                                                    |                   |

Fig.10

- To drop columns from a table, select the name of the table from the list. The user will see the selected table's structure (if the table exists of course!).
- Tick the columns to be dropped as shown in Fig.10
- Select the 'Upload' button (circled in red in Fig.4).
- Please note that if the columns being dropped belong to the primary key set of the table, an error window will open telling the user that it is not possible to drop those columns. The user will need to alter the primary key before proceeding.

### 5.5.4 Drop Partition

| Tool                                                           |                                                                    | ORAC                                                                                                    |
|----------------------------------------------------------------|--------------------------------------------------------------------|----------------------------------------------------------------------------------------------------|
| able > Atter Table                                             |                                                                    | Current Project : FCUBS10                                                                                                    |
| Add Columns Modify Columns Drop Columns Drop P                 | rtition Using Schema                                               | Current Police - Police - Poli |
|                                                                | Cong Concerna                                                      |                                                                                                    |
| iew  Upload   Cancel                                           |                                                                    | View Script   Generated Scrip                                                                                                    |
| Table Name CLTP_ACCOUNT_SCHEDULES                              | 0                                                                  |                                                                                                    |
| Partition Details                                              |                                                                    | 8                                                                                                    |
| LAST_SUSP_XRATE NUMBER ,                                       |                                                                    | <u> </u>                                                                                                    |
| AMOUNT_WAIVED NUMBER ,<br>IRR_APPLICABLE CHAR(1) DEFAULT 'N' , |                                                                    |                                                                                                    |
| LIST DAYS VARCHAR2 (4000) ,                                    |                                                                    |                                                                                                    |
| LIST_AVG_AMT VARCHAR2 (4000)                                   |                                                                    |                                                                                                    |
| ;                                                              |                                                                    |                                                                                                    |
| PARTITION BY HASH (EVENT_SEQ_NO)                               |                                                                    |                                                                                                    |
| PARTITIONS 4                                                   |                                                                    | ■                                                                                                    |
|                                                                |                                                                    |                                                                                                    |
| Upload Details                                                 |                                                                    |                                                                                                    |
| opious Details                                                 | SFR ○ SQA Sampling                                                 | 1                                                                                                    |
| Checkin Mode Release To Vercon 👻                               | Site Code ITR2                                                     | Comments                                                                                                    |
| Sub Project Select>>                                           | SFR Number 1                                                       |                                                                                                    |
|                                                                |                                                                    |                                                                                                    |
|                                                                |                                                                    |                                                                                                    |
|                                                                |                                                                    |                                                                                                    |
|                                                                |                                                                    |                                                                                                    |
|                                                                |                                                                    |                                                                                                    |
|                                                                |                                                                    |                                                                                                    |
|                                                                |                                                                    |                                                                                                    |
|                                                                |                                                                    |                                                                                                    |
|                                                                |                                                                    |                                                                                                    |
|                                                                |                                                                    |                                                                                                    |
|                                                                |                                                                    |                                                                                                    |
|                                                                |                                                                    |                                                                                                    |
|                                                                |                                                                    |                                                                                                    |
|                                                                |                                                                    |                                                                                                    |
|                                                                |                                                                    |                                                                                                    |
|                                                                |                                                                    |                                                                                                    |
|                                                                |                                                                    |                                                                                                    |
|                                                                |                                                                    |                                                                                                    |
|                                                                | Copyright@ 2008, Oracle and/or its affiliates. All rights reserved |                                                                                                    |

Fig.11

To drop a partition on a table, select the table from the table list. The partition details will be shown in the Partition Details section, as shown in Fig/11. Fill in the Upload Details and select the 'Upload' button.

### 5.5.5 Using Schema

| Tool               |                                                |                        |                                                                                                    | and the second second se |               |                    |       |             |              |                    |
|--------------------|------------------------------------------------|------------------------|----------------------------------------------------------------------------------------------------|----------------------------------------------------------------------------------------------------|---------------|--------------------|-------|-------------|--------------|--------------------|
|                    |                                                |                        | and the second second se |                                                                                                    |               |                    |       |             |              |                    |
| able > Alter Table | Martin Calumna                                 | D                      | David David and                                                                                                    |                                                                                                    |               |                    |       |             | Current      | Project : FCUBS10. |
| Add Columns        | Modify Columns                                 | Drop Columns           | Drop Partition                                                                                                    | Using Schema                                                                                                    |               |                    |       |             |              |                    |
| lew  Upload   Ca   | ncel                                           |                        |                                                                                                    |                                                                                                    |               |                    |       |             |              | Generated Script   |
| Schema Name        | FCCDEV@KERNEL                                  | .11G.WORLD             |                                                                                                    | IK.                                                                                                    | T             | able Name CSTB_ACC | ROLE  |             | -            |                    |
| Comparison Res     |                                                |                        |                                                                                                    |                                                                                                    |               |                    |       |             |              |                    |
|                    |                                                |                        |                                                                                                    |                                                                                                    |               |                    |       |             |              |                    |
| S.NO COMMON C      |                                                |                        |                                                                                                    |                                                                                                    | To be         | Added              | COLUM | AN(S) ADDED |              |                    |
| 1                  | OLOMINS                                        | ROLE_DESCRI            | PTION                                                                                                    |                                                                                                    | 5.NO          |                    | COLON | AN(S) ADDED |              |                    |
| 2                  |                                                | ROLE_TYP               | E                                                                                                    |                                                                                                    | E             |                    |       |             |              |                    |
| 3 4                |                                                | MODULE<br>ALLOW_TRANSF |                                                                                                    |                                                                                                    | _             |                    |       |             |              |                    |
| 4                  |                                                | LISER DEEK             |                                                                                                    |                                                                                                    | ~             |                    |       |             |              |                    |
| To be Dropped      |                                                |                        |                                                                                                    |                                                                                                    | To be         | Modified           |       |             |              |                    |
| COLUMN(S) D        | ROPPED                                         |                        |                                                                                                    |                                                                                                    |               | COLUMN(S) M        |       |             | DATA TYPE    |                    |
|                    |                                                | TEST1                  |                                                                                                    |                                                                                                    |               | ROLE_C             | ODE   |             | VARCHAR2(20) |                    |
|                    |                                                |                        |                                                                                                    |                                                                                                    |               |                    |       |             |              |                    |
|                    |                                                |                        |                                                                                                    |                                                                                                    |               | ROLE_C             |       |             |              |                    |
|                    |                                                |                        |                                                                                                    |                                                                                                    |               | KOLE_CI            |       |             |              |                    |
| Upload Details     |                                                |                        |                                                                                                    |                                                                                                    |               | KOLE_CA            |       |             |              | Show Tables        |
|                    | de Release To Ver                              |                        |                                                                                                    | Site Co                                                                                                    | FR O SQA Sam  |                    | Com   | nments      |              | Show Tables        |
| Checkin Mo         | de <mark>Release To Ver</mark><br>ect Select>> | con 💌                  |                                                                                                    |                                                                                                    | de ITR2       |                    | Com   | nments      |              |                    |
| Checkin Mo         |                                                |                        |                                                                                                    | Site Co                                                                                                    | de ITR2       |                    | Com   | nments      |              |                    |
| Checkin Mo         |                                                |                        |                                                                                                    | Site Co                                                                                                    | de ITR2       |                    | Com   | nments      |              |                    |
| Checkin Mo         |                                                |                        |                                                                                                    | Site Co                                                                                                    | de ITR2       |                    | Com   | ıments      |              |                    |
| Checkin Mo         |                                                |                        |                                                                                                    | Site Co                                                                                                    | de ITR2       |                    | Com   | ments       |              |                    |
| Checkin Mo         |                                                |                        |                                                                                                    | Site Co                                                                                                    | de ITR2       |                    | Com   | ments       |              |                    |
| Checkin Mo         |                                                |                        |                                                                                                    | Site Co                                                                                                    | de ITR2       |                    | Com   | ments       |              |                    |
| Checkin Mo         |                                                |                        |                                                                                                    | Site Co                                                                                                    | de ITR2       |                    | Com   | ments       |              |                    |
| Checkin Mo         |                                                |                        |                                                                                                    | Site Co                                                                                                    | de ITR2       |                    | Com   | ments       |              |                    |
| Checkin Mo         |                                                |                        |                                                                                                    | Site Co                                                                                                    | de ITR2       |                    | Com   | ments       |              |                    |
| Checkin Mo         |                                                |                        |                                                                                                    | Site Co                                                                                                    | de ITR2       |                    | Com   | ments       |              |                    |
| Checkin Mo         |                                                |                        |                                                                                                    | Site Co                                                                                                    | de ITR2       |                    | Com   | ments       |              |                    |
| Checkin Mo         |                                                |                        |                                                                                                    | Site Co                                                                                                    | de ITR2       |                    | Com   | ments       |              |                    |
| Checkin Mo         |                                                |                        |                                                                                                    | Site Co                                                                                                    | de ITR2       |                    | Com   | ments       |              |                    |
| Checkin Mo         |                                                |                        |                                                                                                    | Site Co                                                                                                    | de ITR2<br>er | ipling             | Com   | ments       |              |                    |

Fig. 12

Tables can be uploaded from schemas and these tables could have been altered by the user.

- To alter the table according to the table in the original schema, user can select the 'Using Schema' tab. The user screen is as shown in Fig.12.
- First select a schema name from the schema list and a table name from the table list.
- Initially the user will see the existing table structure and the schema table structure.
- To view the differences between the tables, select the 'show comparison' button. The user will see
  - the common columns
  - additional columns in the existing tables (that is, the columns to be dropped in the existing table to make both the tables similar)
  - The columns that is not present in the existing table (that is, the columns that are to be added to in the existing table to make both the tables similar).

- The columns that are present in both the tables but are not similar in structure (that is the columns to be modified in the existing table to make both the tables similar)
- In all the categories above, select the columns that are to be added, dropped or modified. Those columns that are selected for modification will be modified according to the columns in the schema table.
- Fill in the Upload Details and select the 'Upload' button at the top.

# 5.6 Drop Table

| L Tool                           |                       |                                | - I Contraction            |                |                          | ORAC               |
|----------------------------------|-----------------------|--------------------------------|----------------------------|----------------|--------------------------|--------------------|
| Table > Drop Table               |                       |                                |                            |                | Current                  | Project : FCUBS10. |
| New   Drop   Cancel              |                       |                                |                            |                | Error List   View Script | Generated Script   |
| Table Name TABLE1                | R                     |                                |                            |                |                          |                    |
| Table Structure                  |                       |                                |                            |                |                          |                    |
| COLUMN NAME                      | DATA TYPE             | LENGTH                         | PRECISION                  | SCALE          | DEFAULT VALU             | E 🖉                |
| COL2<br>COL3                     | VARCHAR2<br>NUMBER    | 20                             | 4                          | 2              | test                     |                    |
| PRIMARY1                         | VARCHAR2              | 4                              | 4                          | 2              |                          |                    |
|                                  |                       |                                |                            |                |                          | ~                  |
| Related Objects OBJECT TYPE      |                       | DBJECT NAME                    |                            |                | VERSIONS                 | ~                  |
| Static Table                     |                       | TABLE1                         |                            |                | 4                        |                    |
| CONSTRAINT                       |                       | PK_TABLE1                      |                            |                | 1                        |                    |
|                                  |                       |                                | DL ToolVIEW ALL S          | CRIPTS Web Pag |                          |                    |
|                                  |                       | PK_                            | TABLE1                     | 000/07         | Close                    |                    |
| Upload Details                   |                       | VE                             | RSION NO : 1               | SCRIPT         | ~                        |                    |
|                                  | 🖲 S                   | FR 🔵 SQA Sampl 🛛 🗚             | TER TABLE TABLES           |                |                          | ~                  |
| Checkin Mode Release To Vercon 👻 | Site Co               |                                | D CONSTRAINT PK<br>IMARY1) | TABLE1 PRIMARY | KEY (                    | <b></b>            |
| Sub Project Select>>             | SFR Num               | ber 1                          |                            |                |                          | ~                  |
|                                  |                       |                                |                            |                |                          |                    |
|                                  |                       |                                |                            |                |                          |                    |
|                                  |                       |                                |                            |                |                          |                    |
|                                  |                       |                                |                            |                |                          |                    |
|                                  |                       |                                |                            |                |                          |                    |
|                                  |                       |                                |                            |                |                          |                    |
|                                  |                       |                                |                            |                |                          |                    |
|                                  |                       |                                |                            |                |                          |                    |
|                                  |                       |                                |                            |                |                          |                    |
|                                  |                       |                                |                            |                |                          |                    |
|                                  |                       |                                |                            |                | ~                        |                    |
|                                  |                       |                                |                            |                |                          |                    |
|                                  |                       |                                |                            |                |                          |                    |
|                                  |                       |                                |                            |                |                          |                    |
|                                  |                       |                                |                            |                |                          |                    |
|                                  | Copyright @ 2008, Ora | cle and/or its affiliates. All | rights reserved            |                |                          |                    |

- F1g.13
- The drop table option in the menu allows the user to drop an existing table.
- First select the name of the table from the.
- The table structure will be made visible and all the related objects associated with that table. To see the details of the objects, click on the object name to see a window open up showing the details of the selected object.
- Click on the 'Drop' button to drop the table.

## 5.7 Create Index

The user can create an index on a table by selecting the Index>Create option from the menu.

### 5.7.1 Using UI

| E DDL   | root - microsoft internet explorer   |                                                                     |                                                    |
|---------|--------------------------------------|---------------------------------------------------------------------|----------------------------------------------------|
| DD      | L Tool                               |                                                                     | ORACLE                                             |
|         | Index > Create                       |                                                                     | Current Project : FCUBS 10.3                       |
|         | Using UI Upload from Schema          |                                                                     |                                                    |
| 3       | New   Upload   Cancel                | 10                                                                  | ew Existing Indexes View Script   Generated Script |
| menu 🔻  |                                      |                                                                     | ew Existing indexes view Script   Generated Script |
|         | Table Name TABLE1                    |                                                                     |                                                    |
|         | Index Name X1_TABLE1                 | Unique Index                                                        |                                                    |
|         | Primary Key Columns(if Any) PRIMARY1 |                                                                     |                                                    |
|         |                                      |                                                                     |                                                    |
|         | Available Columns                    | Selected Co                                                         | PRIMARY1                                           |
|         | COL2<br>COL3                         | $\wedge$                                                            | PRIMARII                                           |
|         |                                      |                                                                     |                                                    |
|         |                                      | 4                                                                   |                                                    |
|         |                                      |                                                                     |                                                    |
|         |                                      | Ť                                                                   |                                                    |
|         |                                      |                                                                     |                                                    |
|         |                                      |                                                                     |                                                    |
|         | Upload Details                       |                                                                     |                                                    |
|         |                                      | ● SFR ○ SDA Sampling                                                |                                                    |
|         | Checkin Mode 🛛 Release To Vercon 🛛 👻 | Site Code ITR2 Cor                                                  | mments 🧧                                           |
|         | Sub Project Select>>                 | SFR Number                                                          |                                                    |
| · ·     |                                      |                                                                     |                                                    |
|         |                                      |                                                                     |                                                    |
|         |                                      |                                                                     |                                                    |
|         |                                      |                                                                     |                                                    |
|         |                                      |                                                                     |                                                    |
|         |                                      | V                                                                   |                                                    |
|         |                                      | To select the columns from the available list to selected I         | ist                                                |
|         |                                      |                                                                     |                                                    |
|         |                                      |                                                                     |                                                    |
|         |                                      |                                                                     |                                                    |
|         |                                      |                                                                     |                                                    |
|         |                                      |                                                                     |                                                    |
|         |                                      |                                                                     |                                                    |
|         |                                      |                                                                     |                                                    |
|         |                                      |                                                                     |                                                    |
|         |                                      |                                                                     |                                                    |
|         |                                      |                                                                     |                                                    |
|         |                                      | Copyright @ 2008, Oracle and/or its affiliates. All rights reserved |                                                    |
| 🙆 Creat | e Index                              |                                                                     | Succel intranet                                    |
|         | T' 14                                |                                                                     |                                                    |

- Fig.14
- To create an index using UI, first select the table name from the table list.
- On selecting the table name, the index name is automatically filled. Unique index option lets the user to set the created index as unique.
- The primary key columns are made visible so that the user can easily select the primary key columns as indices for the table.
- To select the columns that should make up the index, select the column from the 'Available Columns' list, press the arrow button and it will transfer the selected column to the 'Selected Columns' list. The same procedure must be followed if to deselect the columns.

• The user can also view the existing indexes by selecting the 'View Existing Indexes' button (circled in red in Fig.14).

### 5.7.2 Upload From Schema

| Uing Uing dada foo Skelms     Norl Updad foo Skelms                                                                                                    | ndex > Create                      |                | Current Project : FCUBS10.                |
|----------------------------------------------------------------------------------------------------|------------------------------------|----------------|-------------------------------------------|
| Index Details Schema Name FCCDEV@kERNEL11G WORLD Table Name TATM_SLAB                                                                                                    |                                    |                |                                           |
| Index Details Schema Name FCCDEV@KERNEL11G WORLD Table Name TATM_SLAB                                                                                                    | Jew   Uplnad   Cancel              |                | Error List View Script   Generated Script |
| Existing Indexes  Existing Indexes Upload Details  Checkin Mode Release To Vercon V Site Code (TR2 Comments  1  Comments                                                                                                    |                                    |                |                                           |
| Existing Indexes       INDEX NAME       V       Role ase To Vercon       Site Code (TR2)       Comments                                                                                                    | Schema Name FCCDEV@KERNEL11G.WORLD |                |                                           |
| INDEX NAME         Image: Checkin Mode Release To Vercon                                                                                                    | Table Name TATM_SLAB               |                |                                           |
| Upload Details Checkin Mode Release To Vercon                                                                                                    | Existing Indexes                   |                |                                           |
| Upload Details<br>Checkin Mode Release To Vercon V Site Code ITR2 Comments                                                                                                    |                                    | INDEX NAME     |                                           |
| OsFR OSAAsampiling 1 Osecon State Code (TTR2 Comments Comments Com |                                    | IX01_TATM_SLAB |                                           |
| OsFR OSAAsampiling 1 Osecon State Code (TTR2 Comments Comments Com |                                    |                |                                           |
| OsFR OSAAsampiling 1 Osecon State Code (TTR2 Comments Comments Com |                                    |                |                                           |
| OsFR OSAAsampiling 1 Osecon State Code (TTR2 Comments Comments Com |                                    |                |                                           |
| OSFR OSQASampling         1           Checkin Mode Release To Vercon         Site Code ITR2         Comments                                                                                                    |                                    |                |                                           |
| OSFR OSQASampling         1           Checkin Mode Release To Vercon         Site Code ITR2         Comments                                                                                                    |                                    |                |                                           |
| OSFR OSQASampling         1           Checkin Mode Release To Vercon         Site Code ITR2         Comments                                                                                                    |                                    |                |                                           |
| OSFR OSQASampling         1           Checkin Mode Release To Vercon         Site Code ITR2         Comments                                                                                                    |                                    |                |                                           |
| OsFR OSAAsampiling 1 Osecon State Code (TTR2 Comments Comments Com |                                    |                |                                           |
| O SFR OSAASampiling<br>Checkin Mode Release To Vercon V Stite Code (TR2 Comments                                                                                                    | United Data its                    |                |                                           |
| Checkin Mode Release To Vercon 👻 Site Code ITR2 Comments                                                                                                    | Opioad Decails                     |                |                                           |
|                                                                                                    |                                    |                |                                           |
| Sub Project Select>> SFR Number 1                                                                                                    |                                    |                | Comments                                  |
|                                                                                                    | Sub Project Select>>               | SFR Number 1   | ×                                         |
|                                                                                                    |                                    |                |                                           |
|                                                                                                    |                                    |                |                                           |
|                                                                                                    |                                    |                |                                           |
|                                                                                                    |                                    |                |                                           |
|                                                                                                    |                                    |                |                                           |
|                                                                                                    |                                    |                |                                           |
|                                                                                                    |                                    |                |                                           |
|                                                                                                    |                                    |                |                                           |
|                                                                                                    |                                    |                |                                           |
|                                                                                                    |                                    |                |                                           |
|                                                                                                    |                                    |                |                                           |
|                                                                                                    |                                    |                |                                           |
|                                                                                                    |                                    |                |                                           |
|                                                                                                    |                                    |                |                                           |
|                                                                                                    |                                    |                |                                           |
|                                                                                                    |                                    |                |                                           |
|                                                                                                    |                                    |                |                                           |

Fig.15

To upload an index from schema, select the schema name and the tale name. The selected table's existing indexes will be shown. Select the indexes that the user wishes to upload and 'Upload' it.

## 5.8 Alter Index

| DDL Tool        | - Microsoft Internet Explorer                        |                                                                     |                  |                   |
|-----------------|------------------------------------------------------|---------------------------------------------------------------------|------------------|-------------------|
| DDL T           | ool                                                  |                                                                     |                  | ORACLE            |
|                 | k > Alter                                            |                                                                     | Current Pr       | oject: FCUBS10.3  |
| menu            | Amend IS we I Cancel                                 |                                                                     | View Script I G  | enerated Script   |
| Ē               | Table Name TABLE1                                    | TR.                                                                 |                  |                   |
|                 | Index Name X1_TABLE1                                 | 🔣 🔲 Unique Index                                                    |                  |                   |
|                 | Primary Key Columns(If Any) PRIMARY1                 |                                                                     |                  |                   |
|                 | zailable Columns                                     |                                                                     | Selected Columns |                   |
| L               | COL2<br>COL3<br>PRIMARY1                             | ►                                                                   | PRIMARYI         |                   |
| U               | pload Details                                        |                                                                     |                  |                   |
|                 | Checkin Mode Release To Vercon  Sub Project Select>> | SFR SAA Sampling     Site Code ITR2     SFR Number                  | Comments         |                   |
|                 |                                                      |                                                                     |                  |                   |
|                 |                                                      |                                                                     |                  |                   |
|                 |                                                      |                                                                     |                  |                   |
|                 |                                                      |                                                                     |                  |                   |
|                 |                                                      |                                                                     |                  |                   |
|                 |                                                      | Copyright © 2008, Oracle and/or its affiliates. All rights reserved |                  |                   |
| 🕘 Alter Index   |                                                      |                                                                     |                  | Sucal intranet .: |
| - Inter Process |                                                      |                                                                     |                  |                   |

Fig.16

- To alter an index on a table, select Index>Alter option from the menu.
- Select the table name. The user will must select an index from the list of indexes.
- To alter the selected index, select the 'Amend' button (circled in red in Fig.16). The 'Selected Columns' on the right hand side will show the list of columns making up the index.
- To alter the index select the columns from either of the two lists namely 'Available Columns' or 'Selected Columns' and transfer to the other list.
- Once that is done, fill in the Upload Details and select the 'Save' button present at the top. The index will get saved.

## 5.9 Drop Index

| 🕘 DDL T   | ol - Microsoft Internet Explorer                         |                                                                   |          |                                |
|-----------|----------------------------------------------------------|-------------------------------------------------------------------|----------|--------------------------------|
| DDL       | Tool                                                     |                                                                   |          | ORACLE                         |
|           | lex > Drop                                               |                                                                   |          | Current Project : FCUBS10.3    |
| Be        | w   Drop   Cancel                                        |                                                                   |          | View Script   Generated Script |
| menu 🔻    | Fable Name TABLE1                                        | <b>IR</b>                                                         |          |                                |
| •         | Index Name X1_TABLE1                                     | 📧 🗌 Unique Index                                                  |          |                                |
|           | Column List PRIMARY1                                     |                                                                   |          |                                |
|           | Upload Details                                           | • SFR SQA Sampling                                                | 1        |                                |
|           | Checkin Mode Release To Vercon 💌<br>Sub Project Select>> | Site Code ITR2<br>SFR Number 1                                    | Comments |                                |
|           |                                                          | Copyright© 2008, Oracle and/or its afiliates. All rights reserved |          |                                |
| 🙆 Drop In | ex                                                       |                                                                   |          | Scal intranet                  |
|           |                                                          |                                                                   |          |                                |

Fig.17

- To drop an index on a table select the Index>Drop option from the menu.
- Select a table whose index must be dropped.
- Select the index to be dropped from the list of indexes.
- The 'Column List' will show the columns making up the index.
- Fill in the Upload Details and select the 'Drop' button at the top.

## 5.10 Create Sequence

The user can create sequences either using UI or uploading from a schema.

#### 5.10.1 Using UI

| L Tool              |                |       |                                                     |                                                                                                    |                                |
|---------------------|----------------|-------|-----------------------------------------------------|----------------------------------------------------------------------------------------------------|--------------------------------|
|                     |                |       |                                                     | or here and here and he | ORAC                           |
| Sequence > Create   |                |       |                                                     |                                                                                                    | Current Project : FCUBS 10     |
| Using UI Uplo       | ad from Schema |       |                                                     |                                                                                                    |                                |
| New   Upload   Cano | el             |       |                                                     |                                                                                                    | View Script   Generated Script |
| Sequence Name SE    | iQ_Q           |       | 1                                                   |                                                                                                    |                                |
| Sequence Details    |                |       |                                                     |                                                                                                    |                                |
| Start With 1        |                | c     | wole                                                |                                                                                                    |                                |
| Increment By 1      |                |       | ,                                                   |                                                                                                    |                                |
| Min Value 1         |                |       |                                                     |                                                                                                    |                                |
| Max Value 1E27      |                |       |                                                     |                                                                                                    |                                |
| Cache Size 🛛        |                |       | Irder                                               |                                                                                                    |                                |
|                     |                |       |                                                     |                                                                                                    |                                |
| Upload Details      |                |       |                                                     |                                                                                                    |                                |
|                     |                |       | ● SFR ○ SQA Sampling                                |                                                                                                    |                                |
|                     |                | *     | Site Code ITR2                                      | Comments                                                                                                    |                                |
| Sub Project         | t Select>>     | *     | SFR Number                                          |                                                                                                    | ×                              |
|                     |                |       |                                                     |                                                                                                    |                                |
|                     |                |       |                                                     |                                                                                                    |                                |
|                     |                |       |                                                     |                                                                                                    |                                |
|                     |                |       |                                                     |                                                                                                    |                                |
|                     |                |       |                                                     |                                                                                                    |                                |
|                     |                | Соруп | ight© 2008, Orscle and/or its affiliates. All right | IS reserved                                                                                                    |                                |

Fig.18

- To create a sequence using UI, select the Sequence>Create option from the menu.
- Select the 'Using UI' tab.
- Write the sequence name. Please note that the sequence name must start with SEQ\_. If the user does not start the name with SEQ\_ an error window will open up. The sequence name must of course be unique, if it is, a green tick mark appears next to the sequence name as shown in Fig.18.
- Fill in the Sequence Details and the various Upload Details and select the 'Upload' button.

#### 5.10.2 Upload From Schema

| 2 DDL Tool - Microsoft Internet Explorer                                     |                                                                                                    |                                     |                                |
|------------------------------------------------------------------------------|----------------------------------------------------------------------------------------------------|-------------------------------------|--------------------------------|
| DDL Tool                                                                     |                                                                                                    |                                     | ORACLE                         |
| Sequence > Create                                                            |                                                                                                    |                                     | Current Project : FCUBS 10.3   |
| Using UI Upload from Schema                                                  |                                                                                                    |                                     |                                |
| New Upload   Cancel                                                          |                                                                                                    |                                     | View Script   Generated Script |
| New I Upload 1 Cancel<br>Schema Name FCCDEV@KERNEL11G.WORLD                  | <b>I</b>                                                                                                    | Sequence Name SEQ_CONTRACT_SI       | <b>K</b>                       |
| Sequence Details                                                             | SEQUENCE SEQ_CONTRACT_SI<br>MAXVALUE 1E4-27<br>MINVALUE 1<br>START WITH 1<br>INCREMENT BY 1<br>CACHE 20<br>NOCYCLE<br>NOORDER<br>; | ×                                   |                                |
| Upload Details<br>Checkin Mode Release To Vercon V<br>Sub Project Select>> V | ● SFR ● 80A<br>Site Code [TR2<br>SFR Number                                                                                        | Sampling<br>Comments                |                                |
|                                                                              | Constants & 2009 - Constant and Mark                                                                                               | - affiliadas - Alf scalate soceanad |                                |
|                                                                              | Copyright © 2008, Oracle and/or its                                                                                                | s affiliates. All rights reserved   |                                |
| a Done                                                                       |                                                                                                    |                                     | Succel intranet                |
|                                                                              |                                                                                                    |                                     |                                |

Fig.19

- The user can 'Upload' a sequence from a schema by selecting the 'Upload from Schema' tab.
- Select a schema name from the list.
- After that select a sequence name from the list. All sequence names will start with 'SEQ\_' and so the user will have to type in 'SEQ\_' as the search string in the window that opens up when you click on the button next to Sequence Name text box.
- Once a sequence has been selected, the Sequence Details section will show the details regarding the sequence. Finish filling the Upload Details and select the 'Upload' button at the top.

## 5.11 Drop Sequence

| 🗿 DDL Tool - Microsoft Internet Explorer                            |                                |
|---------------------------------------------------------------------|--------------------------------|
| DDL Tool                                                            | ORACLE                         |
| Sequence > Drop                                                     | Current Project : FCUBS 10.3   |
| New   Drop   Cancel                                                 | View Script   Generated Script |
| New I Drop I Cancel Sequence Name SEQ_CONTRACT_SI                   |                                |
| Sequence Details                                                    |                                |
| Start With 1 Cycle Increment By 1                                   |                                |
| Min Value 1                                                         |                                |
| Max Value 1000000000000000000000000000000000000                     |                                |
| Cache Size 20                                                       |                                |
| Upload Details                                                      | 4                              |
| Checkin Mode Release To Vercon V Site Code ITR2 Commer              |                                |
| Sub Project Select>> SFR Number 1                                   |                                |
|                                                                     |                                |
| Copyright @ 2008, Oracle and/or its affiliates. All rights reserved |                                |
| Done                                                                | Second intranet                |
|                                                                     |                                |

Fig.20

- To drop a sequence, select the Sequence>Drop option from the menu.
- Select the sequence to be dropped from the list of sequence names. All sequence names will start with 'SEQ\_' and so The user will have to type in 'SEQ\_' as the search string in the window that opens up when you click on the button next to Sequence Name text box.
- The system will show the sequence details.
- Fill in the Upload Details and select the 'Drop' button present at the top.

## 5.12 Create Synonym

The user can create synonyms for a table or a sequence. To create a synonym select the Synonym>Create option from the menu. Synonyms can be created using UI or can be uploaded from schema.

#### 5.12.1 Using UI

| 🗿 DDL 1  | Fool - Microsoft Internet Explorer              |                                                                     |                                |
|----------|-------------------------------------------------|---------------------------------------------------------------------|--------------------------------|
| DDL      | Tool                                            |                                                                     | ORACLE                         |
| S        | Synonym > Create<br>Using UI Upload from Schema |                                                                     | Current Project : FCUBS10.3    |
| menu     | lew   Upload   Cancel                           |                                                                     | View Script   Generated Script |
| =        | Synonym Details                                 |                                                                     |                                |
|          | Object Type Table 👻<br>Object Name TABLE1       | TR                                                                  |                                |
|          | Synonym Name tabletable                         |                                                                     |                                |
|          |                                                 |                                                                     |                                |
|          | Existing Synonyms                               |                                                                     |                                |
|          | SYNONYMS                                        |                                                                     | STATUS                         |
|          |                                                 |                                                                     |                                |
|          |                                                 |                                                                     |                                |
|          |                                                 |                                                                     |                                |
|          |                                                 |                                                                     |                                |
|          |                                                 |                                                                     |                                |
|          | Upload Details                                  |                                                                     |                                |
|          | Checkin Mode Release To Vercon 🗸 🗸              | ● SFR ○ SQA Sampling<br>Site Code ITR2                              |                                |
|          | Sub Project Select>>                            | SRE Code TR2                                                        | Comments                       |
|          |                                                 |                                                                     |                                |
|          |                                                 |                                                                     |                                |
|          |                                                 |                                                                     |                                |
|          |                                                 |                                                                     |                                |
|          |                                                 |                                                                     |                                |
|          |                                                 |                                                                     |                                |
|          |                                                 |                                                                     |                                |
|          |                                                 |                                                                     |                                |
|          |                                                 |                                                                     |                                |
| Ι.       |                                                 |                                                                     |                                |
| -        |                                                 | Copyright © 2008, Oracle and/or its affiliates. All rights reserved |                                |
| 🕘 Create | Synonym                                         |                                                                     | Succal intranet                |
|          |                                                 |                                                                     |                                |

Fig.21

- To create a synonym using UI, select the 'Using UI' tab.
- Select the object type from the drop down menu. Synonyms can be created only for a table or a sequence object
- . Select the name of the object. When the user selects the object type, the system automatically suggests a unique synonym name. The user can change the name and enter any valid and a unique name.
- When the object is selected, existing synonyms will be displayed. Fill in the Upload Details and click on the 'Upload' button.

#### 5.12.2 Upload From Schema

| DDL      | Tool                                                           |                                                  |
|----------|----------------------------------------------------------------|--------------------------------------------------|
|          | iynonym > Create                                               | Current Project: FCU                             |
|          | Using UI Upload from Schema                                    |                                                  |
| menu     | lew   Upload   Cancel                                          | Error List   <b>View Script</b>   Generated S    |
| Ē        | Synonym Details                                                |                                                  |
|          | Object Type Sequence                                           |                                                  |
|          | Schema Name FCCDEV@KERNEL11G.WORLD Object Name SEQ_CONTRACT_SI |                                                  |
|          |                                                                |                                                  |
|          | One was list                                                   |                                                  |
|          | Synonym List                                                   | SYNONYM NAME                                     |
|          |                                                                | STRUNTM NAME                                     |
|          |                                                                |                                                  |
|          |                                                                |                                                  |
|          |                                                                |                                                  |
|          |                                                                |                                                  |
|          |                                                                |                                                  |
|          |                                                                |                                                  |
|          |                                                                |                                                  |
|          |                                                                |                                                  |
|          | Usland Dataila                                                 |                                                  |
|          | Upload Details                                                 | O SER O SOA Sampling                             |
|          |                                                                | © SFR © SQA Sampling<br>Site Code (TP2) Comments |
|          | Checkin Mode Release To Vercon                                 | Site Code ITR2 Comments                          |
|          |                                                                |                                                  |
|          | Checkin Mode Release To Vercon                                 | Site Code ITR2 Comments                          |
|          | Checkin Mode Release To Vercon                                 | Site Code ITR2 Comments                          |
|          | Checkin Mode Release To Vercon                                 | Site Code ITR2 Comments                          |
|          | Checkin Mode Release To Vercon                                 | Site Code ITR2 Comments                          |
|          | Checkin Mode Release To Vercon                                 | Site Code ITR2 Comments                          |
|          | Checkin Mode Release To Vercon                                 | Site Code ITR2 Comments                          |
|          | Checkin Mode Release To Vercon                                 | Site Code ITR2 Comments                          |
|          | Checkin Mode Release To Vercon                                 | Site Code ITR2 Comments                          |
|          | Checkin Mode Release To Vercon                                 | Site Code ITR2 Comments                          |
|          | Checkin Mode Release To Vercon                                 | Site Code ITR2 Comments                          |
|          | Checkin Mode Release To Vercon                                 | Site Code ITR2 Comments                          |
|          | Checkin Mode Release To Vercon                                 | Site Code ITR2 Comments                          |
|          | Checkin Mode Release To Vercon                                 | Site Code ITR2 Comments                          |
|          | Checkin Mode Release To Vercon                                 | Site Code ITR2 Comments                          |
|          | Checkin Mode Release To Vercon                                 | Site Code [TTR2Comments<br>SFR Number 1          |
|          | Checkin Mode Release To Vercon                                 | Site Code [TR2Comments<br>SFR Number 1           |
| C Create | Checkin Mode Release To Vercon                                 | Site Code [TTR2Comments<br>SFR Number 1          |

- To upload a synonym, select the 'Upload' from Schema tab.
- Select the object type from the drop down menu. Synonyms can be created only for a table or a sequence object.
- Select the schema name from the list and an object name from the selected schema (can be a table or a sequence object).
- If the selected object has any synonyms, they will be displayed in the 'Synonym List' or else a message window opens up telling the user will that no synonyms have been found for the object.
- Fill in the Upload Details and select the 'Upload' button at the top.

## 5.13 Drop Synonym

| DDL Tool - Microsoft Internet Explorer               |                                                                    |                                |
|------------------------------------------------------|--------------------------------------------------------------------|--------------------------------|
| DDL Tool                                             |                                                                    | ORACLE                         |
| Synonym > Drop                                       |                                                                    | Current Project : FCUBS10.3    |
|                                                      |                                                                    |                                |
| New I Drop I Cancel Synonym Details Chief Tano Takla |                                                                    | View Script   Generated Script |
| = Synonym Details                                    |                                                                    |                                |
| Cobject type Table                                   |                                                                    |                                |
| Object Name TABLE1 Synonym Name S01 TABLE1           |                                                                    |                                |
| Synonym Name SUTTABLET                               | ) <b>ES</b>                                                        |                                |
| Upload Details                                       |                                                                    |                                |
|                                                      | ● SFR ○ SQA Sampling                                               |                                |
| Checkin Mode Release To Vercon 👻                     | Site Code ITR2                                                     | Comments                       |
| Sub Project Select>>                                 | SFR Number                                                         |                                |
|                                                      | DDL ToolLOV Web Page Dialog                                        | X                              |
|                                                      | List of Values >Synonyms Clea                                      | ar                             |
|                                                      |                                                                    |                                |
|                                                      | Search                                                             |                                |
|                                                      | SL. NO SYNONYM NAME                                                |                                |
|                                                      | 1 S01_TABLE1                                                       |                                |
|                                                      |                                                                    |                                |
|                                                      |                                                                    |                                |
|                                                      |                                                                    |                                |
|                                                      |                                                                    |                                |
|                                                      |                                                                    |                                |
|                                                      |                                                                    |                                |
|                                                      |                                                                    |                                |
|                                                      |                                                                    |                                |
|                                                      |                                                                    |                                |
|                                                      | Clos                                                               | se                             |
|                                                      |                                                                    | —                              |
|                                                      |                                                                    |                                |
|                                                      |                                                                    |                                |
|                                                      | Copyright© 2008, Oracle and/or its affiliates. All rights reserved |                                |
| E Drop Synonym                                       |                                                                    | Second intranet                |
| E: 00                                                |                                                                    |                                |

Fig.23

- To drop a synonym, select the Synonym>Drop option from the menu.
- Set the object type from the drop down menu. Synonyms can be created only for a table or a sequence object.
- Select the object name and the synonym name to be dropped from the list as shown in Fig.21.
- Fill in the Upload Details and select the 'Upload' button.

## 5.14 Create Constraint

The user can create constraints by selecting the option Constraint>Create from the menu. There are two ways of creating a constraint- Upload from schema or using script.

### 5.14.1 Upload from Schema

| 🗿 DD   | L Tool - Microsoft Internet Explorer                 |                 |                                         |                   |                 |                                |     |
|--------|------------------------------------------------------|-----------------|-----------------------------------------|-------------------|-----------------|--------------------------------|-----|
| DI     | DDL Tool ORACLE                                      |                 |                                         |                   |                 |                                | .e° |
|        | Constraint > Create Upload from Schema Using Script  |                 |                                         |                   |                 | Current Project : FCUBS10.3    |     |
| me     | New   Upload   Cancel                                |                 |                                         |                   | Error List      | View Script   Generated Script |     |
| menu 🔻 | Schema Name FCCDEV@KERNEL11G.WORLD                   | R               |                                         | Table Name T1     |                 | <b>K</b>                       |     |
| ◄      | Constraints List                                     |                 |                                         |                   |                 |                                |     |
|        |                                                      | CONSTRAINT TYPE |                                         |                   | CONSTRAINT NAME |                                |     |
|        |                                                      |                 |                                         |                   |                 |                                |     |
|        |                                                      |                 |                                         |                   |                 |                                |     |
|        |                                                      |                 |                                         |                   |                 |                                |     |
|        |                                                      |                 |                                         |                   |                 |                                |     |
|        |                                                      |                 |                                         |                   |                 |                                |     |
|        |                                                      |                 |                                         |                   |                 |                                |     |
|        | Upload Details                                       |                 |                                         |                   |                 |                                |     |
|        |                                                      |                 | ● SFR ○ SQA Sampling                    |                   |                 |                                |     |
|        | Checkin Mode Release To Vercon  Sub Project Select>> |                 | Site Code ITR2                          |                   | Comments        |                                |     |
|        |                                                      | 1               |                                         |                   |                 |                                |     |
|        |                                                      |                 |                                         |                   |                 |                                |     |
|        |                                                      |                 |                                         |                   |                 |                                |     |
|        |                                                      |                 |                                         |                   |                 |                                |     |
|        |                                                      |                 |                                         |                   |                 |                                |     |
|        |                                                      |                 |                                         |                   |                 |                                |     |
|        |                                                      |                 |                                         |                   |                 |                                |     |
|        |                                                      |                 |                                         |                   |                 |                                |     |
|        |                                                      |                 |                                         |                   |                 |                                |     |
|        |                                                      |                 |                                         |                   |                 |                                |     |
|        |                                                      |                 |                                         |                   |                 |                                |     |
|        |                                                      |                 |                                         |                   |                 |                                |     |
|        |                                                      |                 |                                         |                   |                 |                                |     |
|        |                                                      | Convright@      | ) 2008, Oracle and/or its affiliates. A | I rights reserved |                 |                                |     |
| A con  | vate Constraint                                      |                 |                                         |                   |                 | S Local intranet               |     |
| Cre    |                                                      |                 |                                         |                   |                 | S Local intranet               | .:: |
|        |                                                      |                 |                                         |                   |                 |                                |     |

Fig.24

- To upload a constraint from a schema, select the 'Upload from Schema' tab.
- Select the schema name from the schema list and the table name from the table list.
- The Constraint List will display all the constraints existing on the table.
- Fill in the Upload Details and select the 'Upload' button.

### 5.14.2 Using Script

| L Tool Constraint > Create Upload from Schema Using Script New! Upload [ Cancel Table Name TABLE1 Constraint Type Constraint Type Constraint Type Constraint Name U1_TABLE1 Code ALTER TABLE TABLE1 ADD CONSTRAINT U1_TABLE1 UNIQUE | Table Structure<br>PRIMARYI VARCHAR<br>COL2 VARCHAR<br>COL3 NUMBER |          | Current Project : FCUBS10.3    |
|----------------------------------------------------------------------------------------------------|--------------------------------------------------------------------|----------|--------------------------------|
| Upload from Schema     Using Script       New! Upload 1 Cancel     Table Name TABLE1       Table Name TABLE1     Tk       Constraint Type     Unique Constraint       Constraint Name U1_TABLE1     Constraint Name U1_TABLE1       | PRIMARY1 VARC<br>COL2 VARCHAR2                                     |          |                                |
| New! Upload   Cancel Table Name TABLE1 Constraint Type Constraint Type Constraint Name U1_TABLE1 Code ALTER TABLE TABLE1 AD CONSTRAINT U1_TABLE1 UNIQUE                                                                             | PRIMARY1 VARC<br>COL2 VARCHAR2                                     |          | View Script   Generated Script |
| Table Name TABLE1     Table Name TABLE1       Constraint Type     Unique Constraint       Constraint Name     U1_TABLE1                                                                                                    | PRIMARY1 VARC<br>COL2 VARCHAR2                                     |          | View Script   Generated Script |
| Constraint Type<br>Constraint Type Unique Constraint<br>Constraint Name U1_TABLE1                                                                                                    | PRIMARY1 VARC<br>COL2 VARCHAR2                                     |          | ×                              |
| Constraint Type Unique Constraint  Constraint Name U1_TABLE1  Code  ALTER TABLE TABLE1  AD CONSTRAINT U1_TABLE1 UNIQUE                                                                                                    | PRIMARY1 VARC<br>COL2 VARCHAR2                                     |          | ×                              |
| Constraint Type Unique Constraint  Constraint Name U1_TABLE1  Code  ALTER TABLE TABLE1  AD CONSTRAINT U1_TABLE1 UNIQUE                                                                                                    | PRIMARY1 VARC<br>COL2 VARCHAR2                                     |          | ×                              |
| Constraint Name U1_TABLE1                                                                                                    | COL2 VARCHAR2                                                      |          | ×                              |
| Code<br>ALTER TABLE TABLE1<br>ADD CONSTRAINT U1_TABLE1 UNIQUE                                                                                                    |                                                                    |          | ×                              |
| ALTER TABLE TABLE1<br>ADD CONSTRAINT U1_TABLE1 UNIQUE                                                                                                    |                                                                    |          | <u>×</u>                       |
| ALTER TABLE TABLE1<br>ADD CONSTRAINT U1_TABLE1 UNIQUE                                                                                                    |                                                                    |          |                                |
| ALTER TABLE TABLE1<br>ADD CONSTRAINT U1_TABLE1 UNIQUE                                                                                                    |                                                                    |          |                                |
| ALTER TABLE TABLE1<br>ADD CONSTRAINT U1_TABLE1 UNIQUE                                                                                                    |                                                                    |          |                                |
|                                                                                                    |                                                                    |          | <u> </u>                       |
|                                                                                                    |                                                                    |          |                                |
|                                                                                                    |                                                                    |          | <u>M</u>                       |
| Mention the comma seperated list of columns.                                                                                                    |                                                                    |          |                                |
|                                                                                                    |                                                                    |          | ~                              |
|                                                                                                    |                                                                    |          |                                |
| Upload Details                                                                                                    |                                                                    |          |                                |
|                                                                                                    | ● SFR ○ SQA Sampling                                               |          |                                |
| Checkin Mode Release To Vercon 👻                                                                                                    | Site Code ITR2                                                     | Comments |                                |
| Sub Project Select>>                                                                                                    | SFR Number                                                         |          |                                |
|                                                                                                    |                                                                    |          |                                |

Fig.25

- The user can create a constraint by selecting the 'Using Script' tab.
- Select the table name from the table list.
- Select the constraint type from the drop down box. The constraint name will be automatically filled in by the system. The user cannot change the constraint name.
- The code section displays part of the code.
- The table structure is visible on the right hand side as shown in Fig.23. Mention the list of columns separated by commas in the code area (circled in red in Fig.23).
- Fill in the Upload Details section and select the 'Upload' button.

## 5.15 Alter Constraint

| DDL Tool - Microsoft Internet Explorer                                                                                    |                                                                                              |
|----------------------------------------------------------------------------------------------------|----------------------------------------------------------------------------------------------|
| DDL Tool                                                                                                    | ORACLE*                                                                                      |
| Constraint > Alter                                                                                                    | Current Project: FCUBS 10.3                                                                  |
| New   Save   Amend   Cancel<br>Table Name TABLE1                                                                          | View Script IGenerated Script                                                                |
| Constraint Type Constraint Type Primary Key Constraint Name PK_TABLE1 TR                                                  | Table Structure       PRIMARY1 VARCHAR2       COL2 VARCHAR2       COL3 NUMBER                |
| Code ALTER TABLE TABLE1 DROP CONSTRAINT PK_TABLE1 / ALTER TABLE TABLE1 ADD CONSTRAINT PK_TABLE1 PRIMARY KEY primary, col2 | Existing Code<br>ALTER TABLE TABLE1<br>ADD CONSTRAINT PK_TABLE1 PRIMARY KEY ( PRIMARY1)<br>; |
| Upload Details  Checkin Mode Release To Vercon  Checkin Mode Site Code Sub Project Select>  SFR Number                    |                                                                                              |
|                                                                                                    |                                                                                              |
|                                                                                                    |                                                                                              |
| Convitabit @ 2008, Oracle                                                                                                 | and/or its affiliates. All rights reserved                                                   |
| a Alter Constraint                                                                                                    | S Local Intranet                                                                             |

Fig.26

- To alter an existing constraint select the Constraint>Alter option from the menu.
- Select the table name from the table list.
- Set the constraint type and open the constraint names list to view all the constraints that belong to the selected constraint type. Select a constraint from the list.
- The table structure is visible on the right hand side.
- To alter the constraint select the 'Amend' button at the top next to the 'Save' button. Enter the list of columns separated by commas in the code section (circled in red in Fig.24).
- Fill in the Upload Details and select the 'Save' button. If the constraint has been successfully altered, The user will see a message window saying so.
- The user can view the generated script by selecting that option present at the right top corner of the screen.

## 5.16 Drop Constraint

| DDL Tool                                                                                                    |                             | ORACLE                        |  |
|----------------------------------------------------------------------------------------------------|-----------------------------|-------------------------------|--|
| Oran sherinta Dara                                                                                                    |                             | CIRACEC                       |  |
| Constraint > Drop                                                                                                    | Current Project : FCUBS10.3 |                               |  |
| New   Drop   Cancel Table Name TABLE1                                                                                                    |                             | View Script [Generated Script |  |
| Constraint Type Constraint Type Elect> Constraint Name PK_TABLE1  R                                                                                                    |                             |                               |  |
| Code<br>ALTER TABLE TABLE1 DROP CONSTRAINT PK_TABLE1<br>/<br>ALTER TABLE TABLE1<br>ADD CONSTRAINT PK_TABLE1 PRIMARY KEY ( PRIMARY1, COL2)<br>;                              |                             |                               |  |
| Upload Details           OsfR         Sorr           Checkin Mode         Release To Vercon           Sub Project         Select>>           Sub Project         SFR Number | Comments                    |                               |  |
|                                                                                                    |                             |                               |  |
|                                                                                                    |                             |                               |  |
|                                                                                                    |                             |                               |  |
|                                                                                                    |                             |                               |  |
|                                                                                                    |                             |                               |  |
| Copyright © 2008, Oracle and/or its affiliates. All rights reserved                                                                                                    |                             |                               |  |

Fig.27

- To drop an existing constraint, select the Constraint>Drop option from the menu.
- Select the table name from the table list.
- Set the constraint type and open the constraint names list to view all the constraints that belong to the selected constraint type. Select a constraint from the list.
- On doing so, the user will be able to see the script in the Code section.
- Fill in the Upload Details and select the 'Drop' button. If the constraint has been successfully dropped, The user will see a message window saying so.
- The user can view the generated script by selecting that option present at the right top corner of the screen.

## 5.17 Create Types

To create types, select the Types>Create Types option from the menu. The user can upload an existing type from a schema, create one or go for bulk 'Upload'.

#### 5.17.1 Upload from Schema

| 🗿 DDL  | 🗿 DDL Tool - Microsoft Internet Explorer |                                                                   |                  |                    |  |  |  |
|--------|------------------------------------------|-------------------------------------------------------------------|------------------|--------------------|--|--|--|
| DD     | DDL Tool ORACLE                          |                                                                   |                  |                    |  |  |  |
|        | Type ≻ Create                            |                                                                   | Current Pro      | ject: FCUBS10.3    |  |  |  |
|        | Upload from Schema Using UI Bulk Upload  |                                                                   |                  |                    |  |  |  |
| menu 🔻 | New   Upload   Cancel                    |                                                                   | View Script   Ge | enerated Script    |  |  |  |
| nu     | Schema Name FCCDEV@KERNEL11G.WORLD       | R                                                                 |                  |                    |  |  |  |
| -4     | Type Name TY_STRTOTBLTYPE                | TR.                                                               |                  |                    |  |  |  |
|        |                                          |                                                                   |                  |                    |  |  |  |
|        | Upload Details                           |                                                                   |                  |                    |  |  |  |
|        |                                          | ● SFR ○ SQA Sampling                                              | 1                |                    |  |  |  |
|        | Checkin Mode Release To Vercon           | Site Code ITR2                                                    | Comments         | P                  |  |  |  |
|        | Sub Project Select>>                     | SFR Number 1                                                      |                  | <b>V</b>           |  |  |  |
|        |                                          |                                                                   |                  |                    |  |  |  |
|        |                                          |                                                                   |                  |                    |  |  |  |
|        |                                          |                                                                   |                  |                    |  |  |  |
|        |                                          |                                                                   |                  |                    |  |  |  |
|        |                                          |                                                                   |                  |                    |  |  |  |
|        |                                          |                                                                   |                  |                    |  |  |  |
|        |                                          |                                                                   |                  |                    |  |  |  |
|        |                                          |                                                                   |                  |                    |  |  |  |
|        |                                          |                                                                   |                  |                    |  |  |  |
|        |                                          |                                                                   |                  |                    |  |  |  |
|        |                                          |                                                                   |                  |                    |  |  |  |
|        |                                          |                                                                   |                  |                    |  |  |  |
|        |                                          |                                                                   |                  |                    |  |  |  |
|        |                                          |                                                                   |                  |                    |  |  |  |
|        |                                          |                                                                   |                  |                    |  |  |  |
|        |                                          |                                                                   |                  |                    |  |  |  |
|        |                                          |                                                                   |                  |                    |  |  |  |
|        |                                          |                                                                   |                  |                    |  |  |  |
|        |                                          |                                                                   |                  |                    |  |  |  |
|        |                                          |                                                                   |                  |                    |  |  |  |
|        |                                          |                                                                   |                  |                    |  |  |  |
|        | 0                                        | opyright© 2008, Oracle and/or its affiliates. All rights reserved |                  |                    |  |  |  |
| ٢      |                                          |                                                                   |                  | 🥹 Local intranet 💦 |  |  |  |
|        |                                          |                                                                   |                  |                    |  |  |  |

Fig.28

- To upload a type from a schema, select the 'Upload from Schema' tab.
- Select a schema name from the schema list and the type list will be populated with the existing types in the selected schema.
- Select the desired type. The Type code is visible in the type list.
- Fill in the Upload Details and select the 'Upload' button.

## 5.17.2 Using UI

| Tool                                                   | and the second second se |                      | Contraction of the local division of the local division of the loc |           |         | ORAC                     |
|--------------------------------------------------------|----------------------------------------------------------------------------------------------------|----------------------|----------------------------------------------------------------------------------------------------|-----------|---------|--------------------------|
| pe > Create<br>Upload from Schema Using UI Bulk Uploar | 4                                                                                                    |                      |                                                                                                    |           | CL      | rrent Project : FCUBS10  |
| ew  Upload   Cancel                                    |                                                                                                    |                      |                                                                                                    |           | View St | cript   Generated Scrip  |
|                                                        |                                                                                                    |                      |                                                                                                    |           | TION OF | super reconstructed comp |
| Type Name TYPE2                                        |                                                                                                    |                      |                                                                                                    |           |         |                          |
| Type Code OBJECT                                       | ~                                                                                                    |                      |                                                                                                    |           |         |                          |
|                                                        |                                                                                                    |                      |                                                                                                    |           |         |                          |
| Code                                                   |                                                                                                    |                      |                                                                                                    |           |         |                          |
| New Entry<br>COLUMN NAME                               |                                                                                                    | DATATYPE             | LENGTH                                                                                                    | PRECISION | SCALE   | BUTTONS                  |
| COL1                                                   | VARCHAR2                                                                                                    |                      |                                                                                                    |           |         | Delete                   |
|                                                        |                                                                                                    |                      |                                                                                                    |           |         |                          |
|                                                        |                                                                                                    | 1                    |                                                                                                    |           |         |                          |
|                                                        |                                                                                                    | ~                    |                                                                                                    |           |         | Add Columns              |
|                                                        |                                                                                                    |                      |                                                                                                    |           |         | _                        |
| Upload Details                                         |                                                                                                    |                      |                                                                                                    |           |         |                          |
|                                                        |                                                                                                    | ⊙ SFR ○ SQA Sampling |                                                                                                    | 1         |         | ~                        |
| Checkin Mode Release To Vercon                         | ~                                                                                                    | Site Code ITR2       |                                                                                                    | Comments  |         | <b>P</b>                 |
| Sub Project Select>>                                   | ~                                                                                                    | SFR Number 1         |                                                                                                    |           |         | ~                        |
|                                                        |                                                                                                    |                      |                                                                                                    |           |         |                          |
|                                                        |                                                                                                    |                      |                                                                                                    |           |         |                          |
|                                                        |                                                                                                    |                      |                                                                                                    |           |         |                          |
|                                                        |                                                                                                    |                      |                                                                                                    |           |         |                          |
|                                                        |                                                                                                    |                      |                                                                                                    |           |         |                          |
|                                                        |                                                                                                    |                      |                                                                                                    |           |         |                          |
|                                                        |                                                                                                    |                      |                                                                                                    |           |         |                          |
|                                                        |                                                                                                    |                      |                                                                                                    |           |         |                          |
|                                                        |                                                                                                    |                      |                                                                                                    |           |         |                          |
|                                                        |                                                                                                    |                      |                                                                                                    |           |         |                          |
|                                                        |                                                                                                    |                      |                                                                                                    |           |         |                          |
|                                                        |                                                                                                    |                      |                                                                                                    |           |         |                          |
|                                                        |                                                                                                    |                      |                                                                                                    |           |         |                          |
|                                                        |                                                                                                    |                      |                                                                                                    |           |         |                          |
|                                                        |                                                                                                    |                      |                                                                                                    |           |         |                          |

### 5.18

### **Fig 29**

- To create a type using UI select the 'UI' tab.
- Fill in the type name. If the name is unique a green tick mark appears next to it, else a message box appears next to it informing that the type already exists.
- Select the type code if the type code is 'collection', then fill in the Code Details.
- Fill in the Upload Details and select 'Upload' button at the top.

### 5.18.1 Bulk Upload

| Tool                                       |                      |                                                           |                                      | ORA                      |
|--------------------------------------------|----------------------|-----------------------------------------------------------|--------------------------------------|--------------------------|
| e > Create                                 | Ising UI Bulk Upload |                                                           |                                      | Current Project : FCUBS  |
|                                            | Ising UI Bulk Upload |                                                           | Energiate 196                        | w Script   Generated Scr |
| w   Upload   Cancel<br>Schema Name FCCDEV@ |                      | R                                                         | Error List   Vi                      | w Script   Generated Scr |
| Schema Name FCCDEV@                        | KERNELTIG.WORLD      | <u>-</u>                                                  |                                      |                          |
| Type List                                  |                      |                                                           |                                      |                          |
|                                            | TYPE AS              |                                                           | TYPE NAME                            | <u>^</u>                 |
|                                            | COLLECTION           |                                                           | TY_IFXML_DATA                        |                          |
|                                            | COLLECTION           |                                                           | TY_IFXML_DNI                         |                          |
|                                            | COLLECTION           |                                                           | TY_IFXML_DN0                         |                          |
|                                            | COLLECTION           |                                                           | TY_IFXML_KEY                         |                          |
|                                            | COLLECTION           |                                                           | TY_IFXML_RECTYPE<br>TY_IFXML_REQTYPE |                          |
|                                            | COLLECTION           |                                                           | TY_IFXML_XMLINFO                     | ×                        |
| Sub Project Select                         | >> •                 | SFR Number 1                                              |                                      | 2                        |
|                                            |                      |                                                           |                                      |                          |
|                                            |                      |                                                           |                                      |                          |
|                                            |                      |                                                           |                                      |                          |
|                                            |                      |                                                           |                                      |                          |
|                                            |                      |                                                           |                                      |                          |
|                                            |                      |                                                           |                                      |                          |
|                                            |                      |                                                           |                                      |                          |
|                                            |                      |                                                           |                                      |                          |
|                                            |                      |                                                           |                                      |                          |
|                                            | 0                    | pyright© 2008, Oracle and/or its affiliates. All rights r | served                               |                          |

Fig.30

- Select the 'Bulk Upload' tab to upload types from a schema name.
- Select the schema name from the schema list.
- All the existing types are shown in the Type List section.
- Select those types that the user would like to upload.
- Fill in the Upload Details and select the 'Upload' button.

# 5.19 Alter Types

To alter types, select the Types>Alter Types option from the menu. The user can add columns, modify columns or drop columns from/ to an existing type.

#### 5.19.1 Add Columns

| Tool             |                             |        |                                       |         |           | ORA                      |
|------------------|-----------------------------|--------|---------------------------------------|---------|-----------|--------------------------|
| ype > Alter Type |                             |        |                                       |         | Ci        | urrent Project : FCUBS 1 |
| Add Column       | Modify Columns Drop Co      | olumns |                                       |         |           |                          |
| New   Upload     | Cancel                      |        |                                       |         | View S    | cript   Generated Scri   |
| Type Name 🕇      | Y_SETTLEMENT_DETAIL_REC     | CORD   |                                       |         |           |                          |
| Type Structure   | e                           |        |                                       |         |           |                          |
|                  | COLUMN NAME                 |        | DATA TYPE                             | LENGTH  | PRECISION | SCALE                    |
|                  | AMOUNT_TAG                  |        | VARCHAR2                              | 20      |           |                          |
|                  | TAG_CCY                     |        | VARCHAR2                              | 3       |           |                          |
|                  | ACC_BRANCH                  |        | VARCHAR2                              | 3 20    |           |                          |
|                  | ACCOUNT                     |        | VARCHAR2                              | 20      |           |                          |
| Code             |                             |        |                                       |         |           | 💽 🖬                      |
|                  | Column Na                   | me     | DataType                              | Length  | Precision | Scale                    |
|                  | DETAILS                     |        | VARCHAR2                              | 100     |           |                          |
|                  |                             |        |                                       |         |           |                          |
| Upload Details   | 5                           |        |                                       |         |           |                          |
|                  | s<br>Mode Release To Vercon | ×      | © SFR SQA Sampling<br>Site Code (TF2) | Comment | test      |                          |
| Checkin          | Mode Release To Vercon      | ×      | Site Code ITR2                        | Comment |           |                          |
| Checkin          |                             |        |                                       | Comment |           |                          |
| Checkin          | Mode Release To Vercon      |        | Site Code ITR2                        | Comment |           |                          |
| Checkin          | Mode Release To Vercon      |        | Site Code ITR2                        | Comment |           |                          |
| Checkin          | Mode Release To Vercon      |        | Site Code ITR2                        | Comment |           |                          |
| Checkin          | Mode Release To Vercon      |        | Site Code ITR2                        | Comment |           |                          |
| Checkin          | Mode Release To Vercon      |        | Site Code ITR2                        | Comment |           |                          |
| Checkin          | Mode Release To Vercon      |        | Site Code ITR2                        | Comment |           |                          |
| Checkin          | Mode Release To Vercon      |        | Site Code ITR2                        | Comment |           |                          |
| Checkin          | Mode Release To Vercon      |        | Site Code ITR2                        | Comment |           |                          |
| Checkin          | Mode Release To Vercon      |        | Site Code ITR2                        | Comment |           |                          |
| Checkin          | Mode Release To Vercon      |        | Site Code ITR2                        | Comment |           |                          |
| Checkin          | Mode Release To Vercon      |        | Site Code ITR2                        |         |           |                          |

Fig.31

- Select the 'Add Columns' tab.
- Select the type name from the Type List. The type structure is made visible.
- Use the 'plus' symbol (refer Fig.31) to add more columns to the type structure. To delete any columns, tick the boxes next to those columns and select the red colored 'minus' symbol.
- Select the columns the user want to add
- Fill in the Upload Details and select the 'Upload' button.

### 5.19.2 Modify Columns

| Tool                                                     |                              | and the second second second second second second second second second second second second second second second |           | ORAC                       |
|----------------------------------------------------------|------------------------------|----------------------------------------------------------------------------------------------------|-----------|----------------------------|
| ype > Alter Type Add Columns Modify Columns Drop Columns |                              |                                                                                                    |           | Current Project : FCUBS10  |
| lew  Upload   Cancel                                     |                              |                                                                                                    | Vie       | w Script   Generated Scrip |
| Type Name TY_SETTLEMENT_DETAIL_RECORD                    | I.                           |                                                                                                    |           |                            |
| Type Structure                                           |                              |                                                                                                    |           |                            |
| Modify Column                                            |                              |                                                                                                    |           |                            |
|                                                          | DATAT                        |                                                                                                    | PRECISION | SCALE 🛆                    |
| ULT_BENEFICIARY5                                         | VARCHAR2<br>VARCHAR2         | 105                                                                                                    |           |                            |
| BENEF_INST1_FOR_COVER<br>BENEF_INST2_FOR_COVER           | VARCHAR2<br>VARCHAR2         | 105                                                                                                    |           |                            |
| BENEF_INST3_FOR_COVER                                    | VARCHAR2                     | 105                                                                                                    |           |                            |
| BENEF_INST4_FOR_COVER                                    | VARCHAR2                     | 105                                                                                                    |           |                            |
| BENEF_INST5_FOR_COVER                                    | VARCHAR2                     | 105                                                                                                    |           |                            |
| DETAILS                                                  | VARCHAR2                     | 100                                                                                                    |           | ~                          |
| DETAILS                                                  | VARCHAR2                     | ✓ 100                                                                                                    |           | Save                       |
| Checkin Mode Release To Vercon 🔮 Sub Project Select>>    | Site Code ITR2<br>SFR Number | 2C                                                                                                    | omments   |                            |
|                                                          |                              |                                                                                                    |           |                            |
|                                                          |                              |                                                                                                    |           |                            |
|                                                          |                              |                                                                                                    |           |                            |

Fig.32

To modify columns, select the 'Modify Columns' tab.

Select the schema name from the schema list. The structure of the selected type is visible in Type Structure section.

Select the column to be modified. Modify it and select the 'Save' button.

Fill in the Upload Details and select the 'Upload' button.

#### 5.19.3 Drop Columns

| w   Upload   Cancel<br>Type Name TY_SETTL<br>Type Structure | ify Columns Drop Columns      |                                                        | Vi     | ew Related Objects I Viev | Current Project : FCUBS1  |
|-------------------------------------------------------------|-------------------------------|--------------------------------------------------------|--------|---------------------------|---------------------------|
| w   Upload   Cancel<br>Type Name TY_SETTL<br>Type Structure |                               |                                                        | Vi     | ew Related Objects   Viev | v Script   Generated Scri |
| Type Name TY_SETTL                                          |                               |                                                        | Vi     | ew Related Objects   Viev | v Script   Generated Scri |
| Type Structure                                              | EMENT_DETAIL_RECORD           |                                                        |        |                           |                           |
|                                                             |                               |                                                        |        |                           |                           |
|                                                             |                               |                                                        |        |                           |                           |
|                                                             |                               |                                                        |        |                           |                           |
|                                                             | COLUMN NAME                   | DATA TYPE                                              | LENGTH | PRECISION                 | SCALE 🗠                   |
|                                                             | EF_INST2_FOR_COVER            | VARCHAR2                                               | 105    |                           |                           |
|                                                             | EF_INST3_FOR_COVER            | VARCHAR2                                               | 105    |                           |                           |
|                                                             | EF_INST4_FOR_COVER            | VARCHAR2                                               | 105    |                           |                           |
| BEN                                                         | EF_INST5_FOR_COVER<br>DETAILS | VARCHAR2<br>VARCHAR2                                   | 105    |                           |                           |
|                                                             | DETAILS                       | VARCHAR2                                               | 100    |                           | <u>~</u>                  |
| Drop Columns                                                |                               |                                                        |        |                           |                           |
|                                                             | COLUMN NAME                   | DATA TYPE                                              | LENGTH | PRECISION                 | SCALE                     |
|                                                             | BENEF_INST3_FOR_COVER         | VARCHARZ                                               | 105    | TRECISION                 | JCHLL                     |
|                                                             | BENEF_INST4_FOR_COVER         | VARCHAR2                                               | 105    |                           |                           |
|                                                             |                               |                                                        |        |                           |                           |
|                                                             | BENEF_INST5_FOR_COVER         | VARCHAR2                                               | 105    |                           |                           |
|                                                             | DETAILS                       | VARCHAR2                                               | 100    |                           |                           |
| Jpload Details<br>Checkin Mode R<br>Sub Project S           |                               | © SFR O SQA Sampling<br>Site Code ITR2<br>SFR Number 1 | Cor    | test<br>nments            |                           |
|                                                             |                               |                                                        |        |                           |                           |

Fig.33

- To drop columns, select the 'Drop Columns' tab.
- Select the type name to be modified from the type list. The structure of the selected type is visible in Type Structure section.
- Select the columns to be dropped.
- Fill in the Upload Details, select the 'Upload' button at the top.
- Before dropping, The user can view the related objects concerning the columns being dropped by selecting the 'View Related Objects' button at the top.

# 5.20 Drop Type

| DDL Tool - Microsoft Internet Explorer                                       |                                                                |          |                             |
|------------------------------------------------------------------------------|----------------------------------------------------------------|----------|-----------------------------|
| DDL Tool                                                                     |                                                                |          | ORACLE"                     |
| Type ≻ Drop Type                                                             |                                                                |          | Current Project : FCUBS10.3 |
| New   Drop   Cancel<br>Type Name TBL_MESSAGE                                 | TR.                                                            | Viev     | v Script [Generated Script  |
| Code                                                                         |                                                                |          |                             |
| CREATE OR REPLACE TYPE<br>TBL_MESSAGE AS<br>/                                |                                                                |          | X                           |
| Upload Details<br>Checkin Mode Release To Vercon V<br>Sub Project Select>> V | SFR SQA Sampling     Site Code ITR2     SFR Number             | Comments |                             |
|                                                                              |                                                                |          |                             |
|                                                                              |                                                                |          |                             |
|                                                                              |                                                                |          |                             |
|                                                                              |                                                                |          |                             |
|                                                                              |                                                                |          |                             |
|                                                                              | Copyright © 2008, Oracle and/or Its affiliates. All rights rea | served   |                             |
| E Drop Type                                                                  |                                                                |          | Succal intranet             |

Fig.34

To drop an existing type, select the Type>Drop Type option from the menu. Select the type name from the type list to be dropped. The script (or the structure) is visible in the Code section. Fill in the Upload Details and select the 'Upload' button.

## 5.21 Insert into Static Table

The user can insert data into a table by selecting the option Static Table>Insert Data from the menu. Select the 'Upload from schema' tab to upload the data from a schema or 'Upload through Excel' tab to upload the data through an excel file.

| ool - Microsoft Inter       | net Explorer                  |                                                |                                       |                                                                                                    |                  |             | Ŀ                    |
|-----------------------------|-------------------------------|------------------------------------------------|---------------------------------------|----------------------------------------------------------------------------------------------------|------------------|-------------|----------------------|
| Tool                        |                               |                                                |                                       | Contraction of the local division of the local division of the loc |                  |             | ORAC                 |
| itatic Data > Insert        |                               |                                                |                                       |                                                                                                    |                  | Curren      | t Project: FCUBS10.3 |
| Upload from Scher           | na Upload through Ex          | cel                                            |                                       |                                                                                                    |                  |             |                      |
| lew   Upload   Cance        | d.                            |                                                |                                       |                                                                                                    |                  | View Script | Generated Script     |
| S                           | chema Name FCCDEV             | @KERNEL11G.WORLD                               | <b>I</b>                              | Table Name                                                                                                    | TAB_RED_HAND     |             | R                    |
|                             |                               |                                                |                                       |                                                                                                    |                  |             |                      |
| Data Selection Condi        |                               |                                                |                                       |                                                                                                    |                  |             |                      |
| Where Condition             | in                            |                                                |                                       |                                                                                                    |                  |             |                      |
|                             |                               |                                                |                                       | /                                                                                                    |                  |             |                      |
| Table Data                  |                               |                                                |                                       |                                                                                                    |                  |             |                      |
|                             | OSUSER                        | OSDATE                                         |                                       | OLD_VAL                                                                                                    |                  | NEW_VAL     |                      |
|                             |                               | 3/27/2009 6:38:07 PM                           | 355136                                |                                                                                                    | 355137           |             |                      |
|                             |                               | 3/27/2009 7:03:02 PM                           | 355137                                |                                                                                                    | 355138           |             |                      |
|                             |                               | 3/28/2009 12:36:21 PM<br>3/28/2009 12:43:19 PM | 355144<br>355145                      |                                                                                                    | 355145<br>355146 |             |                      |
|                             |                               | 3/28/2009 12:53:17 PM                          | 355146                                |                                                                                                    | 355146           |             |                      |
|                             |                               | 3/28/2009 12:59:23 PM                          | 355148                                |                                                                                                    | 355148           |             | ~                    |
| <                           |                               | 0101000 11:00.10 F M                           | 000141                                |                                                                                                    | 000140           |             | >                    |
| Checkin Mode<br>Sub Project | Release To Vercon<br>Select>> |                                                | Site Code ITR2                        |                                                                                                    | Comments         |             |                      |
|                             |                               |                                                | Click here to                         | /<br>o select all rows                                                                                                    |                  |             |                      |
|                             |                               | Convioité                                      | 2008, Oracle and/or its affiliates. A | ul rinte recenter                                                                                                    |                  |             |                      |
|                             |                               |                                                |                                       |                                                                                                    |                  |             |                      |
|                             |                               |                                                |                                       | angina reacived                                                                                                    |                  |             | Scal intranet        |

#### 5.21.1 Upload from Schema

Fig.35

- To upload from schema, select the 'Upload from Schema' tab.
- Select the schema name from the schema list and the table name from the table list.
- A message window opens up showing the number of rows present in the table.
- In the Data Selection Condition section, the user can enter the where condition to select specific rows from the table or click on the adjacent button (circled in red in Fig.35) to select all rows. The system will show the first 100 rows on the screen.
- Fill in the Upload Details and select the 'Upload' button to upload the data.

#### 5.21.2 Upload through Excel

| 🖲 DDL  | Tool - Microsoft Internet Explorer                                  |                                                                                                    |                                                                                                    |                                                                 |                   |                                       |
|--------|---------------------------------------------------------------------|----------------------------------------------------------------------------------------------------|----------------------------------------------------------------------------------------------------|-----------------------------------------------------------------|-------------------|---------------------------------------|
| DD     | L Tool                                                              |                                                                                                    |                                                                                                    |                                                                 |                   | ORACLE                                |
|        | Static Data > Insert<br>Upload from Schema Upload through Excel     |                                                                                                    |                                                                                                    |                                                                 |                   | Current Project: FCUBS10.3            |
| menu   | New   Upload   Cancel                                               |                                                                                                    |                                                                                                    |                                                                 | Erro              | r List View Script   Generated Script |
| ř      | Table Name TABLE1                                                   | R                                                                                                    |                                                                                                    |                                                                 |                   |                                       |
| -11    | Excel Details ExcelPath                                             |                                                                                                    | Browse                                                                                                    |                                                                 |                   |                                       |
|        | Upload Details Checkin Mode Release To Vercon Y Sub Project Select> |                                                                                                    | • SFR • SQA Sampling<br>Site Code ITR2                                                                                                    |                                                                 | Comments          |                                       |
|        |                                                                     | Choose file<br>Look in:<br>My Recent<br>Decuments<br>Desktop<br>My Documents<br>My Documents<br>My Documents<br>My Network<br>Flaces | Desktop<br>y Documents<br>y Computer<br>y Computer<br>y Metwork Places<br>y Metwork Places<br>y Metwork Places<br>rade Connector Configuration Wizard<br>agr - User Manual.doc<br>odc.html<br>agr - User Manual.doc<br>odc.html<br>bg - Old.coc<br>DL TOOL.doc<br>DL TOOL.doc<br>DL TOOL.doc<br>NE ToOL.doc<br>NE ToOL.doc<br>NE TOOL.doc<br>NE ToOL.doc<br>NE TOOL.doc<br>NE TOOL.d | TABLE2.visv<br>Debels.visv<br>Detactor-bask; js<br>untitled.bmp | Open       Cancel |                                       |
|        |                                                                     | Copyright ⊚ 20                                                                                                    | 108, Oracle and/or its affiliates. All r                                                                                                    | ghts reserved                                                   |                   |                                       |
| 🙆 Done |                                                                     |                                                                                                    |                                                                                                    |                                                                 |                   | Scal intranet                         |
|        | E: 0/                                                               |                                                                                                    |                                                                                                    |                                                                 |                   |                                       |

Fig.36

- The user can upload data through excel if the table template is already present on the user's system in the form of an excel file.
- If the template does not exist, then first create a custom excel template (see 4.20 Custom Excel Template section).
- Select the 'Upload through Excel' tab. Select the table name from the table list.
- Select the excel file corresponding to that table and fill in the Upload Details and click on the 'Upload' button.

# 5.22 Update Data

| Tool                              |                   |                            | Contraction of the local division of the local division of the loc | ORA                           |
|-----------------------------------|-------------------|----------------------------|----------------------------------------------------------------------------------------------------|-------------------------------|
| itatic Data ≻ <mark>Update</mark> |                   |                            |                                                                                                    | Current Project : FCUBS1      |
| New   Upload   Cancel             |                   |                            |                                                                                                    | View Script   Generated Scrip |
| Static Table Name                 | TABLE2            | II.                        |                                                                                                    |                               |
| Update Condition                  |                   |                            |                                                                                                    |                               |
| Set Condition col4="              | test3'            |                            |                                                                                                    |                               |
| Where Condition primar            | y1=622            |                            |                                                                                                    |                               |
| Table Structure                   |                   |                            |                                                                                                    |                               |
|                                   | PRIMARY1          | PRIMARY2                   | TABLE2                                                                                                    | COL4                          |
|                                   | 622               | 139                        | 1212                                                                                                    | test1                         |
|                                   | 622               | 339                        |                                                                                                    |                               |
|                                   | 628               | 239                        | 12323.222222                                                                                                    | test2                         |
| Checkin Mode                      | Release To Vercon | SFR SQA     Site Code ITR2 |                                                                                                    | ments                         |
|                                   |                   |                            |                                                                                                    |                               |
| Sub Project                       |                   | SFR Number                 |                                                                                                    |                               |
|                                   |                   | SFR Number                 |                                                                                                    | <u>×</u>                      |
|                                   |                   | SFR Number                 |                                                                                                    | <u>v</u>                      |
|                                   |                   | SFR Number                 |                                                                                                    | <u>v</u>                      |
|                                   |                   | SFR Number                 |                                                                                                    | <u>v</u>                      |
|                                   |                   | SFR Number                 |                                                                                                    | <u>v</u>                      |
|                                   |                   | SFR Number                 |                                                                                                    | V                             |
|                                   |                   | SFR Number                 |                                                                                                    | <u>v</u>                      |
|                                   |                   | SFR Number                 |                                                                                                    | <u>v</u>                      |
|                                   |                   | SFR Number                 |                                                                                                    | <u>v</u>                      |
|                                   |                   | SFR Number                 | s affiliates. All rights reserved                                                                                                    | V                             |

Fig.37

- To update data, select the Static Table>Update Data option from the menu.
- Select the Static table name from the table list.
- Click on the button in the Update Condition section to view all rows. The rows of the table are visible in the Table Structure section.
- The user can also fill in the Where Condition to view only specific rows and click on the button.
- Fill in the Set Condition and check the rows whose column values must be updated as specified in the set condition clause.
- Fill in the Upload Details and select the 'Upload' button to update the table.

# 5.23 Delete Data

| Tool                            |                   |                                   | A DESCRIPTION OF THE OWNER. | ORAC                          |
|---------------------------------|-------------------|-----------------------------------|-----------------------------|-------------------------------|
| atic Data ≻ <mark>Delete</mark> |                   |                                   |                             | Current Project : FCUBS10     |
| ew  Upload   Cancel             |                   |                                   |                             | View Script   Generated Scrip |
| Static Table Name               | TABLE2            | R                                 |                             |                               |
| Delete Condition                |                   |                                   |                             |                               |
| Where Condition                 |                   |                                   |                             |                               |
| Table Data                      |                   |                                   |                             |                               |
|                                 | PRIMARY1          | PRIMARY2                          | TABLE2                      | COL4                          |
|                                 | 622               | 139                               | 1212                        | test1                         |
|                                 | 622               | 339                               |                             | test3                         |
|                                 | 628               | 239                               | 12323.222222                | test2                         |
|                                 | Release To Vercon | ● SFR ● SQA Ba<br>Site Code [ITR2 | Comn                        |                               |
|                                 |                   |                                   |                             |                               |
| Checkin Mode                    |                   | Site Code ITR2                    |                             | nents                         |
| Checkin Mode                    |                   | Site Code ITR2                    |                             | nents                         |
| Checkin Mode                    |                   | Site Code ITR2                    |                             | nents                         |
| Checkin Mode                    |                   | Site Code ITR2                    |                             | nents                         |
| Checkin Mode                    |                   | Site Code ITR2                    |                             | nents                         |
| Checkin Mode                    |                   | Site Code ITR2                    |                             | nents                         |
| Checkin Mode                    |                   | Site Code ITR2                    |                             | nents                         |
| Checkin Mode                    |                   | Site Code ITR2                    |                             | nents                         |
| Checkin Mode                    |                   | Site Code ITR2                    |                             | nents                         |
| Checkin Mode                    |                   | Site Code ITR2                    | Cam                         | nents                         |

Fig.38

- To delete data select the Static Data>Delete option from the menu.
- Select the static table name from the table list.
- To view all the rows of the table click on the button adjacent to the Where Condition text box. To view only specific rows, fill in the Where Condition and click on the button.
- The selected rows of the table will be visible in Table Data section.
- To delete certain rows, check those rows. For example, in Fig.38, the second row is checked to mark it for deletion.
- Fill in the Upload Details and select the 'Upload' button

# 5.24 Custom Excel Template

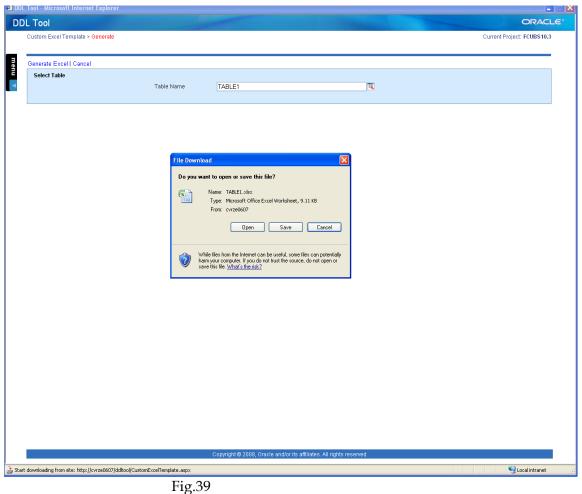

- 11g.39
- To create an excel template for a table, select Excel Template>Custom Table from the menu.
- Select the table from the table list and click on 'Generate Excel' button at the top of the screen.
- A window opens up, select the 'Save' option to save the template on to the user system.
- To view the template, select the 'Open' option.

# 5.25 Table Creation through Excel Template

| <b>→ → → → →</b>     |                  |                 |           | N                | licrosoft Excel |        |                                                                                |                                    |                      |                        | -                | - |
|----------------------|------------------|-----------------|-----------|------------------|-----------------|--------|--------------------------------------------------------------------------------|------------------------------------|----------------------|------------------------|------------------|---|
|                      | Page Layout Form |                 |           |                  |                 |        |                                                                                |                                    |                      | The state of the state |                  |   |
| Cut                  | Arial 🔹 10       |                 | • 🗞 📑     | Wrap Text        | General         | · .    | !</th <th>IJ IJ</th> <th>i 🔁 📳</th> <th>Σ AutoSum * /</th> <th></th> <th></th> | IJ IJ                              | i 🔁 📳                | Σ AutoSum * /          |                  |   |
| te 🛷 Format Painter  | B / U - 🖽 - 🗸    | <u>»-A</u> -≣≣≣ | 「神神」 副    | Merge & Center 😁 | \$ - % ,        | Condit | tional<br>tting * a                                                            | Format Cell<br>as Table - Styles - | Insert Delete Format | 📿 Clear 👻 🔓            | ilter * Select * |   |
| Clipboard 🕞          | Font             | G               | Alignment | G.               | Number          | Fa     | S                                                                              | tyles                              | Cells                | Editir                 | ig               |   |
| к17 - (              | f <sub>x</sub>   |                 |           |                  |                 |        |                                                                                |                                    |                      |                        |                  |   |
| Table upload Templat | e.xlsx           |                 |           |                  |                 |        | x                                                                              |                                    |                      |                        |                  |   |
| A                    | В                | С               | D         | E                | F               | G      |                                                                                |                                    |                      |                        |                  |   |
| STREAM NAME          | PROJECT NAME     | TABLE NAME      |           |                  |                 |        |                                                                                |                                    |                      |                        |                  |   |
|                      |                  |                 |           |                  |                 |        |                                                                                |                                    |                      |                        |                  |   |
|                      |                  |                 |           |                  |                 |        | -11                                                                            |                                    |                      |                        |                  |   |
|                      |                  |                 |           |                  |                 |        | -11                                                                            |                                    |                      |                        |                  |   |
| COLUMN NAME          | DATA TYPE        | LENGTH          | PRECISION | SCALE            | DEFAULT VALUE   |        |                                                                                |                                    |                      |                        |                  |   |
|                      |                  |                 |           |                  |                 |        |                                                                                |                                    |                      |                        |                  |   |
|                      |                  |                 |           |                  |                 |        |                                                                                |                                    |                      |                        |                  |   |
|                      |                  |                 |           |                  |                 |        | -11                                                                            |                                    |                      |                        |                  |   |
|                      |                  |                 |           |                  |                 |        | -11                                                                            |                                    |                      |                        |                  |   |
|                      |                  |                 |           |                  |                 |        |                                                                                |                                    |                      |                        |                  |   |
|                      |                  |                 |           |                  |                 |        | -11                                                                            |                                    |                      |                        |                  |   |
|                      |                  |                 |           |                  |                 |        |                                                                                |                                    |                      |                        |                  |   |
|                      |                  |                 |           |                  |                 |        | _                                                                              |                                    |                      |                        |                  |   |
|                      |                  |                 |           |                  |                 |        | -11                                                                            |                                    |                      |                        |                  |   |
|                      |                  |                 |           |                  |                 |        | -                                                                              |                                    |                      |                        |                  |   |
|                      |                  |                 |           |                  |                 |        | -11                                                                            |                                    |                      |                        |                  |   |
|                      |                  |                 |           |                  |                 |        |                                                                                |                                    |                      |                        |                  |   |
|                      |                  |                 |           |                  |                 |        | -11                                                                            |                                    |                      |                        |                  |   |
|                      |                  |                 |           |                  |                 |        | -11                                                                            |                                    |                      |                        |                  |   |
|                      |                  |                 |           |                  |                 |        |                                                                                |                                    |                      |                        |                  |   |
|                      |                  |                 |           |                  |                 |        | -11                                                                            |                                    |                      |                        |                  |   |
|                      |                  |                 |           |                  |                 |        |                                                                                |                                    |                      |                        |                  |   |
|                      |                  |                 |           |                  |                 |        |                                                                                |                                    |                      |                        |                  |   |
|                      |                  |                 |           |                  |                 |        |                                                                                |                                    |                      |                        |                  |   |
|                      |                  |                 |           |                  |                 |        |                                                                                |                                    |                      |                        |                  |   |
|                      |                  |                 |           |                  |                 |        |                                                                                |                                    |                      |                        |                  |   |
|                      |                  |                 |           |                  |                 |        |                                                                                |                                    |                      |                        |                  |   |
|                      |                  |                 |           |                  |                 |        |                                                                                |                                    |                      |                        |                  |   |
|                      |                  |                 |           |                  |                 |        |                                                                                |                                    |                      |                        |                  |   |
|                      |                  |                 |           |                  |                 |        |                                                                                |                                    |                      |                        |                  |   |
|                      |                  |                 |           |                  |                 |        |                                                                                |                                    |                      |                        |                  |   |
| 🔹 🕨 Sheet1 🤇 🖏       |                  |                 | 14        |                  |                 | )      |                                                                                |                                    |                      |                        |                  |   |
|                      |                  |                 |           |                  |                 |        |                                                                                |                                    | 11.000               |                        |                  |   |
| у                    |                  |                 |           |                  |                 |        |                                                                                |                                    |                      | 100% 😑                 |                  |   |

- Fig.40
- To create a table from an excel template, select the Excel Template>Table Creation from the menu.
- Save the file called 'Table Upload Template.xlsx' on to the user's system. The file gets downloaded from the server.
- Open the excel file. The template looks like the one shown in Fig.40.
- Fill in the details and save the file.

# 5.26 Import User

| _      |             | Insert    | Page Layout Formu | ilas Data    | Review | View                   |                  |              |         |          |        |               |                                  |             |    |
|--------|-------------|-----------|-------------------|--------------|--------|------------------------|------------------|--------------|---------|----------|--------|---------------|----------------------------------|-------------|----|
| 2      | K Cut       |           | Calibri 🔹 11 👻    | A A          | = =    | ≫r~ 📑 Wrap Text        | General 🔹        |              |         |          | ÷      | *             | Σ AutoSum *<br>Fill *<br>Clear * | 行 弟         |    |
| ste    | Germa       | t Painter | B I U - 🗄 - 🔇     | - <u>A</u> - |        | 学 律 译 Merge & Center * | \$ - % , .00 .00 | Conditional  | Format  | Cell     | Insert | Delete Format | Clear y                          | Sort & Find | BL |
|        | Clipboard   | - Fa      | Font              | Ga           |        | Alignment              | Number 🕞         | Formatting * | Styles  | Styles * |        | Cells         | Ed                               | iting       |    |
|        | J4          | -         | ( fx              |              |        |                        |                  |              |         |          |        |               |                                  |             |    |
|        | Jser Import |           |                   |              |        |                        |                  |              | = x     |          |        |               |                                  |             |    |
| 1      | A           |           |                   | D            | E      | F                      | G                |              |         |          |        |               |                                  |             |    |
|        |             |           | USER NAME         |              |        |                        |                  |              |         |          |        |               |                                  |             |    |
|        |             |           |                   |              |        |                        |                  |              |         |          |        |               |                                  |             |    |
|        |             |           |                   |              |        |                        |                  |              |         |          |        |               |                                  |             |    |
|        |             |           |                   |              |        |                        |                  |              |         |          |        |               |                                  |             |    |
|        |             |           |                   |              |        |                        |                  |              |         |          |        |               |                                  |             |    |
|        |             |           |                   |              |        |                        |                  |              |         |          |        |               |                                  |             |    |
|        |             |           |                   |              |        |                        |                  |              |         |          |        |               |                                  |             |    |
|        |             |           |                   |              |        |                        |                  |              |         |          |        |               |                                  |             |    |
| )      |             |           |                   |              |        |                        |                  |              |         |          |        |               |                                  |             |    |
|        |             |           |                   |              |        |                        |                  |              |         |          |        |               |                                  |             |    |
| 2      |             |           |                   |              |        |                        |                  |              |         |          |        |               |                                  |             |    |
| )<br>L |             |           |                   |              |        |                        |                  |              |         |          |        |               |                                  |             |    |
| 5      |             |           |                   |              |        |                        |                  |              |         |          |        |               |                                  |             |    |
| 5      |             |           |                   |              |        |                        |                  |              |         |          |        |               |                                  |             |    |
| 7      |             |           |                   |              |        |                        |                  |              |         |          |        |               |                                  |             |    |
| 8      |             |           |                   |              |        |                        |                  |              | =       |          |        |               |                                  |             |    |
| •      |             |           |                   |              |        |                        |                  |              |         |          |        |               |                                  |             |    |
| D<br>1 |             |           |                   |              |        |                        |                  |              |         |          |        |               |                                  |             |    |
| 2      |             |           |                   |              |        |                        |                  |              |         |          |        |               |                                  |             |    |
| 3      |             |           |                   |              |        |                        |                  |              |         |          |        |               |                                  |             |    |
| 1      |             |           |                   |              |        |                        |                  |              |         |          |        |               |                                  |             |    |
| 5      |             |           |                   |              |        |                        |                  |              |         |          |        |               |                                  |             |    |
| 5      |             |           |                   |              |        |                        |                  |              |         |          |        |               |                                  |             |    |
| 7      |             |           |                   |              |        |                        |                  |              |         |          |        |               |                                  |             |    |
| 5      |             |           |                   |              |        |                        |                  |              |         |          |        |               |                                  |             |    |
| )      |             |           |                   |              |        |                        |                  |              |         |          |        |               |                                  |             |    |
| L      |             |           |                   |              |        |                        |                  |              |         |          |        |               |                                  |             |    |
| !      |             |           |                   |              |        |                        |                  |              |         |          |        |               |                                  |             |    |
| 8      |             |           |                   |              |        |                        |                  |              |         |          |        |               |                                  |             |    |
| l.     |             |           |                   |              |        |                        |                  |              |         |          |        |               |                                  |             |    |
| 5      |             |           |                   |              |        |                        |                  |              |         |          |        |               |                                  |             |    |
| 7      |             |           |                   |              |        |                        |                  |              |         |          |        |               |                                  |             |    |
|        |             | _         | eet2 🖉 Sheet3 🖉 🖉 |              |        |                        |                  |              | -       |          |        |               |                                  |             |    |
| 4      | ► ► She     | eet1 / Sh | eet2 🖉 Sheet3 🖉 🖓 |              |        | •                      |                  |              | ) i 🖌 🖌 |          |        |               |                                  |             |    |

Fig.41

- To import a user from an excel template, select the Excel Template>Import User from the menu.
- Save the file called 'Import User Template.xlsx' on to the user's system. The file gets downloaded from the server.
- Open the excel file. The template looks like the one shown in Fig.41. Fill in the details and save the file.

# 5.27 Export Script

The user can export scripts on to the user's system for both DDL objects and Static data. Select the Export Script option from the menu.

#### 5.27.1 For DDL Objects

| DD Todi       Concerved         Concerved       Concerved         Concerved       Concerved         Concerved       Concerved         Concerved       Static         Concerved       Static         Concerved       Static         Concerved       Static         Concerved       Static         Concerved       Static         Concerved       Static         Concerved       Static         Concerved       Static         Concerved       Static         Concerved       Static         Static       Concerved         Static       Concerved         Static       Concerved         Static       Concerved         Static       Concerved         Static       Concerved         Static       Concerved         Static       Concerved         Concerved       Concerved         Static       Concerved         Concerved       Concerved         Static       Concerved         Static       Concerved         Static       Concerved         Static       Concerved         Static       <                                                                                                    | 🗐 DDL To  | ool - Microsoft Inte | ernet Explorer    |                                                                     |                         |                                       |               |
|----------------------------------------------------------------------------------------------------|-----------|----------------------|-------------------|---------------------------------------------------------------------|-------------------------|---------------------------------------|---------------|
| <complex-block></complex-block>                                                                                                    | DDL       | Tool                 |                   |                                                                     |                         |                                       | ORACLE        |
| www.weigen.com/interference/interference/ | G         | enerated Script > Ex | port to file      |                                                                     |                         | Current Project                       | FCUBS10.3     |
| cerement       Struct       Struct                                                                                                    |           | For DDL Objects      | For Static Data   |                                                                     |                         |                                       |               |
| central central                             | 3         |                      |                   |                                                                     |                         |                                       |               |
| central central                             | enu       | lew   Query Gener    | ate File   Cancel |                                                                     |                         |                                       |               |
| ware with with the with the with th                             | -         | Object Name          |                   | <b>R</b>                                                            | Checkin Status Select>> | · · · · · · · · · · · · · · · · · · · |               |
| Operative       Operative       Variance makes       Variance makes       Operative       Variance makes       Operative       Variance makes       Operative       Variance makes       Operative       Variance makes       Operative       Variance makes       Operative       Variance makes       Operative       Variance makes       Operative       Variance makes       Variance makes       Variance       Variance       Varianc                                                                                                    |           | Checkin Type Sel     | ect>> 🗸           | Site Code                                                           | SFR No                  |                                       |               |
| Image: Control of the state of the state of the stat                             |           | MakerID              |                   | Maker Date Select>>                                                 | 31                      |                                       |               |
| Image: Control of the state of the state of the stat                             |           | _                    |                   |                                                                     |                         |                                       |               |
| stato_table       ABCDEF       1       INSERT         stato_table       ACCESS_ORID_FUNCTUES       1       INSERT         stato_table       ACCESS_ORID_FUNCTUSIS       1       INSERT         stato_table       ACCESS_ORID_FUNCTUSIS       1       INSERT         stato_table       ACCOUNT_BALANCES       1       INSERT         stato_table       ACCOUNT_BALANCES       1       INSERT         stato_table       ACCOUNT_BALANCES       1       INSERT         stato_table       ACCOUNT_BALANCES       1       INSERT         stato_table       ACCOUNT_BOLINESTS       1       INSERT         stato_table       ACCOUNT_BOLINESTS       1       INSERT         stato_table       ACCOUNT_BOLINESTS       1       INSERT         stato_table       ACCOUNT_BOLONENT_BES       1       INSERT         stato_table       ACCOUNT_SCOUND_NALINS       1       INSERT         stato_table       ACCOUNT_SCOUND_NALINS       1       INSERT         stato_table       ACCOUNT_SCOUND_NALINS       1       INSERT         stato_table       ACCOUNT_SCOUND_NALINS       1       INSERT         stato_table       ACCOUNT_SCOUND_NALINS       1       INSERT                                                                                                    |           | Object List          |                   |                                                                     |                         |                                       |               |
| strato_Table       Access_onPio_Entity_Details       1       INSERT         strato_Table       Accoss_onD_Entity_Details       1       INSERT         strato_Table       Accoss_onD_Entity_Details       1       INSERT         strato_Table       Accoss_onD_Entity_Details       1       INSERT         strato_Table       Accosts_onD_Entity_Details       1       INSERT         strato_Table       Account_Balances       1       INSERT         strato_Table       Account_Balances       1       INSERT         strato_Table       Account_Boomerize       1       INSERT         strato_Table       Account_Boomerize       1       INSERT         strato_Table       Account_Boomerize       1       INSERT         strato_Table       Account_Boomerize       1       INSERT         strato_Table       Account_Boomerize       1       INSERT         strato_Table       Account_Escnow_Details       1       INSERT         strato_Table       Account_Escnow_Details       1       INSERT         strato_Table       Account_Escnow_Details       1       INSERT         strato_Table       Account_Escnow_Details       1       INSERT         otretat       strato_Table <td< th=""><th></th><th></th><th>OBJECT TYPE</th><th>OBJECT NAME</th><th>VERSION</th><th>OPERATION</th><th>^</th></td<>                                                                                                    |           |                      | OBJECT TYPE       | OBJECT NAME                                                         | VERSION                 | OPERATION                             | ^             |
| Image: Static_TABLE       ACCESS_QRID_FUNCTORS       1       INSERT         Image: Static_TABLE       ACCOUNT_BALANCES       1       INSERT         Image: Static_TABLE       ACCOUNT_BALANCES       1       INSERT         Image: Static_TABLE       ACCOUNT_BALANCES       1       INSERT         Image: Static_TABLE       ACCOUNT_BALANCES       1       INSERT         Image: Static_TABLE       ACCOUNT_COUNT_BALANCES       1       INSERT         Image: Static_TABLE       ACCOUNT_COUNT_SEANCES       1       INSERT         Image: Static_TABLE       ACCOUNT_COUNT_SEANCES       1       INSERT         Image: Static_TABLE       ACCOUNT_COUNT_SEANCES       1       INSERT         Image: Static_TABLE       ACCOUNT_SEANCES       1       INSERT         Image: Static_TABLE       ACCOUNT_SEANCHAIS       1       INSERT         Image: Static_TABLE       ACCOUNT_SEANCHAIS       1       INSERT         Image: Static_TABLE       ACCOUNT_SEANCHAIS       1       INSERT         Image: Static_TABLE       ACCOUNT_SEANCHAIS       1       INSERT         Image: Static_TABLE       ACCOUNT_SEANCHAIS       1       INSERT         Image: Static_TABLE       ACCOUNT_SEANCHAIS       1       INSERT                                                                                                    |           |                      | STATIC_TABLE      | ABCDEF                                                              | 1                       | INSERT                                |               |
| Image: Static_TABLE       ACCESS_GRID_FUNCTIONS       1       INSERT         Image: Static_TABLE       ACCOUNTS       1       INSERT         Image: Static_TABLE       ACCOUNT_BALANCES       1       INSERT         Image: Static_TABLE       ACCOUNT_BALANCES       1       INSERT         Image: Static_TABLE       ACCOUNT_DALANCES       1       INSERT         Image: Static_TABLE       ACCOUNT_DOCUMENTS       1       INSERT         Image: Static_TABLE       ACCOUNT_DOCUMENTS       1       INSERT         Image: Static_TABLE       ACCOUNT_DOCUMENTS       1       INSERT         Image: Static_TABLE       ACCOUNT_DECUMENT_DOCUMENTS       1       INSERT         Image: Static_TABLE       ACCOUNT_ESCANALYSIS       1       INSERT         Image: Static_TABLE       ACCOUNT_ESCANALYSIS_DTLS       1       INSERT         Image: Static_TABLE       ACCOUNT_ESCANALYSIS_DTLS       1       INSERT         Image: Static_TABLE       ACCOUNT_ESCANALYSIS_DTLS       1       INSERT         Image: Static_TABLE       ACCOUNT_ESCANALYSIS_DTLS       1       INSERT         Image: Static_TABLE       ACCOUNT_ESCANALYSIS_DTLS       1       INSERT         Image: Static_TABLE       ACCOUNT_ESCANALYSIS_DTLS       1                                                                                                    |           |                      | STATIC_TABLE      | ACCESS_GRID_ENTITIES                                                | 1                       | INSERT                                |               |
| @       STATIC_TABLE       ACCOUNT_BALANCES       1       INSERT                                                                                                    |           |                      | STATIC_TABLE      | ACCESS_GRID_ENTITY_DETAILS                                          | 1                       | INSERT                                |               |
| Image: Static_Table       ACCOUNT_BALANCES       1       INSERT         Image: Static_Table       ACCOUNT_CONDITIONS       1       INSERT         Image: Static_Table       ACCOUNT_CONDITIONS       1       INSERT         Image: Static_Table       ACCOUNT_CONDITIONS       1       INSERT         Image: Static_Table       ACCOUNT_CONDITIONS       1       INSERT         Image: Static_Table       ACCOUNT_CONDITIONS       1       INSERT         Image: Static_Table       ACCOUNT_ESCROW_ANALYSIS       1       INSERT         Image: Static_Table       ACCOUNT_ESCROW_DETAILS       1       INSERT         Image: Static_Table       ACCOUNT_ESCROW_DETAILS       1       INSERT         Image: Static_Table       ACCOUNT_ESCROW_DETAILS       1       INSERT         Image: Static_Table       ACCOUNT_ESCROW_ANALYSIS_DILS       1       INSERT         Image: Static_Table       ACCOUNT_ESCROW_ANALYSIS_DILS       1       INSERT         Image: Static_Table       ACCOUNT_ESCROW_ANALYSIS_DILS       1       INSERT         Image: Static_Table       ACCOUNT_ESCROW_ANALYSIS_DILS       1       INSERT         Image: Static_Table       ACCOUNT_ESCROW_ANALYSIS_DILS       1       INSERT         Image: Static_Table       Image: Sta                                                                                                    |           |                      | STATIC_TABLE      | ACCESS_GRID_FUNCTIONS                                               | 1                       | INSERT                                |               |
| BTATIC_TABLE       ACCOUNT_GANANCES_MORTIZE       1       INSERT         BTATIC_TABLE       ACCOUNT_GOCUMENTS       1       INSERT         BTATIC_TABLE       ACCOUNT_GOCUMENTS       1       INSERT         BTATIC_TABLE       ACCOUNT_GOCUMENTS       1       INSERT         BTATIC_TABLE       ACCOUNT_GOCUMENTS       1       INSERT         BTATIC_TABLE       ACCOUNT_GESCROW_ANALYSIS       1       INSERT         BTATIC_TABLE       ACCOUNT_ESCANALYSIS_DILS       1       INSERT         BTATIC_TABLE       ACCOUNT_ESCANALYSIS_DILS       1       INSERT         BTATIC_TABLE       ACCOUNT_ESC_ANALYSIS_DILS       1       INSERT         BTATIC_TABLE       ACCOUNT_ESC_ANALYSIS_DILS       1       INSERT         BTATIC_TABLE       ACCOUNT_ESC_ANALYSIS_DILS       1       INSERT         Coury fields       BTATIC_TABLE       ACCOUNT_ESCANALYSIS_DILS       1       INSERT                                                                                                    |           |                      | STATIC_TABLE      | ACCOUNTS                                                            | 1                       | INSERT                                |               |
| STATIC_TABLE       ACCOUNT_DOCUMENTS       1       INSERT         STATIC_TABLE       ACCOUNT_DOCUMENT_OFTALS       1       INSERT         STATIC_TABLE       ACCOUNT_DOCUMENT_OFTALS       1       INSERT         STATIC_TABLE       ACCOUNT_DOCUMENT_OFTALS       1       INSERT         STATIC_TABLE       ACCOUNT_ESCROW_ANALYSIS       1       INSERT         STATIC_TABLE       ACCOUNT_ESCROW_DETALS       1       INSERT         STATIC_TABLE       ACCOUNT_ESCROW_DETALS       1       INSERT         STATIC_TABLE       ACCOUNT_ESCROW_DETALS       1       INSERT         Generate File button       STATIC_TABLE       ACCOUNT_ESCROW_DETALS       1       INSERT                                                                                                    |           |                      |                   |                                                                     |                         |                                       |               |
| Image: Static_TABLE       ACCOUNT_DOCUMENTS       1       INSERT         Image: Static_TABLE       ACCOUNT_DECAULS       1       INSERT         Image: Static_TABLE       ACCOUNT_ESCROW_DETAILS       1       INSERT         Image: Static_TABLE       ACCOUNT_ESCROW_DETAILS       1       INSERT         Image: Static_TABLE       ACCOUNT_ESCROW_DETAILS       1       INSERT         Image: Static_TABLE       ACCOUNT_ESC_ANALYSIS_OTLS       1       INSERT         Image: Static_TABLE       ACCOUNT_ESC_ANALYSIS_OTLS       1       INSERT         Image: Static_TABLE       ACCOUNT_ESC_ANALYSIS_OTLS       1       INSERT         Image: Static_TABLE       ACCOUNT_ESC_ANALYSIS_OTLS       1       INSERT         Image: Static_TABLE       ACCOUNT_ESC_ANALYSIS_OTLS       1       INSERT         Image: Static_TABLE       ACCOUNT_ESC_ANALYSIS_OTLS       1       INSERT         Image: Static_TABLE       ACCOUNT_ESC_ANALYSIS_OTLS       1       INSERT         Image: Static_TABLE       ACCOUNT_ESC_ANALYSIS_OTLS       1       INSERT         Image: Static_TABLE       Image: Static_TABLE       Image: Static_TABLE       Image: Static_TABLE         Image: Static_TABLE       Image: Static_TABLE       Image: Static_TABLE       Image: Static_TABLE       I                                                                                                    |           |                      |                   |                                                                     |                         |                                       |               |
| Generate File button    Copyright@ 2009, Oracle and/or its affiliates. All rights reserved                                                                                                    |           |                      |                   |                                                                     |                         |                                       |               |
| Generate       File button         Copyright@2008, Oracle and/or its affiliates. All rights reserved                                                                                                    |           |                      |                   |                                                                     |                         |                                       |               |
| STATIC_TABLE       ACCOUNT_ESC_ANALYSIS_DTLS       1       INSERT         Generate       File button                                                                                                    |           |                      |                   |                                                                     |                         |                                       |               |
| Image: Static_TABLE       ACCOUNT_ESC_ANALYSIS_DTLS       1       INSERT         Generate       File button         Query fields       Copyright@ 2008, Oracle and/or its affiliates. All rights reserved                                                                                                    |           |                      | STATIC_TABLE      | ACCOUNT_ESCROW_ANALYSIS                                             | 1                       | INSERT                                |               |
| Generate File button<br>Query fields                                                                                                    |           |                      |                   |                                                                     |                         |                                       |               |
| Query fields<br>Copyright © 2008, Oracle and/or its affiliates. All rights reserved                                                                                                    |           |                      | STATIC_TABLE      | ACCOUNT_ESC_ANALYSIS_DTLS                                           | 1                       | INSERT                                | ~             |
|                                                                                                    | Query     |                      | a File button     |                                                                     |                         |                                       |               |
|                                                                                                    |           |                      |                   | Copyright @ 2008, Oracle and/or its affiliates. All rights reserved |                         |                                       |               |
| Contracte Script File                                                                                                    |           |                      |                   |                                                                     |                         |                                       |               |
|                                                                                                    | Cenerat 🖉 | te Script File       |                   |                                                                     |                         | <b>9</b> 6                            | ocal intranet |

Fig.42

- To export scripts for DDL objects, select the 'DDL Objects' tab.
- To view all the objects, click on the 'Query' button. A message window opens up showing the number of objects present and these objects are visible in the 'Object List' section.
- To select specific objects, the user can fill in the query details (shown in red in Fig.36) and select the 'Query' button.
- Select object(s) from the Object List whose script the user would like to import by checking the box next to it.
- Select the 'Generate File' button at the top.

- Save the file on to the system. The file will have a .ddl extension.
- Please note that if the user hasn't enabled 'Initialize and script ActiveX controls not marked as safe option in the browser, then a script window will open up telling the user to enable it. Follow the instructions to enable it.

#### 5.27.2 For Static Data

| Object Name       | K                            |                                                     | Checkin Status Select>> | ~         |
|-------------------|------------------------------|-----------------------------------------------------|-------------------------|-----------|
| Checkin Type Sele |                              | Site Code                                           | SFR No                  |           |
| Maker ID          | TR.                          | Maker Date Select>>                                 | 31                      |           |
| Object List       |                              |                                                     |                         |           |
|                   | OBJECT TYPE                  | OBJECT NAME                                         | VERSION                 | OPERATION |
|                   | STATIC_TABLE                 | ABCDEF                                              | 1                       | INSERT    |
|                   | STATIC_TABLE                 | ACCESS_GRID_ENTITIES                                | 1                       | INSERT    |
|                   | STATIC_TABLE                 | ACCESS_GRID_ENTITY_DETAILS                          | 1                       | INSERT    |
|                   | STATIC_TABLE                 | ACCESS_GRID_FUNCTIONS                               | 1                       | INSERT    |
|                   | STATIC_TABLE                 | ACCOUNTS                                            | 1                       | INSERT    |
|                   | STATIC_TABLE                 | ACCOUNT_BALANCES                                    | 1                       | INSERT    |
|                   | STATIC_TABLE                 | ACCOUNT_BALANCES_AMORTIZE                           | 1                       | INSERT    |
|                   | STATIC_TABLE                 | ACCOUNT_CONDITIONS                                  | 1                       | INSERT    |
|                   | STATIC_TABLE                 | ACCOUNT_DOCUMENTS                                   | 1                       | INSERT    |
|                   | STATIC_TABLE                 | ACCOUNT_DOCUMENT_DETAILS                            | 1                       | INSERT    |
|                   | STATIC_TABLE                 | ACCOUNT_ESCROW_ANALYSIS                             | 1                       | INSERT    |
|                   | STATIC_TABLE<br>STATIC_TABLE | ACCOUNT_ESCROW_DETAILS<br>ACCOUNT_ESC_ANALYSIS_DTLS | 1                       |           |
|                   | onno_mate                    | 20000M_E80_442108_5128                              |                         | INSERT    |
| ↓                 |                              |                                                     |                         |           |
| Generate          | File button                  |                                                     |                         |           |
|                   |                              |                                                     |                         |           |
|                   |                              |                                                     |                         |           |
| fields            |                              |                                                     |                         |           |
|                   |                              |                                                     |                         |           |
|                   |                              |                                                     |                         |           |
|                   |                              |                                                     |                         |           |
|                   |                              |                                                     |                         |           |

Fig.43

- To export scripts for static data objects, select the 'For Static Data'.
- To view all the objects, click on the 'Query' button. The user will have to fill in at least one of the query fields before selecting the 'Query' button. A message window opens up showing the number of objects present and these objects are visible in the 'Object List' section.
- To select specific objects, fill in the query details (shown in red in Fig.42) and select the 'Query' button.
- Select object(s) from the Object List whose script the user would like to import by checking the box next to it.
- Select the 'Generate File' button at the top. Save the file on to the system. The file will have a .ddl extension.
- Please note that if the user hasn't enabled 'Initialize and script ActiveX controls not marked as safe' option in the browser, then a script window will open up informing the user to enable it. Follow the instructions to enable it.

### 5.28 Edit Parameters

The user can edit the parameters - sub project name, table type and checkin status. Select the Edit Parameters option from the menu.

#### 5.28.1 Edit Sub Project

| Tool       |                    |           |            |                       |                          |                     |                |                    | ORAC          |
|------------|--------------------|-----------|------------|-----------------------|--------------------------|---------------------|----------------|--------------------|---------------|
|            | ters > Sub-Project |           |            |                       |                          |                     |                | Current Proje      | ect: FCUBS10. |
| lew   Quer | y   Save   Cancel  |           |            |                       |                          |                     |                |                    |               |
|            | Object Name 🕇      |           | <b>■</b> K | Object Ty             | pe Select>>              | *                   |                | in Status Select>> | ~             |
|            | Checkin Type S     | elect>>   | *          | Site Co               | de                       |                     |                | SFR No             |               |
|            | Maker ID 2         | 348       | K          | Maker D               | ate Select>>             | *                   | 31             |                    |               |
| Exist      | ing Sub-Project S  | elect>>   | ~          |                       |                          |                     |                |                    |               |
| New Sub-F  | Project Select>>   | ~         |            |                       |                          |                     |                |                    |               |
|            | Select>><br>BRANCH |           |            |                       |                          |                     |                |                    |               |
| Object Lis |                    |           |            |                       |                          |                     |                |                    |               |
|            |                    | JECT TYPE |            | OBJECT N              |                          |                     | LATEST VERSION | SUB-PROJECT        |               |
|            | 81/                | TIC_TABLE |            | TABLE                 |                          |                     | 6              | BRANCH             |               |
|            |                    |           |            |                       |                          |                     |                |                    |               |
|            |                    |           |            |                       |                          |                     |                |                    |               |
|            |                    |           |            |                       |                          |                     |                |                    |               |
|            |                    |           |            |                       |                          |                     |                |                    |               |
|            |                    |           |            |                       |                          |                     |                |                    |               |
|            |                    |           |            |                       |                          |                     |                |                    |               |
|            |                    |           |            |                       |                          |                     |                |                    |               |
|            |                    |           |            |                       |                          |                     |                |                    |               |
|            |                    |           |            |                       |                          |                     |                |                    |               |
|            |                    |           |            |                       |                          |                     |                |                    |               |
|            |                    |           |            |                       |                          |                     |                |                    |               |
|            |                    |           |            |                       |                          |                     |                |                    |               |
|            |                    |           |            |                       |                          |                     |                |                    |               |
|            |                    |           |            |                       |                          |                     |                |                    |               |
|            |                    |           |            | Copyright @ 2008, Ora | cie and/or its affiliate | s. All rights reser | ved            |                    |               |

- F1g.43
- To edit the sub project name of an object, select the Edit Parameters>Sub-Project option from the menu.
- Fill in the query details (please note that at least one of the query fields must be filled before selecting the 'Query' button) and select the 'Query' button.
- Details of the queried objects will be displayed in the Object List.
- Select the new sub project name for the object and check the objects whose sub project names the user would like to change. Select the 'Save' button after that.

### 5.28.2 Edit Table Type

| Tool - Microsoft Internet Explorer<br>L Tool                                                               |                                                                                        |                            |
|----------------------------------------------------------------------------------------------------|----------------------------------------------------------------------------------------|----------------------------|
| Edit Parameters > Table Type                                                                               |                                                                                        | Current Project : FCUBS10. |
| New   Save   Cancel                                                                                        |                                                                                        |                            |
| Table Name TABLE1                                                                                          | <b>R</b>                                                                               |                            |
| New Table Type Select>>                                                                                    |                                                                                        |                            |
| Conversion Script                                                                                          |                                                                                        | ×.                         |
| Table Details                                                                                              |                                                                                        |                            |
| Table Type : EM-DATA<br>Latest Version : 6                                                                 | Base Project : FCUBS10.3                                                               |                            |
| Creation Details                                                                                           |                                                                                        |                            |
| Maker ID : Rohit Arora(21348)<br>Chekin Mode : SFR<br>Checkin Type : Release To Vercon<br>Site Code : ITR2 | Maker Date : 5/15/2009 1:25:<br>Subproject Path : BRANCH<br>SFR No. : 1<br>Remarks : 1 | :57 PM                     |
|                                                                                                    |                                                                                        |                            |
|                                                                                                    |                                                                                        |                            |
|                                                                                                    |                                                                                        |                            |
|                                                                                                    |                                                                                        |                            |
|                                                                                                    |                                                                                        |                            |
|                                                                                                    |                                                                                        |                            |
|                                                                                                    |                                                                                        |                            |
|                                                                                                    |                                                                                        |                            |
|                                                                                                    |                                                                                        |                            |
|                                                                                                    | Copyright © 2008, Oracle and/or its attiliates. All rights reserve                     |                            |

Fig.44

To edit the table type, select the Edit Parameters>Table Type option from the menu. Select the table name from the table list and select the new table type from the dropdown menu. Select the 'Save' button from the top.

#### 5.28.3 Edit Checkin Status

| Tool                                                                                                    |                              |                                                                     | Or                      | RAC  |
|----------------------------------------------------------------------------------------------------|------------------------------|---------------------------------------------------------------------|-------------------------|------|
| dit Parameters >                                                                                                    | Checkin Status               |                                                                     | Current Project : FCU   | BS10 |
| New   Query   Sa                                                                                                    | ve   Cancel                  |                                                                     |                         |      |
| Object Name                                                                                                    | ĸ                            |                                                                     | Checkin Status Select>> |      |
| Checkin Type                                                                                                    | Select>>                     | Site Code                                                           | SFR No                  |      |
| MakerID                                                                                                    | R                            | Maker Date Select>>                                                 |                         |      |
| New Checkin M                                                                                                    | ode Select>>                 |                                                                     |                         |      |
| Object List                                                                                                    |                              |                                                                     |                         |      |
|                                                                                                    | OBJECT TYPE                  | OBJECT NAME                                                         | CHECKIN STATUS          | •    |
|                                                                                                    | STATIC_TABLE                 | DVTB_REVAL_MASTER                                                   |                         |      |
|                                                                                                    | STATIC_TABLE                 | DVTB_REVAL_PRODUCT_ENTRY                                            |                         |      |
| Image: A start of the start of the start | STATIC_TABLE                 | DVTB_SCHEDULE_CONFIRMATION                                          |                         |      |
|                                                                                                    | STATIC_TABLE                 | DVTB_TEMP_COUNTERPARTY                                              |                         |      |
|                                                                                                    | STATIC_TABLE                 | DVTB_UPD_COMB_HOL_TREATMENT                                         |                         |      |
|                                                                                                    | STATIC_TABLE                 | DVTB_UPLOAD_CONTRACT_CONTROL                                        |                         |      |
|                                                                                                    | STATIC_TABLE                 | DVTB_UPLOAD_CONTRACT_MASTER                                         |                         |      |
|                                                                                                    | STATIC_TABLE                 | DVTB_UPLOAD_CONTRACT_SCHEDULE                                       |                         |      |
|                                                                                                    | STATIC_TABLE                 | DVTB_UPLOAD_CONT_ADVICE                                             |                         |      |
|                                                                                                    | STATIC_TABLE<br>STATIC_TABLE | DVTB_UPLOAD_INT_DETAIL                                              |                         | ~    |
|                                                                                                    |                              |                                                                     |                         |      |
|                                                                                                    |                              |                                                                     |                         |      |
|                                                                                                    |                              |                                                                     |                         |      |
|                                                                                                    |                              |                                                                     |                         |      |
|                                                                                                    |                              |                                                                     |                         |      |
|                                                                                                    |                              |                                                                     |                         |      |
|                                                                                                    |                              |                                                                     |                         |      |
|                                                                                                    |                              |                                                                     |                         |      |
|                                                                                                    |                              |                                                                     |                         |      |
|                                                                                                    |                              |                                                                     |                         |      |
|                                                                                                    |                              |                                                                     |                         |      |
|                                                                                                    |                              |                                                                     |                         |      |
|                                                                                                    |                              |                                                                     |                         |      |
|                                                                                                    |                              | Copyright © 2008, Oracle and/or its affiliates. All rights reserved |                         |      |
|                                                                                                    |                              | Copyright @ 2000, Oracle ana/or its anniates. An rights reserved    |                         |      |

Fig.45

To edit the checkin status of any object, select the Edit Parameters>Checkin Status option from the menu. Select the 'Query' button to view all the objects present. The user can view them in the Object List section. Select the new checkin status and check the objects whose status must be changed. Select the 'Save' button.

## 5.29 View Objects

#### 5.29.1 View Details

| a ddl    | Tool - Microsoft Intern                     | et Explorer                                                                        |                               |                                                                                                    |                              |
|----------|---------------------------------------------|------------------------------------------------------------------------------------|-------------------------------|----------------------------------------------------------------------------------------------------|------------------------------|
| DDI      | L Tool                                      |                                                                                    |                               |                                                                                                    | ORACLE <sup>®</sup>          |
|          | Objects > View Details                      |                                                                                    |                               |                                                                                                    | Current Project : FCUBS 10.3 |
|          | View Details View                           | w Table Details                                                                    |                               |                                                                                                    |                              |
| menu ₹   | Object Type                                 | Sequence 💌                                                                         |                               | Object Name                                                                                                    | <b>R</b>                     |
| <b>T</b> | SEQUENCE<br>HAX<br>HIN<br>STA<br>INC<br>CAC | Index<br>Sequence<br>Synonym<br>Constraint<br>Type<br>REMENT BY 1<br>HE 20<br>YCLE | 7<br>0000000000000            | Script<br>CREATE SEQUENCE SEQ_CONTRACT_SI<br>NAXVALUE 15+27<br>NINVALUE 1<br>START WITH 1<br>INCREMENT BY 1<br>CACHE 20<br>NOCYCLE<br>ORDER<br>; | 474 10 4 10 10               |
|          | Maker ID :                                  |                                                                                    | Maker Date :                  |                                                                                                    |                              |
|          |                                             |                                                                                    |                               |                                                                                                    |                              |
|          |                                             |                                                                                    | Copyright@ 2008, Oracle and/o |                                                                                                    |                              |
| 🙆 View 🤇 | Object Details                              |                                                                                    |                               |                                                                                                    | Scal intranet                |
|          |                                             |                                                                                    |                               |                                                                                                    |                              |

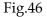

- The user can view the details of any of the object present using this option.
- Select an object type from the drop down list.
- Select the object name from the object list. Remember that some names have a particular structure, for example, all sequences start with SEQ\_, primary key constraints start with PK, etc. The user can use this information while searching for an object name from the object list
- . Once an object has been selected, the details(the structure of the object will be made visible).
- The user can view both the structure and the script. There might be several versions of the same object. To view different versions, make use of the arrow buttons present in the Structure and Script section. Maker ID and Maker Date are also visible for each version.

#### 5.29.2 View Table Details

| D V                                                                                                    | ZERSIONS            |
|----------------------------------------------------------------------------------------------------|---------------------|
|                                                                                                    |                     |
| CREATE TABLE TAB_RED_HAND<br>(<br>csuser varchar2(1000),<br>csdate date,<br>old_val varchar2(100),<br>wew_val varchar2(100));<br>; | 171 10 4 10 10      |
|                                                                                                    |                     |
|                                                                                                    |                     |
| 0.11                                                                                                    | All rights reserved |

Fig.47

- The user can exclusively view table details by selecting that option.
- Select a table name from the table list.
- The details of the table such as object type, object name(which is table name) and the version number is visible. Select the required version and view the structure and the script.
- To view different versions, make use of the arrow buttons present in the Structure and Script section. Maker ID and Maker Date are also visible for each version.

# 5.30 View Static Data

To view static current data select View Objects>View Static Data from the menu. The user can view the data present in the table as well as all the different operations done on the static table till date.

| Tool                                                                             |                                |                                      | OR                     |
|----------------------------------------------------------------------------------|--------------------------------|--------------------------------------|------------------------|
| jects > <mark>View Details</mark><br>View Static Current Data View Static Script |                                |                                      | Current Project : FCUB |
| wew static current bata wew static script                                        |                                |                                      |                        |
| Static Table Name TABLE2                                                         | K                              |                                      |                        |
| Seach Cond.(Where Clause)                                                        |                                |                                      |                        |
|                                                                                  |                                |                                      |                        |
| Table Data                                                                       |                                |                                      |                        |
| PRIMARY1                                                                         | PRIMARY2                       | TABLE2                               | COL4                   |
| 622 628                                                                          | 139<br>239                     | 1212<br>12323.222222                 | test1<br>test2         |
| 628                                                                              | 239                            | 12323.222222                         | 18312                  |
|                                                                                  |                                |                                      |                        |
|                                                                                  |                                |                                      |                        |
|                                                                                  |                                |                                      |                        |
|                                                                                  |                                |                                      |                        |
|                                                                                  |                                |                                      |                        |
|                                                                                  |                                |                                      |                        |
|                                                                                  |                                |                                      |                        |
|                                                                                  |                                |                                      |                        |
|                                                                                  |                                |                                      |                        |
|                                                                                  |                                |                                      |                        |
|                                                                                  |                                |                                      |                        |
|                                                                                  |                                |                                      |                        |
|                                                                                  |                                |                                      |                        |
|                                                                                  |                                |                                      |                        |
|                                                                                  |                                |                                      |                        |
|                                                                                  |                                |                                      |                        |
|                                                                                  |                                |                                      |                        |
|                                                                                  |                                |                                      |                        |
|                                                                                  |                                |                                      |                        |
|                                                                                  |                                |                                      |                        |
|                                                                                  |                                |                                      |                        |
|                                                                                  |                                |                                      |                        |
|                                                                                  |                                |                                      |                        |
|                                                                                  |                                |                                      |                        |
|                                                                                  |                                |                                      |                        |
|                                                                                  |                                |                                      |                        |
|                                                                                  |                                |                                      |                        |
|                                                                                  |                                |                                      |                        |
|                                                                                  |                                |                                      |                        |
|                                                                                  |                                |                                      |                        |
|                                                                                  |                                |                                      |                        |
|                                                                                  |                                |                                      |                        |
|                                                                                  |                                |                                      |                        |
|                                                                                  |                                |                                      |                        |
|                                                                                  |                                |                                      |                        |
|                                                                                  |                                |                                      |                        |
|                                                                                  |                                |                                      |                        |
|                                                                                  |                                |                                      |                        |
|                                                                                  |                                |                                      |                        |
|                                                                                  |                                |                                      |                        |
|                                                                                  |                                |                                      |                        |
|                                                                                  | Copyright @ 2008, Oracle and/c | r its amiliates. All rights reserved |                        |
| ect Details                                                                      | Copyright @ 2008, Oracle and/c | r its amiliates. All rights reserved | Socal Intra            |

Fig.48

- To view static data, select the table name from the table list. If the table has data, a message box will display the number of rows in the table.
- Fill in the Search Condition which must be a where clause, to view specific rows. To select all the rows, select the button next to the where clause. The selected rows will be visible in the Table Data section.
- The user can also view all the operations done on the table till date. Select the 'View Static Script' option. To view different versions, select the arrow keys.

### 5.31 Report

#### 5.31.1 For DDL Objects

| . Tool - Microsoft Internet Explorer                                  |                                                                     |                             |
|-----------------------------------------------------------------------|---------------------------------------------------------------------|-----------------------------|
| DL Tool                                                               |                                                                     | ORACLE                      |
| View > Report                                                         |                                                                     | Current Project : FCUBS10.3 |
| For DDL Objects For Static Data                                       |                                                                     |                             |
| Query I Reset                                                         |                                                                     |                             |
| User ID 21348                                                         | Date Select>> V                                                     |                             |
| Object Type Table                                                     | Object Name Contains                                                |                             |
|                                                                       |                                                                     |                             |
| Details                                                               |                                                                     |                             |
| OBJECT TYPE                                                           | OBJECT NAME                                                         | VERSIONS                    |
| STATIC_TABLE                                                          | ACTB_HISTORY                                                        | 2                           |
| STATIC_TABLE<br>STATIC_TABLE                                          | ACTB_HISTORY<br>ACTB_HISTORY                                        | 3                           |
| STATIC_TABLE                                                          | TABLE1                                                              | 1                           |
| STATIC_TABLE                                                          | TABLE1                                                              | 2                           |
|                                                                       |                                                                     | 123                         |
|                                                                       |                                                                     |                             |
| Creation Details                                                      | Script                                                              |                             |
|                                                                       |                                                                     |                             |
| Maker ID :Rohit Arora(21348)                                          | CREATE TABLE ACTE_HISTORY                                           |                             |
| Maker Date : 5/12/2009 11:19:21 AM<br>Chekin Mode : Release To Vercon | TRN REF NO VARCHAR2(16) ,                                           |                             |
| Subproject Path : HOST                                                | EVENT_SR_NO NUMBER ,                                                |                             |
| Checkin Type : SFR                                                    | EVENT VARCHAR2(4) ,<br>AC_BRANCH VARCHAR2(3) ,                      |                             |
| SFR No : ITR2                                                         | AC NO VARCHAR2 (20) ,                                               |                             |
| Site Code : 1                                                         | AC_CCY VARCHAR2(3) ,                                                |                             |
| Remarks : 1                                                           | DRCR_IND CHAR(1) ,<br>TRN CODE VARCHAR2(3) ,                        | ~                           |
|                                                                       | TRICODE VARCHARZ(3) ,                                               |                             |
|                                                                       |                                                                     |                             |
|                                                                       |                                                                     |                             |
|                                                                       |                                                                     |                             |
|                                                                       |                                                                     |                             |
|                                                                       |                                                                     |                             |
|                                                                       |                                                                     |                             |
|                                                                       |                                                                     |                             |
|                                                                       |                                                                     |                             |
|                                                                       |                                                                     |                             |
|                                                                       |                                                                     |                             |
|                                                                       |                                                                     |                             |
|                                                                       |                                                                     |                             |
|                                                                       |                                                                     |                             |
|                                                                       |                                                                     |                             |
|                                                                       | Copyright © 2008, Oracle and/or its affiliates. All rights reserved |                             |
| ://cvrze0607/ddltool/UserReport.aspx#                                 |                                                                     | Second Second               |
| 11                                                                    |                                                                     | G                           |

Fig.49

- To view the report for DDL objects, select the View Objects>Report> option from the menu.
- Select the 'For DDL Objects' tab. A screen like the one shown in Fig.45 will appear.
- First select the User ID from the list of users.
- To view all the objects, select the 'Query' button. All the objects including their different versions are visible in the Details section.
- The user can also select specific objects depending upon their types, date of creation etc by filling up the query fields.
- The small red button next to the Date field is to expand a calendar upon selecting it.
- Once the objects and their versions are made visible, select one of them to view its details. All the details are made visible along with the script.

#### 5.31.2 For Static Data

| DDL Objects For Static Data                                                                                                    |          |                                               | Current Project : FCUBS10.                                                  |
|----------------------------------------------------------------------------------------------------|----------|-----------------------------------------------|-----------------------------------------------------------------------------|
| er ID 21348<br>t Type Select>>                                                                                                    | <b>I</b> | Date Select>> V Select>> Object Name Contains |                                                                             |
| ;                                                                                                    |          |                                               |                                                                             |
| OBJECT TYPE                                                                                                    |          | OBJECT NAME                                   | VERSIONS                                                                    |
| INSERT                                                                                                    |          | TABLE2                                        | 2                                                                           |
| INSERT                                                                                                    |          | TABLE2                                        | 3                                                                           |
| INSERT                                                                                                    |          | TABLE1<br>TABLE1                              | 2                                                                           |
| INSERT                                                                                                    |          | TABLE1                                        | 3                                                                           |
|                                                                                                    |          |                                               | 1 2 3 4                                                                     |
| Details<br>D: Rohit Arota029 3:42:31 PM<br>Lode : Sf1 2:009 3:42:31 PM<br>Lode : Release To Vercon<br>iject Path :<br>n Type : SFR<br>o: ITR2<br>de : 1<br>Ks : 1 |          | Script<br>INSERT INTO TABLE1 (PRIMARY<br>;    | <pre>/1,COL2,COL3,COL4) VALUES ( ////////////////////////////////////</pre> |
|                                                                                                    |          |                                               |                                                                             |
|                                                                                                    |          |                                               |                                                                             |

Fig.50

- To view the report for static data select the View Objects>Report> option from the menu.
- Select the 'For Static Data' tab. A screen like the one shown in Fig.45 will appear.
- First select the User ID from the list of users.
- To view all the objects, select the 'Query' button. All the objects including their different versions are visible in the Details section.
- The user can also select specific objects depending upon their types, date of creation etc by filling up the query fields.
- The small red button next to the Date field is to expand a calendar upon selecting it.
- Once the objects and their versions are made visible, select one of them to view its details. All the details are made visible along with the script.

## 5.32 Log Off

A user can log off by selecting the Log Off option from the menu. If the window is closed, the user is automatically logged out.

# 6 Data Model

### 6.1 Data Model Overview

As a part of FLEXCUBE IS data dictionary, the following features are supported

- Entity Table Mapping
- Data Dictionary
- Foreign Key Uploads

# 6.2Entity Table Mapping

As the name suggests, we would be mapping an Entity to a table or multiple tables. The following would be the pre requisites.

- For an entity to be mapped, we need to first maintain the entity.
- Every entity that we maintain must belong to a particular module.
- In order to have an entity table mapping done, we need to check if the module exists and if the entity has been maintained.

Lets us take an illustration where we try to map an entity called **FLEXCUBE Core Entity** to the tables **STTM\_BANK, STTM\_BRANCH.** This entity would belong to the module Core.

This is split into the following

• Module Maintenance: We first check whether the module Core exists in DDL. If the module does not exist, it can be maintained using the following screen in DDL (Menu->Maintenance->Module)

Click on Menu->Maint->Module to open a page for Module maintenance.

| 👹 Modu          | ile1.JPC    | G - Paint                                               |                |                 |          |             |         |        |         |          |                |                   |          |
|-----------------|-------------|---------------------------------------------------------|----------------|-----------------|----------|-------------|---------|--------|---------|----------|----------------|-------------------|----------|
| File Edit       | View 1      | Image Colors Help                                       |                |                 |          |             |         |        |         |          |                |                   |          |
| 41 🗆            | 🖉 DDI       | L Tool - Windows                                        | Internet Explo | rer             |          |             |         |        |         |          |                |                   | ^        |
| Ø 🏟             | DE          | DL Tool                                                 |                |                 |          |             |         |        |         |          |                |                   | OR/      |
| 2 Q             | -           | Description > New                                       | description    |                 |          |             |         |        |         |          | Current Pro    | ect : FC_UBS_V.UM | 11.2.0.0 |
| Ø 🛔             |             | Decemption                                              | accompact      |                 |          |             |         |        |         |          | o an onterio   |                   | (        |
| / <b>&gt;</b> A |             |                                                         | ×              |                 |          |             |         |        |         |          |                |                   |          |
| $\times 5$      | en          | Project                                                 | liend          | Upload   Delete |          |             |         |        |         |          |                |                   | Error    |
|                 | -           | → Type                                                  |                |                 | K        |             |         |        |         |          |                |                   |          |
|                 |             | <ul> <li>Table</li> <li>Sequence</li> </ul>             |                |                 | ~        |             |         |        |         |          |                |                   |          |
|                 |             | → Sequence → Synonym                                    |                |                 |          |             |         |        |         |          |                |                   |          |
|                 |             | → Constraint                                            |                |                 |          |             |         |        |         |          |                |                   |          |
|                 |             | → Index                                                 |                |                 | $\sim$   |             |         |        |         |          |                |                   |          |
|                 |             | → Static Table                                          |                |                 |          |             |         |        | Browse  |          |                |                   |          |
|                 |             | Conv. Script                                            |                |                 |          |             |         |        |         |          |                |                   |          |
|                 |             | <ul> <li>Edit Paramete</li> </ul>                       | rs             |                 |          |             |         |        |         |          |                |                   |          |
|                 |             | → Entity                                                |                |                 |          |             |         |        |         |          |                |                   |          |
|                 |             | <ul> <li>Data Dictional</li> <li>Online Help</li> </ul> | γ              |                 |          |             |         |        |         |          |                |                   |          |
|                 |             | <ul> <li>Online Help</li> <li>View</li> </ul>           |                |                 |          |             |         |        |         |          |                |                   |          |
|                 |             | <ul> <li>Bulk Upload</li> </ul>                         |                |                 |          |             |         |        |         |          |                |                   |          |
|                 |             | ➔ Generate File:                                        |                |                 |          |             |         |        |         |          |                |                   |          |
|                 |             | <ul> <li>Download</li> </ul>                            |                |                 |          |             |         |        |         |          |                |                   |          |
|                 |             | Maintenance                                             |                |                 |          |             |         |        |         |          |                |                   |          |
|                 |             | <ul> <li>Stream</li> <li>Project</li> </ul>             |                |                 |          |             |         |        |         |          |                |                   |          |
|                 |             | <ul> <li>Schema</li> </ul>                              |                |                 |          |             |         |        |         |          |                |                   |          |
|                 |             |                                                         |                |                 |          |             |         |        |         |          |                |                   |          |
|                 |             |                                                         | _              |                 |          |             |         |        |         |          |                |                   |          |
|                 |             | <b>*</b> 1                                              |                |                 |          |             |         |        |         |          |                |                   |          |
|                 | L           |                                                         |                |                 |          |             |         |        |         |          |                |                   | _        |
|                 | L           |                                                         |                |                 |          |             |         |        |         |          |                |                   |          |
|                 |             |                                                         |                |                 |          |             |         |        |         |          |                |                   |          |
|                 |             |                                                         |                |                 |          |             |         |        |         |          |                |                   |          |
|                 |             |                                                         |                |                 |          |             |         |        |         |          |                |                   |          |
|                 |             |                                                         |                |                 |          |             |         |        |         |          |                |                   |          |
|                 | <           |                                                         |                |                 |          |             |         |        |         |          |                |                   | >        |
|                 |             |                                                         |                |                 |          |             |         |        |         |          |                |                   |          |
|                 |             |                                                         |                |                 |          |             |         |        |         |          |                |                   |          |
| For Help, c     | lick Help T | opics on the Help Menu                                  | 1.             |                 |          |             |         |        |         |          | 615,432        |                   |          |
| 📲 sta           | art         | 3 🙆 🖂 🐸 🐣                                               | 2 PL/5         | • 😡 3 Micr      | - 2 Micr | • 🙀 cvrze00 | 62 Inte | Docume | Microso | W Module | Search Desktop | P 🔿 🖷 💮 🖇         | 3:02 PM  |

Module Maintenance Page in DDL.

| 🏉 DD   | . Tool - Windows Internet Explorer   |                 |                                |                         |                     |         |          |                           |                   |
|--------|--------------------------------------|-----------------|--------------------------------|-------------------------|---------------------|---------|----------|---------------------------|-------------------|
| D      | DL Tool                              |                 |                                |                         |                     |         |          |                           | ORACLE            |
|        | Maintenance > Module                 |                 |                                |                         |                     |         | Ci       | Irrent Project : FC_UBS_V |                   |
| _      |                                      |                 |                                |                         |                     |         |          |                           |                   |
| menu 🔻 | New   Cancel   Save   Amend   Delete |                 |                                |                         |                     |         |          |                           | Error List        |
|        | Module Code                          |                 |                                |                         |                     |         |          |                           |                   |
|        | Description Enter Description        |                 |                                |                         |                     |         |          |                           |                   |
|        |                                      |                 |                                |                         |                     |         |          |                           |                   |
|        |                                      |                 |                                |                         |                     |         |          |                           |                   |
|        |                                      |                 |                                |                         |                     |         |          |                           |                   |
|        |                                      |                 |                                |                         |                     |         |          |                           |                   |
|        |                                      |                 |                                |                         |                     |         |          |                           |                   |
|        |                                      |                 |                                |                         |                     |         |          |                           |                   |
|        |                                      |                 |                                |                         |                     |         |          |                           |                   |
|        |                                      |                 |                                |                         |                     |         |          |                           |                   |
|        |                                      | Copy            | right © 2008, Orac             | le and/or its affiliate | es. All rights rese | erved   |          |                           |                   |
| Done   |                                      |                 |                                |                         |                     |         |          | Second intranet           | € 100% ·          |
| -      | start 🔰 8 🖉 🖂 🕲 👋 8 🛃 2 PL/S 🔸 🕻     | 3 Micr 🧔 2 Micr | <ul> <li>Generation</li> </ul> | A2 Interr               | Docume              | Microso | W Module | Search Desktop            | 🔹 🔊 🖉 🖉 🔎 3:03 PM |

Once the Module is maintained it would appear up in the grid as shown below.

| 🏉 DDL  | Tool - Windows Internet Explorer            |                        |                         |                    |                |          |                      |                        |
|--------|---------------------------------------------|------------------------|-------------------------|--------------------|----------------|----------|----------------------|------------------------|
| DD     | L Tool                                      |                        |                         |                    |                |          |                      | ORACLE                 |
|        | Maintenance > Module                        |                        |                         |                    |                | Cui      | rent Project : FC_UE | 3S_V.UM_11.2.0.0.0.0.0 |
| _      |                                             |                        |                         |                    |                |          |                      |                        |
| menu 🔻 | New   Cancel   Save   Amend   Delete        |                        |                         |                    |                |          |                      | Error List             |
|        | Module Code Description Enter Description   |                        |                         |                    |                |          |                      |                        |
|        | SL. MODULE CODE                             |                        |                         | N                  | ODULE DESCRIPT | TION     |                      |                        |
|        | 1 CORE                                      |                        |                         |                    | CORE MODULI    |          |                      |                        |
|        |                                             |                        |                         |                    |                |          |                      |                        |
|        |                                             | Copyright © 2008, Orac | le and/or its affiliate | s. All rights rese | rved           |          |                      |                        |
|        |                                             | 10                     |                         |                    |                |          | Second Intra         |                        |
| 🛃 s    | tart 🔰 🖉 😔 🤌 🦉 🔮 2 PL/5 🔹 🐼 3 Micr 🔹 🔯 2 Mi | tr 👻 🚛 cvrze00         | 🖉 2 Inte 👻              | Docume             | 🔯 Microso      | 🦉 Module | Search Desktop       | 🔎 🔇 💐 🌪 🔎 3:05 РМ      |

• Entity Maintenance: Once the module has been created, we then proceed to create an entity by name **FLEXCUBE Core Entity** using the UI (Menu ->Entity->Maintenance)

Note: This is a onetime maintenance, once created the entity can be mapped to one or more tables.

Menu->Entity->Entity Maintenance

| 🦉 Entit   | yMain  | itenan | ice.JPG - Paint             |           |                                       |                 |         |                 |                |           |           |                |                    |               | ×   |
|-----------|--------|--------|-----------------------------|-----------|---------------------------------------|-----------------|---------|-----------------|----------------|-----------|-----------|----------------|--------------------|---------------|-----|
| File Edit | : View | Imag   | je Colors Help              |           |                                       |                 |         |                 |                |           |           |                |                    |               |     |
| 40        | 0      | DDL To | ool - Windows Int           | ernet Exp | lorer                                 |                 |         |                 |                |           |           |                |                    |               | ^   |
| a 🖗       | E      | DDL    | Tool                        |           |                                       |                 |         |                 |                |           |           |                |                    |               | 2/  |
| 2 Q       |        | OI     | bjects > Upload             |           |                                       |                 |         |                 |                |           |           | Curre          | nt Project : FC_UE | S_V.UM_11.2.0 | .0. |
| 0 🛔       |        |        | Upload Types                | Upload T  | ables(Related Objects)                | Upload Sequence | es Uplo | oad Static Data | Upload Foreign | Key       |           |                | 0 0 <u>5</u>       | 650 (58)      | (   |
| / A       |        |        |                             | ×         |                                       | 10.00           |         |                 | 1 - 25         |           |           |                |                    |               | -   |
| $\sum $   | menu   | *      | Project                     |           |                                       |                 |         |                 |                |           |           |                |                    |               | _   |
|           |        | -      | Туре                        | _         |                                       |                 | T.      |                 |                |           |           |                |                    |               |     |
|           |        | →<br>→ | Table                       | _         |                                       |                 |         |                 |                |           |           |                |                    |               | - 1 |
|           |        | +      | Sequence<br>Synonym         | _         |                                       |                 |         |                 |                |           |           |                |                    |               |     |
|           |        | +      | Constraint                  |           |                                       |                 | PE NAME |                 |                |           |           |                | STATUS             |               |     |
|           |        | +      | Index                       | _         |                                       |                 |         |                 |                |           | 27        |                |                    |               |     |
|           |        | +      | Static Table                | _         |                                       |                 |         |                 |                |           |           |                |                    |               |     |
|           |        | +      | Conv. Script                |           |                                       |                 |         |                 |                |           |           |                |                    |               |     |
|           |        | +      | Edit Parameters             |           |                                       |                 |         |                 |                |           |           |                |                    |               |     |
|           |        | ы      | Entity                      |           |                                       |                 |         |                 |                |           |           |                |                    |               |     |
|           |        |        | Maintenance<br>TableMapping |           |                                       |                 |         |                 |                |           |           |                |                    |               |     |
|           |        | -2-    | rablewapping                |           |                                       |                 |         |                 |                |           |           |                |                    |               |     |
|           |        | +      | Data Dictionary             |           |                                       |                 |         |                 |                |           |           |                |                    |               |     |
|           |        | +      | Online Help                 |           |                                       |                 |         |                 |                |           |           |                |                    |               | - 1 |
|           |        | +      | View                        |           |                                       |                 |         |                 |                |           |           |                |                    |               | _   |
|           | i .    | +      | Bulk Upload                 | _         |                                       |                 |         | ~               |                |           |           |                |                    |               |     |
|           |        | +      | Generate Files              | _         | 120                                   |                 |         |                 | O SQA Sampling |           |           |                |                    |               |     |
|           |        | →<br>→ | Download<br>Maintenance     | ect>:     |                                       |                 |         | Site Code       |                | _         |           | Comments       |                    |               |     |
|           |        | +      | Log Off                     | ect>:     | · · · · · · · · · · · · · · · · · · · |                 |         | SFR Number      |                | R         |           |                |                    | ~             |     |
|           |        | -      | 209 011                     | _         |                                       |                 |         |                 |                |           |           |                |                    |               |     |
|           |        |        |                             |           |                                       |                 |         |                 |                |           |           |                |                    |               |     |
|           |        |        |                             |           |                                       |                 |         |                 |                |           |           |                |                    |               |     |
|           |        |        |                             |           |                                       |                 |         |                 |                |           |           |                |                    |               | _   |
|           |        |        |                             |           |                                       |                 |         |                 |                |           |           |                |                    |               |     |
|           |        |        |                             |           |                                       |                 |         |                 |                |           |           |                |                    |               |     |
|           |        |        |                             |           |                                       |                 |         |                 |                |           |           |                |                    |               |     |
|           |        |        |                             |           |                                       |                 |         |                 |                |           |           |                |                    |               |     |
|           |        |        |                             |           |                                       |                 |         |                 |                |           |           |                |                    |               |     |
|           | <      |        |                             |           |                                       |                 |         |                 |                |           |           |                |                    |               | >   |
|           |        |        |                             |           |                                       |                 |         |                 |                |           |           |                |                    |               |     |
|           |        |        |                             |           |                                       |                 |         |                 |                |           |           |                |                    |               |     |
|           | _      | -      | s on the Help Menu.         |           |                                       |                 |         | 1               | 1              |           | 1         | 619            |                    |               |     |
| 🛃 st      | art    |        | 🖉 😔 🐸 👘                     | 2 PL/     | - 🕟 3 Micr 🔮                          | 된 4 Micr 👻 🚹    | cvrze0  | DDL To          | Flexcu         | 🔯 Microso | W EntityM | Search Desktop | P 🔿 🛒              | 💮 闷 🔎 3:18    |     |

The following screen opens to maintain an entity.

| 🏉 DDL          | Tool - Windows Internet B | Explorer     |              |          |                 |                     |                     |          |           |                          |                   |
|----------------|---------------------------|--------------|--------------|----------|-----------------|---------------------|---------------------|----------|-----------|--------------------------|-------------------|
| DD             | L Tool                    |              |              |          |                 |                     |                     |          |           |                          | ORACLE            |
|                | Entity > Maintenance      |              |              |          |                 |                     |                     |          |           | Current Project : FC_UBS |                   |
|                |                           |              |              |          |                 |                     |                     |          |           |                          |                   |
| menu 🔻         | New   Cancel   Save   Am  | end   Delete |              |          |                 |                     |                     |          |           |                          |                   |
| -              | *Module Code              |              |              |          | ĸ               |                     |                     |          |           |                          |                   |
|                | *Entity Name              |              |              |          |                 |                     |                     |          |           |                          |                   |
|                | *Entity Description       |              |              |          |                 |                     |                     |          |           |                          |                   |
|                |                           |              |              |          |                 |                     |                     |          |           |                          |                   |
|                |                           |              |              |          |                 |                     |                     |          |           |                          |                   |
|                |                           |              |              |          |                 |                     |                     |          |           |                          |                   |
|                |                           |              |              |          |                 |                     |                     |          |           |                          |                   |
|                |                           |              |              |          |                 |                     |                     |          |           |                          |                   |
|                |                           |              |              |          |                 |                     |                     |          |           |                          |                   |
|                |                           |              |              |          |                 |                     |                     |          |           |                          |                   |
|                |                           |              |              |          |                 |                     |                     |          |           |                          |                   |
|                |                           |              |              |          |                 |                     |                     |          |           |                          |                   |
|                |                           |              |              |          |                 |                     |                     |          |           |                          |                   |
|                |                           |              |              |          |                 |                     |                     |          |           |                          |                   |
|                |                           |              |              |          |                 |                     |                     |          |           |                          |                   |
|                |                           |              |              |          |                 |                     |                     |          |           |                          |                   |
|                |                           |              |              |          |                 |                     |                     |          |           |                          |                   |
|                |                           |              |              |          |                 |                     |                     |          |           |                          |                   |
|                |                           |              |              |          |                 |                     |                     |          |           |                          |                   |
|                |                           |              |              |          |                 |                     |                     |          |           |                          |                   |
|                |                           |              |              |          |                 |                     |                     |          |           |                          |                   |
|                |                           |              |              |          |                 |                     |                     |          |           |                          |                   |
|                |                           |              |              |          |                 |                     |                     |          |           |                          |                   |
|                |                           |              |              |          |                 |                     |                     |          |           |                          |                   |
|                |                           |              |              |          |                 |                     |                     |          |           |                          |                   |
|                |                           |              |              |          |                 |                     |                     |          |           |                          |                   |
|                |                           |              |              |          |                 |                     |                     |          |           |                          |                   |
|                |                           |              |              |          |                 |                     |                     |          |           |                          |                   |
|                |                           |              |              | Сору     | right © 2008, O | acle and/or its aff | iliates. All rights | reserved |           |                          |                   |
| 🛕 Maint        |                           |              |              | _        |                 |                     |                     |          |           |                          |                   |
| - <b>4</b> 4 S | tart 🔰 🖉 🔂 🕲 🦈            | 2 PI /       | 👻 😡 3 Micr 🤜 | 5 4 Mirr | Ge cyrzel)      | DDL To              | Flexcu              | Microso  | W EntityM | Search Desktop           | 🔦 🛒 💮 🔂 🔎 3:20 PM |

Query the Module first, before maintaing the entity.

| 🏉 DDL   | Tool - Windows Internet             | Explorer                 |                      |                                |                        |           |                            |                   |
|---------|-------------------------------------|--------------------------|----------------------|--------------------------------|------------------------|-----------|----------------------------|-------------------|
| DD      | L Tool                              |                          |                      |                                |                        |           |                            | ORACLE            |
|         | Entity > Maintenance                |                          |                      |                                |                        |           | Current Project : FC_UBS_V |                   |
|         |                                     |                          |                      |                                |                        |           |                            |                   |
| menu 🔻  | New   Cancel   Save   Am            | end   Delete             |                      |                                |                        |           |                            |                   |
|         | *Module Code                        |                          | ĸ                    |                                |                        |           |                            |                   |
|         | *Entity Name<br>*Entity Description |                          |                      |                                |                        |           |                            |                   |
|         | *Entity Description                 |                          |                      |                                |                        |           |                            |                   |
|         |                                     |                          |                      |                                |                        |           |                            |                   |
|         |                                     |                          | DDL ToolLOV          | Webpage Dialog                 | X                      |           |                            |                   |
|         |                                     |                          | List of Values >Modu | ule List                       | Clear                  |           |                            |                   |
|         |                                     |                          | Core                 |                                | Search                 |           |                            |                   |
|         |                                     |                          |                      |                                |                        |           |                            |                   |
|         |                                     |                          | SL. NO<br>1 CORE     | MODULE COD                     | -                      |           |                            |                   |
|         |                                     |                          | I                    |                                |                        |           |                            |                   |
|         |                                     |                          |                      |                                |                        |           |                            |                   |
|         |                                     |                          |                      |                                |                        |           |                            |                   |
|         |                                     |                          |                      |                                |                        |           |                            |                   |
|         |                                     |                          |                      |                                |                        |           |                            |                   |
|         |                                     |                          |                      |                                |                        |           |                            |                   |
|         |                                     |                          |                      |                                |                        |           |                            |                   |
|         |                                     |                          |                      |                                |                        |           |                            |                   |
|         |                                     |                          |                      |                                |                        |           |                            |                   |
|         |                                     |                          |                      |                                | 01                     |           |                            |                   |
|         |                                     |                          |                      |                                | Close                  |           |                            |                   |
|         |                                     |                          |                      |                                |                        |           |                            |                   |
|         |                                     |                          |                      |                                |                        |           |                            |                   |
|         |                                     |                          |                      |                                |                        |           |                            |                   |
|         |                                     |                          |                      |                                |                        |           |                            |                   |
|         |                                     |                          |                      |                                |                        |           |                            |                   |
|         |                                     |                          |                      |                                |                        |           |                            |                   |
|         |                                     |                          | Copyright © 200      | 8, Oracle and/or its affiliate | s. All rights reserved |           |                            |                   |
| 📐 Maint |                                     |                          |                      |                                |                        |           | Scoal intranet             | 🔍 100% 🔹 🛒        |
| - 💾 Si  | tart 🔰 🖉 🔂 🖏 🦥                      | 💐 2 PL/ 🔻 🐼 3 Micr 🝷 🗐 - | Micr 🚱 cvrze0        | 🥂 DDI To 🔤                     | Flexcu 🔽 Microso       | W EntityM | Search Desktop             | 🕐 🔜 🏟 🏹 🔎 3:21 PM |

Once the Entity is maintained it appears in the grid below.

| C DDL     | Tool - Windows Internet E | xplorer            |              |            |                |                       |                    |           |                            |                        |                       | 🛛         |
|-----------|---------------------------|--------------------|--------------|------------|----------------|-----------------------|--------------------|-----------|----------------------------|------------------------|-----------------------|-----------|
| DDI       | L Tool                    |                    |              |            |                |                       |                    |           |                            |                        | ORAC                  | ILE.      |
|           | Entity > Maintenance      |                    |              |            |                |                       |                    |           |                            | Current Project : FC_U | JBS_V.UM_11.2.0.0.0.0 | ).0       |
| _         |                           |                    |              |            |                |                       |                    |           |                            |                        | $\bigcirc$            |           |
| menu 🔻    | New   Cancel   Save   Am  | end   Delete       |              |            |                |                       |                    |           |                            |                        |                       |           |
| Ē         | *Module Code              |                    |              |            | R              |                       |                    |           |                            |                        |                       |           |
| •         | *Entity Name              |                    |              |            |                |                       |                    |           |                            |                        |                       |           |
|           | *Entity Description       |                    |              |            |                |                       |                    |           |                            |                        |                       |           |
|           |                           |                    |              |            |                |                       |                    |           |                            | 000700                 |                       |           |
|           | SL.                       | MODULE COD<br>CORE | E            | F          | ENTITY N#      |                       |                    |           | ENTITY DES<br>ENTITY FOR C |                        |                       |           |
|           |                           |                    |              |            |                |                       |                    |           |                            |                        |                       |           |
|           |                           |                    |              |            |                |                       |                    |           |                            |                        |                       |           |
|           |                           |                    |              |            |                |                       |                    |           |                            |                        |                       |           |
|           |                           |                    |              |            |                |                       |                    |           |                            |                        |                       |           |
|           |                           |                    |              |            |                |                       |                    |           |                            |                        |                       |           |
|           |                           |                    |              |            |                |                       |                    |           |                            |                        |                       |           |
|           |                           |                    |              |            |                |                       |                    |           |                            |                        |                       |           |
|           |                           |                    |              |            |                |                       |                    |           |                            |                        |                       |           |
|           |                           |                    |              |            |                |                       |                    |           |                            |                        |                       |           |
|           |                           |                    |              |            |                |                       |                    |           |                            |                        |                       |           |
|           |                           |                    |              |            |                |                       |                    |           |                            |                        |                       |           |
|           |                           |                    |              |            |                |                       |                    |           |                            |                        |                       |           |
|           |                           |                    |              |            |                |                       |                    |           |                            |                        |                       |           |
|           |                           |                    |              |            |                |                       |                    |           |                            |                        |                       |           |
|           |                           |                    |              |            |                |                       |                    |           |                            |                        |                       |           |
|           |                           |                    |              |            |                |                       |                    |           |                            |                        |                       |           |
|           |                           |                    |              |            |                |                       |                    |           |                            |                        |                       |           |
|           |                           |                    |              |            |                |                       |                    |           |                            |                        |                       |           |
|           |                           |                    |              |            |                |                       |                    |           |                            |                        |                       |           |
|           |                           |                    |              |            |                |                       |                    |           |                            |                        |                       |           |
|           |                           |                    |              |            |                |                       |                    |           |                            |                        |                       |           |
|           |                           |                    |              |            |                |                       |                    |           |                            |                        |                       |           |
|           |                           |                    |              |            |                |                       |                    |           |                            |                        |                       |           |
|           |                           |                    |              |            |                |                       |                    |           |                            |                        |                       |           |
|           |                           |                    |              |            |                |                       |                    |           |                            |                        |                       |           |
|           |                           |                    |              |            |                |                       |                    |           |                            |                        |                       |           |
|           |                           |                    |              |            |                |                       |                    |           |                            |                        |                       |           |
|           |                           |                    |              |            |                |                       |                    |           |                            |                        |                       |           |
|           |                           |                    |              |            |                |                       |                    |           |                            |                        |                       |           |
|           |                           |                    |              |            |                |                       |                    |           |                            |                        |                       |           |
|           |                           |                    |              | Conv       | right @ 2008_0 | racle and/or its affi | listes All rights  | received  |                            |                        |                       |           |
|           |                           |                    |              | Copy       | ngnt © 2008, 0 | racie anu/or its alli | indico. All rights | reserved  |                            |                        |                       |           |
| Maintenar |                           |                    |              |            |                |                       |                    |           |                            |                        |                       | 00% • .;; |
| 🛃 st      | art 🔰 💋 😔 👋 🦈             | 2 PL/              | + 🐼 3 Micr + | 🧔 4 Micr 👻 | Cvrze0         | C DDL To              | Flexcu             | 💽 Microso | 🦉 EntityM                  | Search Desktop         | ຂ 🔿 🕫 🕵 🔎             | 3:22 PM   |

Once the entity is maintained we need to map the entity to the tables. In this case we would mapping the entity that we created to the tables STTM\_BANK and STTM\_BRANCH. In oder to map an entity we can either use the UI or an Excel.

Both the options would be illustrated below

- Using UI: Go To Entity->TableMapping
- Using Excel: Go To Downloads-> Entity

#### Using UI

UI Option for mapping Entity to a Table. Menu->Entity->Table Mapping

| 🖉 DDL Tool - Windows Internet F  | xplorer             |            |                   |                       |                     |         |               |                       |                      |
|----------------------------------|---------------------|------------|-------------------|-----------------------|---------------------|---------|---------------|-----------------------|----------------------|
| DDL Tool                         |                     |            |                   |                       |                     |         |               |                       | ORACLE               |
| Entity > Maintenance             |                     |            |                   |                       |                     |         | Cu            | rrent Project : FC_UB | \$_V.UM_11.2.0.0.0.0 |
|                                  |                     |            |                   |                       |                     |         |               |                       |                      |
| 3                                |                     |            |                   |                       |                     |         |               |                       | 0                    |
|                                  | end   Delete        |            | -                 |                       |                     |         |               |                       |                      |
|                                  |                     |            | I.                |                       |                     |         |               |                       |                      |
| ► → Table                        |                     |            |                   |                       |                     |         |               |                       |                      |
| → Sequence<br>→ Synonym          |                     |            |                   |                       |                     |         |               |                       |                      |
|                                  |                     |            |                   |                       |                     |         |               |                       |                      |
| → Index                          | MODULE CODE<br>CORE |            | ENTITY NAME       |                       |                     |         | ENTITY DESCR  |                       |                      |
| → Static Table                   | CORE                |            | -LEXCOBE CORE I   |                       |                     |         | ENTITYFOR COP | (E TABLES             |                      |
| Conv. Script                     |                     |            |                   |                       |                     |         |               |                       |                      |
| Edit Parameters                  |                     |            |                   |                       |                     |         |               |                       |                      |
| ■ Entity                         |                     |            |                   |                       |                     |         |               |                       |                      |
| Maintenance                      |                     |            |                   |                       |                     |         |               |                       |                      |
| <ul> <li>TableMapping</li> </ul> |                     |            |                   |                       |                     |         |               |                       |                      |
| → Data Dictionary                |                     |            |                   |                       |                     |         |               |                       |                      |
| Online Help                      |                     |            |                   |                       |                     |         |               |                       |                      |
| → View                           |                     |            |                   |                       |                     |         |               |                       |                      |
| → Bulk Upload                    |                     |            |                   |                       |                     |         |               |                       |                      |
| → Generate Files                 |                     |            |                   |                       |                     |         |               |                       |                      |
| → Download                       |                     |            |                   |                       |                     |         |               |                       |                      |
| → Maintenance                    |                     |            |                   |                       |                     |         |               |                       |                      |
| → Log Off                        |                     |            |                   |                       |                     |         |               |                       |                      |
|                                  |                     |            |                   |                       |                     |         |               |                       |                      |
|                                  |                     |            |                   |                       |                     |         |               |                       |                      |
|                                  |                     |            |                   |                       |                     |         |               |                       |                      |
|                                  |                     |            |                   |                       |                     |         |               |                       |                      |
|                                  |                     |            |                   |                       |                     |         |               |                       |                      |
|                                  |                     |            |                   |                       |                     |         |               |                       |                      |
|                                  |                     |            |                   |                       |                     |         |               |                       |                      |
|                                  |                     |            |                   |                       |                     |         |               |                       |                      |
|                                  |                     |            |                   |                       |                     |         |               |                       |                      |
|                                  |                     |            |                   |                       |                     |         |               |                       |                      |
|                                  |                     |            |                   |                       |                     |         |               |                       |                      |
|                                  |                     |            |                   |                       |                     |         |               |                       |                      |
|                                  |                     |            |                   |                       |                     |         |               |                       |                      |
|                                  |                     | Copy       | right©2008, Oracl | e and/or its affiliat | es. All rights rese | erved   |               |                       |                      |
| EntityTableMapping               |                     |            |                   |                       |                     |         |               | 🧐 Local intrar        | et 🔍 100% 🔹 ,        |
| 🛃 start 👘 🖉 🐼 👋                  | 2 2 PL/5 🐼 3 Mirr   | • 图 4 Micr | • Ger ovrze00     |                       | 🕅 Elevrub           | Microso | W EntityM     | Search Desktop        | 🔎 🔿 🛋 🏟 🖂 3:31 PM    |

When we click on table mapping the following screen appears.

| 🏉 DDL   | L Tool - Windows Interne | et Explorer    |                 |            |                              |                        |                       |         |           |                            |                 |
|---------|--------------------------|----------------|-----------------|------------|------------------------------|------------------------|-----------------------|---------|-----------|----------------------------|-----------------|
| DD      | DL Tool                  |                |                 |            |                              |                        |                       |         |           |                            | ORACLE          |
|         | Entity > Mapping         |                |                 |            |                              |                        |                       |         | С         | urrent Project : FC_UBS_V. | UM_11.2.0.0.0.0 |
|         |                          |                |                 |            |                              |                        |                       |         |           |                            |                 |
| menu 🔻  |                          |                |                 |            |                              |                        |                       |         |           |                            |                 |
| 'nu     | New   Cancel   Save   A  | Amend   Upload | Delete   Search |            |                              |                        |                       |         |           |                            |                 |
|         |                          | le Name        |                 |            | T.                           |                        |                       |         |           |                            |                 |
|         |                          | ity Name       |                 |            |                              |                        |                       |         |           |                            |                 |
|         | *Table De                | scription      |                 |            |                              |                        |                       |         |           |                            |                 |
|         | Excel Path               |                |                 |            |                              |                        | Browse                |         |           |                            |                 |
|         |                          |                |                 |            |                              |                        |                       |         |           |                            |                 |
|         |                          |                |                 |            |                              |                        |                       |         |           |                            |                 |
|         |                          |                |                 |            |                              |                        |                       |         |           |                            |                 |
|         |                          |                |                 |            |                              |                        |                       |         |           |                            |                 |
|         |                          |                |                 |            |                              |                        |                       |         |           |                            |                 |
|         |                          |                |                 |            |                              |                        |                       |         |           |                            |                 |
|         |                          |                |                 |            |                              |                        |                       |         |           |                            |                 |
|         |                          |                |                 |            |                              |                        |                       |         |           |                            |                 |
|         |                          |                |                 |            |                              |                        |                       |         |           |                            |                 |
|         |                          |                |                 |            |                              |                        |                       |         |           |                            |                 |
|         |                          |                |                 |            |                              |                        |                       |         |           |                            |                 |
|         |                          |                |                 |            |                              |                        |                       |         |           |                            |                 |
|         |                          |                |                 |            |                              |                        |                       |         |           |                            |                 |
|         |                          |                |                 |            |                              |                        |                       |         |           |                            |                 |
|         |                          |                |                 |            |                              |                        |                       |         |           |                            |                 |
|         |                          |                |                 |            |                              |                        |                       |         |           |                            |                 |
|         |                          |                |                 |            |                              |                        |                       |         |           |                            |                 |
|         |                          |                |                 |            |                              |                        |                       |         |           |                            |                 |
|         |                          |                |                 |            |                              |                        |                       |         |           |                            |                 |
|         |                          |                |                 |            |                              |                        |                       |         |           |                            |                 |
|         |                          |                |                 |            |                              |                        |                       |         |           |                            |                 |
|         |                          |                |                 |            |                              |                        |                       |         |           |                            |                 |
|         |                          |                |                 |            |                              |                        |                       |         |           |                            |                 |
|         |                          |                |                 |            |                              |                        |                       |         |           |                            |                 |
|         |                          |                |                 |            |                              |                        |                       |         |           |                            |                 |
|         |                          |                |                 | Сор        | yright © 2008, Ora           | cle and/or its affilia | ites. All rights rese | rved    |           |                            |                 |
| 🔼 Entit | tyTableMapping           |                |                 |            |                              |                        |                       |         |           | S Local intranet           | € 100% · .;     |
|         | start 🔰 🧔 🖸 🕹            | » 2 😡 2 Pl /5  | • 🐼 3 Micr      | • 🗃 4 Micr | <ul> <li>Arrowsen</li> </ul> | 6 DDL To               | Flexcub               | Microso | W EntityM | Search Desktop             |                 |

Query the Lov and select the Table name and bank name as shown. Entity Mapped to the Table STTM\_BANK

| C DDL     | . Tool - Windows Internet Explore        | er                       |              |                  |                          |                     |         |           |                                            |                 |
|-----------|------------------------------------------|--------------------------|--------------|------------------|--------------------------|---------------------|---------|-----------|--------------------------------------------|-----------------|
| DD        | L Tool                                   |                          |              |                  |                          |                     |         |           |                                            | ORACLE          |
|           | Entity > Mapping                         |                          |              |                  |                          |                     |         | с         | urrent Project : FC_UBS_V.                 | UM_11.2.0.0.0.0 |
|           |                                          |                          |              |                  |                          |                     |         |           |                                            |                 |
| menu 🔻    | N 10 110 14 111                          |                          |              |                  |                          |                     |         |           |                                            |                 |
| Ĕ         | New   Cancel   Save   Amend   Table Name | Upload   Delete   Search |              | _                |                          |                     |         |           |                                            |                 |
| •         | Entity Name                              |                          |              | K                |                          |                     |         |           |                                            |                 |
|           | *Table Description                       |                          |              |                  |                          |                     |         |           |                                            |                 |
|           | Excel Path                               |                          |              | ]                |                          | Browse.             |         |           |                                            |                 |
|           |                                          |                          |              |                  |                          |                     |         |           |                                            |                 |
|           | SL.                                      | TABLE NAME<br>STTM_BANK  |              |                  | ENTITY N.<br>FLEXCUBE CO |                     |         | BANK MAIN | TABLE DESCRIPTION<br>TENANCE TABLE FOR THE | ENTITY          |
|           |                                          |                          |              |                  |                          |                     |         |           |                                            |                 |
|           |                                          |                          |              |                  |                          |                     |         |           |                                            |                 |
|           |                                          |                          |              |                  |                          |                     |         |           |                                            |                 |
|           |                                          |                          |              |                  |                          |                     |         |           |                                            |                 |
|           |                                          |                          |              |                  |                          |                     |         |           |                                            |                 |
|           |                                          |                          |              |                  |                          |                     |         |           |                                            |                 |
|           |                                          |                          |              |                  |                          |                     |         |           |                                            |                 |
|           |                                          |                          |              |                  |                          |                     |         |           |                                            |                 |
|           |                                          |                          |              |                  |                          |                     |         |           |                                            |                 |
|           |                                          |                          |              |                  |                          |                     |         |           |                                            |                 |
|           |                                          |                          |              |                  |                          |                     |         |           |                                            |                 |
|           |                                          |                          |              |                  |                          |                     |         |           |                                            |                 |
|           |                                          |                          |              |                  |                          |                     |         |           |                                            |                 |
|           |                                          |                          |              |                  |                          |                     |         |           |                                            |                 |
|           |                                          |                          |              |                  |                          |                     |         |           |                                            |                 |
|           |                                          |                          |              |                  |                          |                     |         |           |                                            |                 |
|           |                                          |                          |              |                  |                          |                     |         |           |                                            |                 |
|           |                                          |                          |              |                  |                          |                     |         |           |                                            |                 |
|           |                                          |                          |              |                  |                          |                     |         |           |                                            |                 |
|           |                                          |                          |              |                  |                          |                     |         |           |                                            |                 |
|           |                                          |                          |              |                  |                          |                     |         |           |                                            |                 |
|           |                                          |                          |              |                  |                          |                     |         |           |                                            |                 |
|           |                                          |                          |              |                  |                          |                     |         |           |                                            |                 |
|           |                                          |                          | Copyrigh     | nt © 2008, Oracl | e and/or its affiliate   | es. All rights rese | erved   |           |                                            |                 |
| EntityTab | bleMapping                               |                          |              |                  |                          |                     |         |           | S Local intranet                           | 🔍 100% 🔹 .;     |
| 📕 s       |                                          | 2 PL/5 👻 🐼 3 Micr        | • 6 4 Micr • | An ovrze00       | 6 DDL To                 | Flexcub             | Microso | W EntityM | Search Desktop                             |                 |

#### **Using Excel**

Download the template as specified using Downloads->entity, fill the excel sheet and upload using the same screen. Click on Browse to pick up the Excel file and press save. Similarly we can maintain for STTM\_BRANCH.

If multiple tables need to be mapped, have them as separate rows in the excel sheet as shown below.

Using Excel to have Multiple Tables mapped to an Entity. Action can be left blank, deletion of the entity mapping is required.

|                     |                      | is Data Review     |                | Femplate.xlsx - N | icrosoft Excel |                                           |           |                  |               |                |
|---------------------|----------------------|--------------------|----------------|-------------------|----------------|-------------------------------------------|-----------|------------------|---------------|----------------|
| ્યુ 👗 Cut           | Calibri - 11 -       |                    | 🛱 Wrap Text    | General           | •              |                                           |           | *                | Σ AutoSum *   | 27 A           |
| 🔮 🍼 Format Painter  | B I <u>U</u> - ⊡ - ⊘ |                    | Merge & Center | \$ * % ,          | .00 .00 Fo     | onditional Format<br>ormatting * as Table | Styles -  | rt Delete Format | 🛛 🥒 Clear 👻 💡 |                |
| Clipboard 🕞         |                      | G Ali              | gnment         | S Numbe           | r Gi           | Styles                                    |           | Cells            | Editi         | ng             |
| A A                 |                      | С                  |                | F (               |                |                                           | J K       | L                | M N           | 0              |
| ENTITY_NAME         | TABLE NAM            | ME ACTION          | DE             | F                 | э Н            |                                           | J K       | L                | IVI IN        | 0              |
| lexcube Core Entity |                      |                    |                |                   |                |                                           |           |                  |               |                |
| lexcube Core Entity | STTM_BRANCH          |                    |                |                   |                |                                           |           |                  |               |                |
|                     |                      |                    |                |                   |                |                                           |           |                  |               |                |
|                     |                      |                    |                |                   |                |                                           |           |                  |               |                |
|                     |                      | <u>.</u>           |                |                   |                |                                           |           |                  |               |                |
|                     |                      |                    |                |                   |                |                                           |           |                  |               |                |
|                     |                      |                    |                |                   |                |                                           |           |                  |               |                |
|                     |                      |                    |                |                   |                |                                           |           |                  |               |                |
|                     |                      |                    |                |                   |                |                                           |           |                  |               |                |
|                     |                      |                    |                |                   |                |                                           |           |                  |               |                |
|                     |                      |                    |                |                   |                |                                           |           |                  |               |                |
|                     |                      |                    |                |                   |                |                                           |           |                  |               |                |
|                     |                      |                    |                |                   |                |                                           |           |                  |               |                |
|                     |                      |                    |                |                   |                |                                           |           |                  |               |                |
|                     |                      |                    |                |                   |                |                                           |           |                  |               |                |
|                     |                      |                    |                |                   |                |                                           |           |                  |               |                |
|                     |                      |                    |                |                   |                |                                           |           |                  |               |                |
|                     |                      |                    |                |                   |                |                                           |           |                  |               |                |
|                     |                      |                    |                |                   |                |                                           |           |                  |               |                |
|                     |                      |                    |                |                   |                |                                           |           |                  |               |                |
|                     |                      |                    |                |                   |                |                                           |           |                  |               |                |
|                     |                      |                    |                |                   |                |                                           |           |                  |               |                |
|                     |                      |                    |                |                   |                |                                           |           |                  |               |                |
|                     |                      |                    |                |                   |                |                                           |           |                  |               |                |
|                     |                      |                    |                |                   |                |                                           |           |                  |               |                |
|                     |                      |                    |                |                   |                |                                           |           |                  |               |                |
|                     |                      |                    |                |                   |                |                                           |           |                  |               |                |
|                     |                      |                    |                |                   |                |                                           |           |                  |               |                |
|                     |                      |                    |                |                   |                |                                           |           |                  |               |                |
|                     |                      |                    |                |                   |                |                                           |           |                  |               |                |
|                     |                      |                    |                |                   |                |                                           |           |                  |               |                |
| >>> Sheet1 Shee     | et2 / Sheet3 / 🞾 /   |                    | · · · ·        | · · · · ·         | 0              | 4                                         |           |                  |               |                |
| v                   |                      |                    |                |                   |                |                                           |           |                  | 100% 😑        | Ū              |
| start 🔰 🙆 😡         | (b) » 29.2 PL/S •    | - 😡 3 Micr 🔯 4 Mic | r • 🐨 ovrze00  |                   | B Elexcub.     | W FolityM                                 | 🔯 Microso | Search Des       | ston          | ) 🖉 🏟 💽 - 3:41 |

This completes mapping Entity Mapping, which involves module & entity maintenance, and then the Entity Table mapping.

# 6.3 Data Dictionary

Like help files in FLEXCUBE, we would have description keyed in for every column of the table. This would give us more clarity on the usage of the column (Metadata). We have about 5000 tables in FLEXCUBE, for which description needs to be maintained. However there are certain set of columns which are repetitive in nature.

For example, columns like Auth\_stat, Record\_Stat, maker\_id, Checker\_id etc are present across most of the tables. Therefore description need not be written for the columns whenever they repeat across tables. We would only write description once, and the same would be reused across other tables.

We predominantly use the following while maintain description for the columns of the tables.

- Common Context Id (Corresponds to New in the DDL Menu):- As explained above these are the common set of columns for which the description needs to be once maintained and reused for other tables.
- Non repetitive columns (Corresponds to Edit in the DDL Menu):- These are the columns for which description needs to be maintained.

The common context id's can be maintained either by using excel or the UI. However the Non repetitive columns can be only maintained using Excel.

Let us take an illustration, where we maintain column descriptions for the table **SMTB\_MENU**. The structure of the table is as follows

CREATE TABLE SMTB MENU ( CONTROL\_STRING VARCHAR2(16) DEFAULT '000000000000000', HO\_FUNCTION CHAR(1) DEFAULT 'N', FUNCTION ID VARCHAR2(8), EXECUTABLE\_NAME VARCHAR2(35), EXECUTABLE\_TYPE CHAR(1) DEFAULT 'F', AVAILABLE NUMBER(1,0) DEFAULT 0, AEOD\_AWARE NUMBER(1,0) DEFAULT 0, LOG\_EVENT NUMBER(1,0) DEFAULT 0, CUST\_ACCESS NUMBER(1,0) DEFAULT 0, MENU\_HEAD VARCHAR2(10), TYPE\_STRING VARCHAR2(4), MODULE VARCHAR2(2), ALLOW ONLY IN NORMAL CHAR(1), ALLOW\_IN\_DEMO CHAR(50), AUTO\_AUTH CHAR(1), BRANCH PROGRAM ID NUMBER DEFAULT 0, LOGGING REQD VARCHAR2(1), ROUTING\_TYPE VARCHAR2(1), SESSION\_INTERVAL NUMBER(22,0), MAX\_RES\_ROWS NUMBER(22,0) DEFAULT 10, BL\_AVAILABLE VARCHAR2(1), UI\_NAME VARCHAR2(8), RECORD\_STAT VARCHAR2(1) DEFAULT 'O', AUTH\_STAT VARCHAR2(1) DEFAULT 'A', **ONCE\_AUTH** VARCHAR2(1) DEFAULT 'Y', MOD\_NO NUMBER(4,0) DEFAULT 1, MAKER\_ID VARCHAR2(12), MAKER\_DT\_STAMP DATE, CHECKER\_ID VARCHAR2(12), CHECKER DT STAMP DATE, PROCESS\_CODE VARCHAR2(4), MASTER\_FUNC\_ID VARCHAR2(8), FUNCTION ORIGIN VARCHAR2(10), PARENT ORIGIN VARCHAR2(10), FCIS-FD05-03-01 DDL Reference

PARENT\_FUNCTION VARCHAR2(8), DUPLICATE\_TASK\_CHK CHAR(1), FIELD\_LOG\_REQD VARCHAR2(1) DEFAULT 'N', TANK\_MODIFICATIONS VARCHAR2(1), EOD\_FUNCTION CHAR(1) DEFAULT 'N', USER\_FUNCTION\_ID VARCHAR2(8), REMARKS\_REQD VARCHAR2(1) DEFAULT 'N', DUAL\_AUTH\_REQD VARCHAR2(1) DEFAULT 'N', EXPORT\_REQD VARCHAR2(1) DEFAULT 'N',

Note: The structure of the table can be picked up from DDL using View Objects.

Step1: Identify those columns which are common and that would get reused across tables. Few of them have been highlighted in red.

For such columns check if maintenance has already been done, if not the description needs to be maintained using the UI or excel. Both the methods have been illustrated below.

For UI:- Goto Menu->Data Dictionary ->New Maintaing Common ContextID's. Menu-> Data Dictionary->New

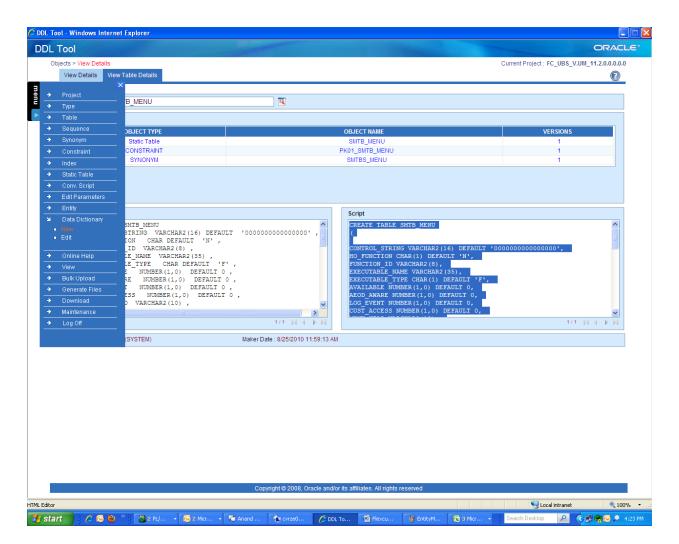

The following screen would appear.

Context Ids for Common columns if any, would be dispalyed in the grid below. One can also query using the lov After aclicking on New.

| 🏉 DDL  | . Tool - Windows Internet             | Explorer      |            |         |                  |                     |                        |             |            |                           |                     |
|--------|---------------------------------------|---------------|------------|---------|------------------|---------------------|------------------------|-------------|------------|---------------------------|---------------------|
| DD     | L Tool                                |               |            |         |                  |                     |                        |             |            |                           | ORACLE              |
|        | Description > New description         | on            |            |         |                  |                     |                        |             |            | Current Project : FC_UBS_ |                     |
|        |                                       |               |            |         |                  |                     |                        |             |            |                           |                     |
| menu 🔻 |                                       |               |            |         |                  |                     |                        |             |            |                           |                     |
| ž      | New   Cancel   Save   Am<br>ContextId | iend   Upload | Delete     | ĸ       |                  |                     |                        |             |            |                           | Error List          |
| •      | Description                           |               |            |         |                  |                     |                        |             |            |                           |                     |
|        |                                       |               |            |         |                  |                     |                        |             |            |                           |                     |
|        |                                       |               |            |         |                  |                     |                        |             |            |                           |                     |
|        |                                       |               | <u>×</u>   |         |                  |                     |                        |             |            |                           |                     |
|        | Excel Path                            |               |            |         |                  |                     |                        | Browse      |            |                           |                     |
|        |                                       |               |            |         |                  |                     |                        |             |            |                           |                     |
|        |                                       |               |            |         |                  |                     |                        |             |            |                           |                     |
|        |                                       |               |            |         |                  |                     |                        |             |            |                           |                     |
|        |                                       |               |            |         |                  |                     |                        |             |            |                           |                     |
|        |                                       |               |            |         |                  |                     |                        |             |            |                           |                     |
|        |                                       |               |            |         |                  |                     |                        |             |            |                           |                     |
|        |                                       |               |            |         |                  |                     |                        |             |            |                           |                     |
|        |                                       |               |            |         |                  |                     |                        |             |            |                           |                     |
|        |                                       |               |            |         |                  |                     |                        |             |            |                           |                     |
|        |                                       |               |            |         |                  |                     |                        |             |            |                           |                     |
|        |                                       |               |            |         |                  |                     |                        |             |            |                           |                     |
|        |                                       |               |            |         |                  |                     |                        |             |            |                           |                     |
|        |                                       |               |            |         |                  |                     |                        |             |            |                           |                     |
|        |                                       |               |            |         |                  |                     |                        |             |            |                           |                     |
|        |                                       |               |            |         |                  |                     |                        |             |            |                           |                     |
|        |                                       |               |            |         |                  |                     |                        |             |            |                           |                     |
|        |                                       |               |            |         |                  |                     |                        |             |            |                           |                     |
|        |                                       |               |            |         |                  |                     |                        |             |            |                           |                     |
|        |                                       |               |            |         |                  |                     |                        |             |            |                           |                     |
|        |                                       |               |            |         |                  |                     |                        |             |            |                           |                     |
|        |                                       |               |            |         |                  |                     |                        |             |            |                           |                     |
|        |                                       |               |            |         |                  |                     |                        |             |            |                           |                     |
|        |                                       |               |            | Сор     | yright © 2008, O | racle and/or its af | filiates. All rights r | eserved     |            |                           |                     |
| Done   |                                       |               |            |         |                  |                     |                        |             |            | Scal intranet             |                     |
| 💾 s    | start 🔰 💈 💋 😔 🦉                       | 2 PL/         | - 🚫 2 Micr | 💭 Anand | 🙀 cvrze0         | Ø DDL To            | Flexcu                 | 🛯 🍟 EntityM | 🔀 3 Micr 👻 | Search Desktop 🔎          | 🔇 🗊 🏟 🔂 🔎 4:24 PM 👘 |

Since RECORD\_STAT is a common column, we would maintain it here. We would enter in the format "**TableName.ColumnName**". So for RECORD\_STAT we would have SMTB\_MENU.RECORD\_STAT in the context id textbox. Also we would maintain the corresponding description for RECORD\_STAT. Once saved, it would populate in the grid, also for any other table having the column RECORD\_STAT, the same description would be reused.

The columns marked in Red can be individually maintained here using the UI or the corresponding excel can be downloaded using the link menu->Download->All.Contextid

Excel can be downloaded using the link menu->Download->All.Contextid

| C DDL Tool - Windows Internet Explorer                              |              |
|---------------------------------------------------------------------|--------------|
| DDL Tool                                                            | ORACLE       |
| Description > New description Current Project: FC_UBS_V.UM          | 11.2.0.0.0.0 |
|                                                                     |              |
|                                                                     | <u> </u>     |
| Project     end   Upload   Delete                                   | Error List   |
|                                                                     |              |
| ▶     Table       ▶     Sequence                                    |              |
| → Synonym                                                           |              |
| Constraint                                                          |              |
| Index                                                               |              |
| Static Table  Browse                                                |              |
| Conv. Script                                                        |              |
| Edit Parameters                                                     |              |
| → Entity                                                            |              |
| Data Dictionary                                                     |              |
| Online Help                                                         |              |
| → View<br>→ Bulk Upload                                             |              |
| Generate Files                                                      |              |
| J Download                                                          |              |
| Static Data                                                         |              |
| Table Creation     User                                             |              |
| Fields                                                              |              |
| Menu     Entity                                                     |              |
| ALL ContextID                                                       |              |
| • TableName.Column                                                  |              |
|                                                                     |              |
|                                                                     |              |
|                                                                     |              |
|                                                                     |              |
|                                                                     |              |
|                                                                     |              |
|                                                                     |              |
|                                                                     |              |
|                                                                     |              |
|                                                                     |              |
| Copyright © 2008, Oracle and/or its affiliates. All rights reserved |              |
|                                                                     |              |
|                                                                     | 🔍 100% 🔹 🤢   |

Download the excel and fill the values as shown below and upload it in the same screen as UI. Click on Upload details ,browse and then save.

Note: In the excel, Context\_id column should be mainatined in the format "**TableName.ColumnName**" as shown below.

|                 |                         |                                           |              | ALL.ContextID | Uploadī | Femplate - N  | Aicrosoft          | Excel                       |                        |                   |             |           |           |                        |                     |
|-----------------|-------------------------|-------------------------------------------|--------------|---------------|---------|---------------|--------------------|-----------------------------|------------------------|-------------------|-------------|-----------|-----------|------------------------|---------------------|
| Home Home       | Insert Page Layout      |                                           |              |               |         |               |                    | -                           |                        |                   |             |           | Σ AutoSum |                        | 0 - "<br>A          |
| Copy            |                         | · 11 · A A ■ = =                          |              | Wrap Text     |         | eneral        |                    | < <u>*</u>                  |                        |                   | -           |           | 😺 Fill 👻  |                        | ñ                   |
| Paste 🛷 Format  | Painter B I U -         | ····                                      |              | Merge & Cent  | er 👻 📲  | • % •         | •.0 .00<br>•.€ 00. | Conditional<br>Formatting * | Format<br>as Table * S | Cell<br>tyles 🕋 📗 | Insert Dele | te Format | 🖉 Clear 🔻 | Sort & F<br>Filter ▼ S |                     |
| Clipboard       | Fi Fo                   | ont G                                     | Alignment    |               | 5       | Number        | 5                  |                             | Styles                 |                   | Cel         | ls        | E         | diting                 |                     |
| A10             | ▼ (* <i>f</i> x         |                                           |              |               |         |               |                    |                             |                        |                   |             |           |           |                        |                     |
|                 | A                       | В                                         |              | С             | D       | E             | F                  | G                           | н                      | 1                 | J           | К         | L         | M                      | N                   |
|                 | ONTEXT_ID               | COLUMN_DES                                |              |               |         |               |                    |                             |                        |                   |             |           |           |                        |                     |
|                 |                         | Authorization date by supe                | rvisor       |               |         |               |                    |                             |                        |                   |             |           |           |                        |                     |
| SMTB_MENU.      |                         | Authorizer<br>Id of the person who create | d the record |               |         |               |                    |                             |                        |                   |             |           |           |                        |                     |
| SIVITE_IVIEINO. | WAKER_ID                | To of the person who create               | u me recoru  |               |         |               |                    |                             |                        |                   |             |           |           |                        |                     |
| 5               |                         |                                           |              |               |         |               |                    |                             |                        |                   |             |           |           |                        |                     |
| 7               |                         |                                           |              |               |         |               |                    |                             |                        |                   |             |           |           |                        |                     |
| 3               |                         |                                           |              |               |         |               |                    |                             |                        |                   |             |           |           |                        |                     |
| 9               |                         |                                           |              |               |         |               |                    |                             |                        |                   |             |           |           |                        |                     |
| 0               |                         |                                           |              |               |         |               |                    |                             |                        |                   |             |           |           |                        |                     |
| 1               |                         |                                           |              |               |         |               |                    |                             |                        |                   |             |           |           |                        |                     |
| 2 3             |                         |                                           |              |               |         |               |                    |                             |                        |                   |             |           |           |                        |                     |
| 4               |                         |                                           |              |               |         |               |                    |                             |                        |                   |             |           |           |                        |                     |
| 5               |                         |                                           |              |               |         |               |                    |                             |                        |                   |             |           |           |                        |                     |
| 6               |                         |                                           |              |               |         |               |                    |                             |                        |                   |             |           |           |                        |                     |
| 7               |                         |                                           |              |               |         |               |                    |                             |                        |                   |             |           |           |                        |                     |
| .8              |                         |                                           |              |               |         |               |                    |                             |                        |                   |             |           |           |                        |                     |
| 9               |                         |                                           |              |               |         |               |                    |                             |                        |                   |             |           |           |                        |                     |
| 0               |                         |                                           |              |               |         |               |                    |                             |                        |                   |             |           |           |                        |                     |
| 1               |                         |                                           |              |               |         |               |                    |                             |                        |                   |             |           |           |                        |                     |
| 2               |                         |                                           |              |               |         |               |                    |                             |                        |                   |             |           |           |                        |                     |
| 3 4             |                         |                                           |              |               |         |               |                    |                             |                        |                   |             |           |           |                        |                     |
| 5               |                         |                                           |              |               |         |               |                    |                             |                        |                   |             |           |           |                        |                     |
| 6               |                         |                                           |              |               |         |               |                    |                             |                        |                   |             |           |           |                        |                     |
| 7               |                         |                                           |              |               |         |               |                    |                             |                        |                   |             |           |           |                        |                     |
| 8               |                         |                                           |              |               |         |               |                    |                             |                        |                   |             |           |           |                        |                     |
| 9               |                         |                                           |              |               |         |               |                    |                             |                        |                   |             |           |           |                        |                     |
| 0               |                         |                                           |              |               |         |               |                    |                             |                        |                   |             |           |           |                        |                     |
| 1               |                         |                                           |              |               |         |               |                    |                             |                        |                   |             |           |           |                        |                     |
| 2               |                         |                                           |              |               |         |               |                    |                             |                        |                   |             |           |           |                        |                     |
| 3               |                         |                                           |              |               |         |               |                    |                             |                        |                   |             |           |           |                        |                     |
| 5               |                         |                                           |              |               |         |               |                    |                             |                        |                   |             |           |           |                        |                     |
| 6               |                         |                                           |              |               |         |               |                    |                             |                        |                   |             |           |           |                        |                     |
| 7               |                         |                                           |              |               |         |               |                    |                             |                        |                   |             |           |           |                        |                     |
| ♦ ► ► Sheet:    | L / Sheet2 / Sheet3 /   |                                           |              |               |         |               |                    |                             |                        |                   |             |           |           |                        | •                   |
| eady            |                         |                                           |              | _             |         | _             | _                  | _                           | _                      |                   | _           |           | 100%      |                        |                     |
| 🛃 start 💦       | 🐼 Inbox - Microsoft Out | 🔁 DummiesASP.NET.pdf                      | 😽 trax@tool  |               | dd 🛃    | ldev@fctoolS  |                    | 🚡 cvrze0099                 | 9 - Remote             | . R               | Ashwin Shen | oy-IP - C |           |                        | 3:12 AN<br>Tuesda   |
|                 | Office Communicator     | 🤒 DDLTool (Running)                       | C DDL Tool - |               | [편] Ta  | bleName.Colur | nnN                | ALL.Conte                   | extIDUpload.           |                   |             |           |           |                        | Tuesda;<br>1/11/201 |

This would create description for the common set of columns that would be used across the tables of flex cube. Going forward we would not have to maintain description for the corresponding fields.

Note: However in other tables we would still have to link the corresponding column (Common columns) to the description that we have already maintained.

Now for the remaining columns of the table SMTB\_MENU which are non repeating, the excel needs to be downloaded from the location Menu->Downloads->TableName.ColumnName Excel Download For non repetitive Columns

| C DDL Tool - Windows Internet Explorer                              |                                 |
|---------------------------------------------------------------------|---------------------------------|
| DDL Tool                                                            | ORACLE                          |
| Description > New description Current Proje                         | ct : FC_UBS_V.UM_11.2.0.0.0.0.0 |
|                                                                     |                                 |
| 🗦 Type                                                              |                                 |
| men     →     Type       →     Table     iend   Upload   Delete     | Error List                      |
| Sequence                                                            |                                 |
| Synonym                                                             |                                 |
|                                                                     |                                 |
| → Static Table                                                      |                                 |
| Conv. Script     Browse                                             |                                 |
| Edit Parameters                                                     |                                 |
| Entity                                                              |                                 |
| → Data Dictionary                                                   |                                 |
|                                                                     |                                 |
| View     Bulk Upload                                                |                                 |
| Generate Files                                                      |                                 |
| S Download                                                          |                                 |
| Static Data     Table Creation                                      |                                 |
| User                                                                |                                 |
| Fields     Menu                                                     |                                 |
| Entity                                                              |                                 |
| ALL ContextD     TableName Column                                   |                                 |
|                                                                     |                                 |
| → Maintenance 🔽                                                     |                                 |
|                                                                     |                                 |
|                                                                     |                                 |
|                                                                     |                                 |
|                                                                     |                                 |
|                                                                     |                                 |
|                                                                     |                                 |
|                                                                     |                                 |
|                                                                     |                                 |
|                                                                     |                                 |
| Copyright © 2008, Oracle and/or its affiliates. All rights reserved |                                 |
|                                                                     |                                 |
| Greate ContextID Upload Template                                    | Local intranet 🔍 100% 🔹 🤢       |

Once the excel is downloaded, values need to be filled as shown in the snapshot below.

| <b>] . . . .</b>    |                       |                        |           |             | oleName.ColumnN   | lameUplo | adTempla | te - Mici | rosoft Excel |                        |          |           |              |        |         |                   |        |
|---------------------|-----------------------|------------------------|-----------|-------------|-------------------|----------|----------|-----------|--------------|------------------------|----------|-----------|--------------|--------|---------|-------------------|--------|
|                     | sert Page Layout      | Formulas D             | ata Revie | w View      | /                 |          |          |           |              |                        |          |           |              |        |         | 0                 |        |
| Cut                 | Calibri 👻             | 11 · A A               | = = =     | ≫~~         | 🚽 Wrap Text       | Gene     | ral      | *         | - 55         |                        |          |           | <b>*</b> 🛅   |        | toSum * | 7 🕅               | à      |
| Paste 🍼 Format Pair | B I U                 | - <u></u> - <u>A</u> - |           |             | 📑 Merge & Cente   | r - \$ - | %,       | 00. 0.    | Conditional  | Format                 | Cell     | Insert D  | elete Format | Fill   | 2       | ort & Find        | 18.    |
|                     | 5 Fon                 |                        |           | Alignm      |                   |          | Number   |           | Formatting * | as lable * :<br>Styles | styles * |           | Tells        | Q2 cie | Editii  | ilter≁ Sele<br>ng | α*     |
| F7                  | • (• f <sub>x</sub>   |                        | <u> </u>  |             |                   |          |          | ^         |              |                        | ^        |           |              | Λ      |         | -                 |        |
| A                   |                       | В                      |           |             | С                 |          | D        | E         | F            | G                      |          | н         |              | J      | К       | L                 |        |
| TABLE_N             | AME C                 |                        |           | CC          | DLUMN_DESC        |          |          |           |              | -                      |          |           |              | -      |         | _                 | -      |
| SMTB_MENU           | CONTRO                | DL_STRING              | Desc      | ribes the f | unctions that car | hlaunch  |          |           |              |                        |          |           |              |        |         |                   |        |
| SMTB_MENU           | FUNCTIO               |                        |           |             | cter name of a fa |          |          |           |              |                        |          |           |              |        |         |                   |        |
| SMTB_MENU           | HO_FUN                | ICTION                 | Refe      | rs to the h | ead office functi | onid     |          |           |              |                        |          |           |              |        |         |                   |        |
|                     |                       |                        |           |             |                   |          |          |           |              |                        |          |           |              |        |         |                   |        |
|                     |                       |                        |           |             |                   |          |          |           |              |                        |          |           |              |        |         |                   |        |
|                     |                       |                        |           |             |                   |          |          |           |              | _[                     |          |           |              |        |         |                   |        |
|                     |                       |                        |           |             |                   |          |          |           |              |                        |          |           |              |        |         |                   |        |
| )                   |                       |                        |           |             |                   |          |          |           |              |                        |          |           |              |        |         |                   |        |
|                     |                       |                        |           |             |                   |          |          |           |              |                        |          |           |              |        |         |                   |        |
|                     |                       |                        |           |             |                   |          |          |           |              |                        |          |           |              |        |         |                   |        |
| 1                   |                       |                        |           |             |                   |          |          |           |              |                        |          |           |              |        |         |                   |        |
|                     |                       |                        |           |             |                   |          |          |           |              |                        |          |           |              |        |         |                   |        |
|                     |                       |                        |           |             |                   |          |          |           |              |                        |          |           |              |        |         |                   |        |
|                     |                       |                        |           |             |                   |          |          |           |              |                        |          |           |              |        |         |                   |        |
| 7                   |                       |                        |           |             |                   |          |          |           |              |                        |          |           |              |        |         |                   |        |
| 3                   |                       |                        |           |             |                   |          |          |           |              |                        |          |           |              |        |         |                   |        |
|                     |                       |                        |           |             |                   |          |          |           |              |                        |          |           |              |        |         |                   |        |
| 1                   |                       |                        |           |             |                   |          |          |           |              |                        |          |           |              |        |         |                   |        |
|                     |                       |                        |           |             |                   |          |          |           |              |                        |          |           |              |        |         |                   |        |
| 2                   |                       |                        |           |             |                   |          |          |           |              |                        |          |           |              |        |         |                   |        |
| 1                   |                       |                        |           |             |                   |          |          |           |              |                        |          |           |              |        |         |                   |        |
| 1                   |                       |                        |           |             |                   |          |          |           |              |                        |          |           |              |        |         |                   |        |
| i                   |                       |                        |           |             |                   |          |          |           |              |                        |          |           |              |        |         |                   |        |
| 5                   |                       |                        |           |             |                   |          |          |           |              |                        |          |           |              |        |         |                   |        |
| 7                   |                       |                        |           |             |                   |          |          |           |              |                        |          |           |              |        |         |                   |        |
|                     |                       |                        |           |             |                   |          |          |           |              |                        |          |           |              |        |         |                   |        |
| 3                   |                       |                        |           |             |                   |          |          |           |              |                        |          |           |              |        |         |                   |        |
| )<br>L              |                       |                        |           |             |                   |          |          |           |              |                        |          |           |              |        |         |                   |        |
| 2                   |                       |                        |           |             |                   |          |          |           |              |                        |          |           |              |        |         |                   |        |
| 3                   |                       |                        |           |             |                   |          |          |           |              |                        |          |           |              |        |         |                   |        |
| 1                   |                       |                        |           |             |                   |          |          |           |              |                        |          |           |              |        |         |                   |        |
|                     |                       |                        |           |             |                   |          |          |           |              |                        |          |           |              |        |         |                   |        |
|                     |                       |                        |           |             |                   |          |          |           |              |                        |          |           |              |        |         |                   |        |
| ,                   |                       |                        |           |             |                   |          |          |           |              |                        |          |           |              |        |         |                   |        |
| ♦ ► ► Sheet1 /      | Sheet2 / Sheet3 /     | 2/                     |           |             |                   |          |          |           |              |                        | _        |           |              |        |         |                   | •      |
| ady                 |                       |                        |           |             |                   |          |          | _         |              |                        |          |           | Œ            |        | 100% 😑  |                   |        |
| 🖌 start 🔰 🚺         | Inbox - Microsoft Out | 🗾 🔂 DummiesAS          | P.NET.pdf | 🛛 🚮 trax@   | tools             | oddae 👸  | @fctoolS |           | 🙀 cvrze0099  | 9 - Remote             | . 🔍      | Ashwin Sh | enoy-IP - C  |        |         |                   | 3:14 A |
|                     | Office Communicator   | DDLTool (Ru            |           | 🖉 DDL T     |                   |          |          |           |              |                        |          |           |              |        |         | (<)               | Tuesda |

Once we have the excel filled we can upload it in DDL using the following screen. Menu->Data Dictionary->Edit

| 🖉 DDL Tool - Windows Internet Explorer                          |                                                                                      |
|-----------------------------------------------------------------|--------------------------------------------------------------------------------------|
| DDL Tool                                                        | ORACLE*                                                                              |
| Description > New description                                   | Current Project : FC_UBS_V.UM_11.2.0.0.0.0                                           |
|                                                                 | 0                                                                                    |
| 3                                                               | <u> </u>                                                                             |
| Project     iend   Upload   Delete                              | Error List                                                                           |
| → Type<br>→ Table                                               |                                                                                      |
| → Sequence                                                      |                                                                                      |
| Synonym                                                         |                                                                                      |
| → Constraint                                                    |                                                                                      |
| → Index                                                         |                                                                                      |
| → Static Table                                                  | Browse                                                                               |
| → Conv. Script                                                  |                                                                                      |
| → Edit Parameters                                               |                                                                                      |
| → Entity                                                        |                                                                                      |
| Data Dictionary                                                 |                                                                                      |
| New     Edit                                                    |                                                                                      |
|                                                                 |                                                                                      |
| → Online Help                                                   |                                                                                      |
| → View                                                          |                                                                                      |
| → Bulk Upload                                                   |                                                                                      |
| → Generate Files                                                |                                                                                      |
| Download                                                        |                                                                                      |
| Maintenance                                                     |                                                                                      |
| → Log Off                                                       |                                                                                      |
|                                                                 |                                                                                      |
|                                                                 |                                                                                      |
|                                                                 |                                                                                      |
|                                                                 |                                                                                      |
|                                                                 |                                                                                      |
|                                                                 |                                                                                      |
|                                                                 |                                                                                      |
|                                                                 |                                                                                      |
|                                                                 |                                                                                      |
|                                                                 |                                                                                      |
|                                                                 |                                                                                      |
|                                                                 |                                                                                      |
| Convriatt@200                                                   | 8, Oracle and/or its affiliates. All rights reserved                                 |
|                                                                 | · · · · · · · · · · · · · · · · · · ·                                                |
| Function Id Maintenance                                         | € Local intranet € 100% ▼ _/                                                         |
| 🕂 Start 🖉 🖉 🕲 🔌 👘 🖓 2 PL/SOL De 🔹 🐼 2 Microsoft 🔹 💭 Anand Rajad | 10 🏠 cvrze0099 - R 🧭 DDI Tool - Wi 💌 Flexcube UBS Search Desktop 🔎 🄇 💷 🔿 😒 💄 4:59 PM |

The Following screen would be dispalyed. Click on Upload and browse the excel containing the records and then save.

| 🏉 DDL    | Tool - Windows Intern  | net Explorer     |   |                       |                             |                     |    |                            |                |
|----------|------------------------|------------------|---|-----------------------|-----------------------------|---------------------|----|----------------------------|----------------|
| DD       | L Tool                 |                  |   |                       |                             |                     |    |                            | ORACLE         |
|          | Description > Column E | Description      |   |                       |                             |                     | Cu | rrent Project : FC_UBS_V.U |                |
|          |                        |                  |   |                       |                             |                     |    |                            | 0              |
| menu 🔻   | Query   Save   Cance   | I Amend   Upload |   |                       |                             |                     |    | E                          | xport To Excel |
|          | *Table Name            |                  |   | Data Type             |                             | Scale               |    |                            |                |
|          | *Column Name           |                  | ĸ | Length                |                             | Default Value       |    |                            |                |
|          | Context Id             |                  | ĸ | Precision             |                             | Column Id           |    |                            |                |
|          | Deperiation            |                  |   |                       |                             |                     | 2  | S                          |                |
|          | Description            |                  |   |                       |                             |                     |    | 2                          |                |
|          | Excel Path             |                  |   |                       |                             | Browse              |    |                            |                |
| I        |                        |                  |   |                       |                             |                     |    |                            |                |
|          |                        | TABLE NAME       |   |                       | COLUMN NAME                 |                     |    | DESCRIPTION                |                |
|          |                        |                  |   |                       |                             |                     |    |                            |                |
|          |                        |                  |   |                       |                             |                     |    |                            |                |
|          |                        |                  |   |                       |                             |                     |    |                            |                |
|          |                        |                  |   |                       |                             |                     |    |                            |                |
|          |                        |                  |   |                       |                             |                     |    |                            |                |
|          |                        |                  |   |                       |                             |                     |    |                            |                |
|          |                        |                  |   |                       |                             |                     |    |                            |                |
|          |                        |                  |   |                       |                             |                     |    |                            |                |
|          |                        |                  |   |                       |                             |                     |    |                            |                |
|          |                        |                  |   |                       |                             |                     |    |                            |                |
|          |                        |                  |   |                       |                             |                     |    |                            |                |
|          |                        |                  |   |                       |                             |                     |    |                            |                |
|          |                        |                  |   |                       |                             |                     |    |                            |                |
|          |                        |                  |   |                       |                             |                     |    |                            |                |
|          |                        |                  |   |                       |                             |                     |    |                            |                |
|          |                        |                  |   |                       |                             |                     |    |                            |                |
|          |                        |                  |   |                       |                             |                     |    |                            |                |
|          |                        |                  |   |                       |                             |                     |    |                            |                |
|          |                        |                  |   |                       |                             |                     |    |                            |                |
|          |                        |                  |   |                       |                             |                     |    |                            |                |
|          |                        |                  |   | Convight @ 2009_Or    | acle and/or its affiliates. | All rights recorded |    |                            |                |
|          |                        |                  |   | Copyright @ 2008, Ofa | acte anto/or ns anniates.   | Airrights reserved  |    | 62                         |                |
| Function | Id Maintenance         |                  |   |                       |                             |                     |    | Scotal intranet            | 100% • .       |

SnapShot of the screen containing Common Context Ids:-

| 🏉 DDL     | Tool - Window   | s Internet Explorer   |                                     |                        |                                      |                                                   |                           |                          |
|-----------|-----------------|-----------------------|-------------------------------------|------------------------|--------------------------------------|---------------------------------------------------|---------------------------|--------------------------|
| DD        | L Tool          |                       |                                     |                        |                                      |                                                   |                           | ORACLE                   |
|           | Description > N | ew description        |                                     |                        |                                      |                                                   | Current Project : FC_UBS_ | V.UM_11.2.0.0.0.0.0      |
|           |                 |                       |                                     |                        |                                      |                                                   |                           | $\bigcirc$               |
| 3         |                 |                       |                                     |                        |                                      |                                                   |                           |                          |
| menu 🔻    | New L Cancel    | Save   Amend   Upl    | nad I Delete                        |                        |                                      |                                                   |                           | Error List               |
| 2         |                 | ontextId              | R                                   |                        |                                      |                                                   |                           | End Edit                 |
| -         |                 |                       |                                     |                        |                                      |                                                   |                           |                          |
|           | Des             | cription              |                                     |                        |                                      |                                                   |                           |                          |
|           |                 |                       |                                     |                        |                                      |                                                   |                           |                          |
|           |                 |                       |                                     |                        |                                      |                                                   |                           |                          |
|           |                 |                       |                                     |                        |                                      |                                                   |                           |                          |
|           | Exce            | l Path                |                                     |                        |                                      | Browse                                            |                           |                          |
|           |                 |                       |                                     |                        |                                      |                                                   |                           |                          |
|           | SL.             |                       | CONTEXT ID                          |                        |                                      | COLUMN DESCRIPTION                                |                           |                          |
|           | 1               |                       | CHECKER_DT_STAMP                    |                        | AL                                   | JTHORIZATION DATE BY SUI                          |                           |                          |
|           | 2               |                       | ALL.CHECKER_ID<br>LL.MAKER_DT_STAMP |                        | GIVES TH                             | GIVES THE ID OF THE CHE<br>IE DATE WHEN THE RECOR |                           |                          |
|           | 4               |                       | ALL.MAKER_ID                        |                        | oneo n                               | GIVES THE ID OF THE M                             |                           |                          |
|           | 5               |                       | ALL.MOD_NO                          |                        | GIV                                  | ES THE LATEST MOIFICATIO                          |                           |                          |
|           | 6               |                       | ALL.ONCE_AUTH                       |                        |                                      | AUTHORIZE FINALLY                                 |                           |                          |
|           | 7               |                       | ALL.RECORD_STAT                     |                        |                                      | STATUS OF THE RECO                                | 00                        |                          |
|           |                 |                       |                                     |                        |                                      |                                                   |                           |                          |
|           |                 |                       |                                     | Copyright© 2008, Or    | racle and/or its affiliates. All rig |                                                   |                           |                          |
| HTML Edit |                 |                       | T -                                 |                        | T-m                                  |                                                   | g zocar marantee          | √a • € 105% •<br>        |
| 🛃 ទា      | tart 🛛 🐼        | Inbox - Microsoft Out | DummiesASP.NET.pdf                  | 👼 trax@tools           | addev@fctool5                        | 🙀 cvrze0099 - Remote                              | Ashwin Shenoy-IP - C      | 😭 3:16 AM<br>📢 🛃 Tuesday |
|           | 5               |                       | 😕 DDLTool (Running)                 | C DDL Tool - Windows I | TableName.ColumnN                    |                                                   |                           | 1/11/2011                |

Snap shot of the screen containing Non Repetitive Columns.

| 🏉 DDL Tool - V      | Windows Internet Explorer                        |                     |                                  |                                     |                      |                                    |                      |
|---------------------|--------------------------------------------------|---------------------|----------------------------------|-------------------------------------|----------------------|------------------------------------|----------------------|
| DDL Too             | l                                                |                     |                                  |                                     |                      |                                    | ORACLE <sup>®</sup>  |
|                     | otion > Column Description                       |                     |                                  |                                     |                      | Current Project : FC_UBS           | _V.UM_11.2.0.0.0.0.0 |
| Query               | Save   Cancel   Amend   U                        | Jpload              |                                  |                                     |                      |                                    | Export To Excel      |
| *                   | *Table Name SMTB_MENU<br>*Column Name Context Id | R<br>R              | Data Type<br>Length<br>Precision |                                     | Scale                |                                    |                      |
|                     | Description                                      |                     |                                  |                                     |                      | <ul> <li>×</li> </ul>              |                      |
|                     | Excel Path                                       |                     |                                  |                                     | Browse               |                                    |                      |
|                     |                                                  |                     |                                  |                                     |                      |                                    |                      |
|                     | TABLE NAME<br>SMTB_MENU                          |                     | DLUMN NAME                       |                                     |                      | CRIPTION<br>CTIONS THAT CAN LAUNCH |                      |
|                     | SMTB_MENU                                        |                     | IO_FUNCTION                      |                                     |                      | EAD OFFICE FUNCTION ID             |                      |
|                     | SMTB_MENU                                        |                     | FUNCTION_ID                      |                                     | SPECIFI 8 CHARACTE   | ER NAME OF A FAUNCTION             |                      |
|                     | SMTB_MENU                                        | EXE                 | CUTABLE_NAME                     |                                     |                      |                                    |                      |
|                     | SMTB_MENU                                        | EXE                 | CUTABLE_TYPE                     |                                     |                      |                                    |                      |
|                     | SMTB_MENU                                        |                     | AVAILABLE                        |                                     |                      |                                    |                      |
|                     | SMTB_MENU                                        | 4                   | EOD_AWARE                        |                                     |                      |                                    |                      |
|                     | SMTB_MENU                                        |                     | LOG_EVENT                        |                                     |                      |                                    |                      |
|                     | SMTB_MENU                                        | c                   | UST_ACCESS                       |                                     |                      |                                    |                      |
|                     | SMTB_MENU                                        |                     | MENU_HEAD                        |                                     |                      |                                    |                      |
|                     | SMTB_MENU                                        |                     | TYPE_STRING                      |                                     |                      |                                    |                      |
|                     | SMTB_MENU                                        |                     | MODULE                           |                                     |                      |                                    |                      |
|                     | SMTB_MENU                                        | ALLOW               | _ONLY_IN_NORMAL                  |                                     |                      |                                    |                      |
|                     | SMTB_MENU                                        | AL                  | LOW_IN_DEMO                      |                                     |                      |                                    |                      |
|                     | SMTB_MENU                                        |                     | AUTO_AUTH                        |                                     |                      |                                    |                      |
|                     |                                                  |                     |                                  | 1 2 3                               |                      |                                    |                      |
|                     |                                                  |                     |                                  |                                     |                      |                                    |                      |
|                     |                                                  |                     | Copyright © 2008, Or             | acle and/or its affiliates. All rig | hts reserved         |                                    |                      |
| Function Id Mainter | nance                                            |                     |                                  |                                     |                      | S Local intranet                   | 🖓 • 🔍 105% •         |
| 🐉 start             | 🕞 Inbox - Microsoft Out                          | DummiesASP.NET.pdf  | 👼 trax@tools                     | ddldev@fctoolS                      | 🔹 cvrze0099 - Remote | Ashwin Shenoy-IP - C               | 🔶 3:18 AM            |
|                     | 2 Office Communicator                            | 💋 DDLTool (Running) | 🖉 DDL Tool - Windows I           | TableName.ColumnN                   |                      |                                    | 1/11/2011            |

The columns for which description is maintained gets populated in the right hand side of the grid.

One can also add description from the front end. Click on SMTB\_MENU for a particular columns name, for ex: Module. Then the text boxes above would get populated.

| Description > Column De<br>Query   Save   Cancel<br>*Table Name S<br>*Column Name M<br>Context Id S<br>Description | I Amend I Upload<br>ITB_MENU | The second second se | Scal<br>Default Valu<br>Column I | 9<br>9                                 | Project: FC_UBS_V.UM_11.2.0.0.0.0 © |
|----------------------------------------------------------------------------------------------------|------------------------------|----------------------------------------------------------------------------------------------------|----------------------------------|----------------------------------------|-------------------------------------|
| *Table Name S<br>*Column Name M<br>Context Id S                                                                    | ITB_MENU                     | Length 2                                                                                                    | Default Valu                     | e                                      |                                     |
| •Table Name S<br>*Column Name M<br>Context Id S                                                                    | ITB_MENU                     | Length 2                                                                                                    | Default Valu                     | e                                      | Export To Excel                     |
| *Column Name M<br>Context Id S                                                                                     | DULE                         | Length 2                                                                                                    | Default Valu                     | e                                      |                                     |
| Context Id S                                                                                                    |                              |                                                                                                    |                                  |                                        |                                     |
| Context Id S                                                                                                    |                              |                                                                                                    | Column I                         | d 12                                   |                                     |
|                                                                                                    |                              |                                                                                                    | ooldiiiii                        | · · · · · · · · · · · · · · · · · · ·  |                                     |
| Description                                                                                                    |                              |                                                                                                    |                                  |                                        |                                     |
| Description                                                                                                    |                              |                                                                                                    |                                  | <u>~</u>                               |                                     |
| L                                                                                                    |                              |                                                                                                    |                                  | ~                                      |                                     |
|                                                                                                    |                              |                                                                                                    |                                  | <u>×</u>                               |                                     |
| Excel Path                                                                                                    |                              |                                                                                                    | Bra                              | wse                                    |                                     |
| Exective                                                                                                    |                              |                                                                                                    | 010                              |                                        |                                     |
|                                                                                                    |                              |                                                                                                    |                                  |                                        |                                     |
| TABLE                                                                                                    | NAME                         | COLUMN NAME                                                                                                    |                                  | DESCRIPTION                            |                                     |
| SMTB                                                                                                    | MENU                         | CONTROL_STRING                                                                                                    |                                  | DESCRIBES THE FUNCTIONS THAT CAN LAUN  | СН                                  |
| SMTB                                                                                                    | _MENU                        | HO_FUNCTION                                                                                                    |                                  | REFERS TO THE HEAD OFFICE FUNCTION ID  |                                     |
| SMTB                                                                                                    | _MENU                        | FUNCTION_ID                                                                                                    |                                  | SPECIFI 8 CHARACTER NAME OF A FAUNCTIO | N                                   |
| SMTB                                                                                                    | _MENU                        | EXECUTABLE_NAME                                                                                                    |                                  |                                        |                                     |
| SMTB                                                                                                    | _MENU                        | EXECUTABLE_TYPE                                                                                                    |                                  |                                        |                                     |
| SMTB                                                                                                    | _MENU                        | AVAILABLE                                                                                                    |                                  |                                        |                                     |
| SMTB                                                                                                    | _MENU                        | AEOD_AWARE                                                                                                    |                                  |                                        |                                     |
| SMTB                                                                                                    | _MENU                        | LOG_EVENT                                                                                                    |                                  |                                        |                                     |
| SMTB                                                                                                    | _MENU                        | CUST_ACCESS                                                                                                    |                                  |                                        |                                     |
| SMTB                                                                                                    | _MENU                        | MENU_HEAD                                                                                                    |                                  |                                        |                                     |
| SMTB                                                                                                    | _MENU                        | TYPE_STRING                                                                                                    |                                  |                                        |                                     |
| SMTB                                                                                                    | _MENU                        | MODULE                                                                                                    |                                  |                                        |                                     |
|                                                                                                    | _MENU                        | ALLOW_ONLY_IN_NORMAL                                                                                                    |                                  |                                        |                                     |
| SMTB                                                                                                    | _MENU                        | ALLOW_IN_DEMO                                                                                                    |                                  |                                        |                                     |
| SMTB                                                                                                    | _MENU                        | AUTO_AUTH                                                                                                    |                                  |                                        |                                     |
|                                                                                                    |                              |                                                                                                    | 1 2 3                            |                                        |                                     |

Click on amend and key in the description for Module. Attached is the snapshot

| L Tool                 |                     |                      | 양 같은 것 같은 것 같은 것 같은 것 같은 것 같은 것 같은 것 같은  | - Commence          |                         | ORACI                    |
|------------------------|---------------------|----------------------|------------------------------------------|---------------------|-------------------------|--------------------------|
| Description > Column D | escription          |                      |                                          |                     | Current Project : FC_UB | S_V.UM_11.2.0.0.0.0<br>© |
| Query   Save   Cancel  | Amend   Upload      |                      |                                          |                     |                         | Export To Excel          |
| *Table Name S          | MTB_MENU            | Data Type VARCHAR2   |                                          | Scale               |                         |                          |
| *Column Name 🛚         | IODULE              | Length 2             | Defa                                     | ult Value           |                         |                          |
|                        | MTB_MENU.MODULE     | R Precision          |                                          | olumn Id 12         |                         |                          |
| Context Id             | MID_MENDIMODOLL     | - Fiecision          |                                          |                     |                         |                          |
| ]                      | Represents a partic | ular Module          |                                          |                     | ~                       |                          |
| Description            |                     | DDL Tool-Messag      | je window                                |                     | V                       |                          |
| l                      |                     |                      |                                          |                     |                         |                          |
| Excel Path             |                     | Def                  | ails have been successfully upda         | ed.                 |                         |                          |
| Execution              |                     |                      |                                          |                     |                         |                          |
|                        |                     |                      |                                          |                     |                         |                          |
| TABLE                  | NAME                | COLUMN               | ОК                                       | DESC                | RIPTION                 |                          |
| SMTE                   | 3_MENU              | CONTROL              |                                          | RIBES THE FUNC      | TIONS THAT CAN LAUNCH   |                          |
| SMTE                   | B_MENU              | HO_FUNCTION          |                                          | REFERS TO THE HE.   | AD OFFICE FUNCTION ID   |                          |
| SMTE                   | B_MENU              | FUNCTION_ID          |                                          | SPECIFI 8 CHARACTER | R NAME OF A FAUNCTION   |                          |
| SMTE                   | B_MENU              | EXECUTABLE_NAME      |                                          |                     |                         |                          |
| SMTE                   | B_MENU              | EXECUTABLE_TYPE      |                                          |                     |                         |                          |
| SMTE                   | B_MENU              | AVAILABLE            |                                          |                     |                         |                          |
| SMT                    | B_MENU              | AEOD_AVVARE          |                                          |                     |                         |                          |
|                        | 9_MENU              | LOG_EVENT            |                                          |                     |                         |                          |
|                        | B_MENU              | CUST_ACCESS          |                                          |                     |                         |                          |
|                        | B_MENU              | MENU_HEAD            |                                          |                     |                         |                          |
|                        | 3_MENU              | TYPE_STRING          |                                          |                     |                         |                          |
|                        | B_MENU              | MODULE               |                                          | Represents a        | particular Module       |                          |
|                        | B_MENU              | ALLOW_ONLY_IN_NORMAL |                                          |                     |                         |                          |
|                        | B_MENU              | ALLOW_IN_DEMO        |                                          |                     |                         |                          |
| SMTE                   | B_MENU              | AUTO_AUTH            |                                          |                     |                         |                          |
|                        |                     |                      | 1 2 3                                    |                     |                         |                          |
|                        |                     |                      |                                          |                     |                         |                          |
|                        |                     | Copyright © 2008     | ), Oracle and/or its affiliates. All rig | hts reserved        |                         |                          |
| d Maintenance          |                     |                      |                                          |                     | S Local intranet        | 🐔 + 🔍 105                |

We have already maintained checker id for SMTB\_MENU. Now for checker id in STTM\_ACCOUNT\_CLASS, then click on the table name link having checker id as the column, click on amend and pick up checker id from the contextid LOV and then save. Select All.Checker\_id, as its already been maintained

|                                                                                                    | Tool                |                                                      |           | THE R. LANSING MICH. |                                |                   | - Citikers       |             |                        | ORAC            |
|----------------------------------------------------------------------------------------------------|---------------------|------------------------------------------------------|-----------|----------------------|--------------------------------|-------------------|------------------|-------------|------------------------|-----------------|
| **Table Name       STM_ACCOUNT_CLASS       Data Type       VARCHAR2       Scale         **Column Name       CecKER_D       Image: CecKER_D       Image: CecKER_ | Description > Colum | n Description                                        |           |                      |                                |                   |                  |             | Current Project : FC_I | -               |
| *Column Name       CHECKER_D       Length       12       Default Value         Context Id       STIM_ACCOUNT_CLASS CHECKER_D       Precision       Column Id       31         Description       2       DD. TrooL +LOV                                                                                                    | Query   Save   Car  | ncel   Amend   Upload                                |           |                      |                                |                   |                  |             |                        | Export To Excel |
| Context Id STTM_ACCOUNT_CLASS.OFECKER_D   Description   Excel Path   Context Id   Context Id </td <td>*Table Nam</td> <td>e STTM_ACCOUNT_CLASS</td> <td>ĸ</td> <td>Data Type 🔽</td> <td>RCHAR2</td> <td></td> <td>Scale</td> <td></td> <td></td> <td></td>                                                                                                    | *Table Nam          | e STTM_ACCOUNT_CLASS                                 | ĸ         | Data Type 🔽          | RCHAR2                         |                   | Scale            |             |                        |                 |
| Description       Image: Common Context Id       Clear         Excel Path       Image: Common Context Id       Clear         Stimu Account CLASS       Context ID         STIM_ACCOUNT CLASS       Context ID         STIM_ACCOUNT CLASS       Context ID         STIM_ACCOUNT CLASS       Context ID         STIM_ACCOUNT CLASS       Context ID         STIM_ACCOUNT CLASS       Statu All MAREP_DT_STAMP         STIM_ACCOUNT CLASS       Statu All ALL CHECKER_ID         STIM_ACCOUNT CLASS       Statu All ALL CHECKER_ID         STIM_ACCOUNT CLASS       Statu All ALL CHECKER_ID         STIM_ACCOUNT CLASS       Statu All ALL CHECKER_ID         STIM_ACCOUNT CLASS       Statu All ALL CHECKER_ID         STIM_ACCOUNT CLASS       Statu All ALL CHECKER_ID         STIM_ACCOUNT CLASS       Statu All ALL CHECKER_ID         STIM_ACCOUNT CLASS       Statu All ALL CHECKER_ID         STIM_ACCOUNT CLASS       DEFAI         STIM_ACCOUNT CLASS       DEFAI         STIM_ACCOUNT CLASS       DEFAI         STIM_ACCOUNT CLASS       DEFAI         STIM_ACCOUNT CLASS       DEFAI         STIM_ACCOUNT CLASS       DEFAI         STIM_ACCOUNT CLASS       DEFAI         STIM_ACCOUNT CLASS       DEFAI </td <td>*Column Nam</td> <td>e CHECKER_ID</td> <td>ĸ</td> <td>Length 12</td> <td></td> <td>Defa</td> <td>ult Value</td> <td></td> <td></td> <td></td>                                                                                            | *Column Nam         | e CHECKER_ID                                         | ĸ         | Length 12            |                                | Defa              | ult Value        |             |                        |                 |
| Description     List of Values >Common Context Id     Clear       Excel Path     %     Search       STIM_ACCOUNT_CLASS     Context ID     1       1     ALLCHECKER_D     StatAPP       2     ALLCHECKER_D     3       3     ALLIAKER_D     3       3     ALLIAKER_D     Context ID       1     ALLCHECKER_D     3       3     ALLIAKER_D     3       3     ALLIAKER_D     3       3     ALLIAKER_D     5       3     ALLIAKER_D     5       3     ALLIAKER_D     5       3     ALLIAKER_D     5       3     ALLIAKER_D     5       4     ALLAKER_D     6       3     ALLIAKER_D     6       4     ALLAKER_D     6       5     ALLAKER_D     6       5     ALLAKER_D     6       5     ALLAKER_D     6       4     ALLAKER_D     6       5     ALLAKER     6       5     ALLAKER_D     6       5     ALLAKER_D     6       6     ALLAKER_D     6       7     ALLAKER_D     6       6     ALLAKER_D     6       7     ALLAKER                                                                                                    | Context             | Id STTM_ACCOUNT_CLASS.CHECKE                         | R_ID 🔣    | Precision            |                                | c                 | olumn Id 31      |             |                        |                 |
| Description       List of Values > Common Context Id       Clear         Excel Path       *       Search         *       Search       *         STIM_ACCOUNT_CLASS       Context ID       1         1       ALL CHECKER_DT_STAMP       CescRIPTION         2       ALL CHECKER_D       3         STIM_ACCOUNT_CLASS       Context ID       1         3       ALL CHECKER_D       3         STIM_ACCOUNT_CLASS       STAC         4       ALL MAKER_D       5         5       ALL MOD_NO         5       ALL MOD_NO         5       ALL MOD_NO         5       ALL MOD_NO         5       ALL MOD_NO         5       ALL MOD_NO         5       ALL MOD_NO         5       ALL MOD_NO         5       ALL MOD_NO         5       ALL MOD_NO         6       ALL MOD_NO         7       ALL RECORD_STAT         7       ALL RECORD_STAT         7       ALL RECORD_STAT         8       STIM_ACCOUNT_CLASS         9       DEFAN         9       STIM_ACCOUNT_CLASS         10       DEFAN                                                                                                    |                     |                                                      |           | DDL Tool             | LOV Webpage Dialog             |                   |                  | 1           |                        |                 |
| Excel Path       Search         X       Search         X       Search     <                                                                                                    | Descripti           | on                                                   |           |                      |                                |                   | Clear            |             |                        |                 |
| Lucit Name       Contrext III         TABLE NAME       C         STIM_ACCOUNT_CLASS       CHE         STIM_ACCOUNT_CLASS       CHE         STIM_ACCOUNT_CLASS       CHE         STIM_ACCOUNT_CLASS       STAC         STIM_ACCOUNT_CLASS       STAC         STIM_ACCOUNT_CLASS       STAC         STIM_ACCOUNT_CLASS       STAC         STIM_ACCOUNT_CLASS       STAC         STIM_ACCOUNT_CLASS       STAC         STIM_ACCOUNT_CLASS       STAC         STIM_ACCOUNT_CLASS       CHE         STIM_ACCOUNT_CLASS       STAC         STIM_ACCOUNT_CLASS       DISFLA         STIM_ACCOUNT_CLASS       DISFLA         STIM_ACCOUNT_CLASS       DISFLA         STIM_ACCOUNT_CLASS       DISFLA         STIM_ACCOUNT_CLASS       DISFLA         STIM_ACCOUNT_CLASS       DISFLA         STIM_ACCOUNT_CLASS       DISFLA         STIM_ACCOUNT_CLASS       DISFLA         STIM_ACCOUNT_CLASS       DISFLA         STIM_ACCOUNT_CLASS       DISFLA         STIM_ACCOUNT_CLASS       DISFLA         STIM_ACCOUNT_CLASS       DISFLA         STIM_ACCOUNT_CLASS       DISFLA         STIM_ACCOUNT_CLASS <td< td=""><td></td><td></td><td></td><td></td><td></td><td></td><td></td><td></td><td></td><td></td></td<>                                                                                                    |                     |                                                      |           |                      |                                |                   |                  |             |                        |                 |
| Stim     Context in       1     ALLCHECKER_DT_STAMP       2     ALLCHECKER_DD       3     ALLANKER_DT_STAMP       2     ALLCHECKER_DD       3     ALLANKER_DT_STAMP       2     ALLCHECKER_DD       3     ALLANKER_DT_STAMP       2     ALLANKER_DD       3     ALLANKER_DD       3     ALLANKER_DD       3     ALLANKER_DD       3     ALLANKER_DD       3     ALLANKER_DD       3     ALLANKER_DD       3     ALLANKER_DD       3     ALLANKER_DD       3     ALLANKER_DD       3     ALLANKER_DD       4     ALLANKER_DD       3     ALLANKER_DD       4     ALLANKER_DD       3     ALLANKER_DD       3     ALLANKER_DD       4     ALLANKER_DD       5     ALLANKER_DD       7     ALLECORD_STAT       7     ALLANKER_DD_STAT       3     ALLANKER_DD_STAT       3     ALLANKER_DD_STAT       3     ALLANKER_DD_STAT       3     ALLANKER_DD_STAT       3     ALLANKER_DD_STAT       3     ALLANKER_DD_STAT       3     ALLANKER_DD_STAT       3     ALLANKER_DD_S                                                                                                    | Excel Pat           | n                                                    |           | %                    |                                |                   | Search           |             |                        |                 |
| TABLE NAME     C       STIM_ACCOUNT_CLASS     CHE       STIM_ACCOUNT_CLASS     CHE       STIM_ACCOUNT_CLASS     CHE       STIM_ACCOUNT_CLASS     STAC       STIM_ACCOUNT_CLASS     STAC       STIM_ACCOUNT_CLASS     STAC       STIM_ACCOUNT_CLASS     STAC       STIM_ACCOUNT_CLASS     STAC       STIM_ACCOUNT_CLASS     STAC       STIM_ACCOUNT_CLASS     STAC       STIM_ACCOUNT_CLASS     STAC       STIM_ACCOUNT_CLASS     DISFLA       STIM_ACCOUNT_CLASS     DISFLA <tr< td=""><td></td><td></td><td></td><td></td><td>1</td><td></td><td></td><td></td><td></td><td></td></tr<>                                                                                                    |                     |                                                      |           |                      | 1                              |                   |                  |             |                        |                 |
| STIM_ACCOUNT_CLASS     2     ALL CHECKER_ID       STIM_ACCOUNT_CLASS     CHE     3     ALL MAKER_DT_STAMP       STIM_ACCOUNT_CLASS     STACK     4     ALL MAKER_DD       STIM_ACCOUNT_CLASS     STACK     5     ALL MAKER_DD       STIM_ACCOUNT_CLASS     STACK     6     ALL MAKER_DD       STIM_ACCOUNT_CLASS     STACK     6     ALL CACE_AUTH       STIM_ACCOUNT_CLASS     STACK     6     ALL CACE_AUTH       STIM_ACCOUNT_CLASS     DSFLA     7     ALL RECORD_STAT       STIM_ACCOUNT_CLASS     DSFLA     F     -       STIM_ACCOUNT_CLASS     DEFAI     -     -       STIM_ACCOUNT_CLASS     DEFAI     -     -       STIM_ACCOUNT_CLASS     DEFAI     -     -       STIM_ACCOUNT_CLASS     DEFAI     -     -       STIM_ACCOUNT_CLASS     DEFAI     -     -       STIM_ACCOUNT_CLASS     DEFAI     -     -       STIM_ACCOUNT_CLASS     DEFAI     -     -       STIM_ACCOUNT_CLASS     DEFAI     -     -       STIM_ACCOUNT_CLASS     DEFAI     -     -       STIM_ACCOUNT_CLASS     DEFAI     -     -       STIM_ACCOUNT_CLASS     MOVE     -     -                                                                                                    |                     |                                                      |           |                      |                                | EXT ID            |                  |             |                        |                 |
| STIM_ACCOUNT_GLASS         CHE         3 ALL MAKER_DT_STAMP           STIM_ACCOUNT_GLASS         STAC         4 ALL MAKER_D           STIM_ACCOUNT_GLASS         STAC         5 ALL MON NO           STIM_ACCOUNT_GLASS         STAC         5 ALL MON DNO           STIM_ACCOUNT_GLASS         STAC         6 ALL ONCE_AUTH           STIM_ACCOUNT_GLASS         STAC         7 ALL RECORD_STAT           STIM_ACCOUNT_GLASS         DISPLA         7 ALL RECORD_STAT           STIM_ACCOUNT_GLASS         DISPLA         FERANCE           STIM_ACCOUNT_GLASS         DISPLA         FERANCE           STIM_ACCOUNT_GLASS         DISPLA         FERANCE           STIM_ACCOUNT_GLASS         DISPLA         FERANCE           STIM_ACCOUNT_GLASS         DIFAU         FERANCE           STIM_ACCOUNT_GLASS         DIFAU         FERANCE           STIM_ACCOUNT_GLASS         DIFAU         FERANCE           STIM_ACCOUNT_GLASS         DIFAU         FERANCE           STIM_ACCOUNT_GLASS         DIFAU         FERANCE           STIM_ACCOUNT_GLASS         DIFAU         FERANCE           STIM_ACCOUNT_GLASS         MOVE         FERANCE                                                                                                    |                     |                                                      | C         |                      |                                |                   |                  | DESCRIPTION |                        |                 |
| STIM_ACCOUNT_CLASS     STAC       STIM_ACCOUNT_CLASS     STAC       STIM_ACCOUNT_CLASS     STAC       STIM_ACCOUNT_CLASS     STAC       STIM_ACCOUNT_CLASS     STAC       STIM_ACCOUNT_CLASS     T       STIM_ACCOUNT_CLASS     T       STIM_ACCOUNT_CLASS     T       STIM_ACCOUNT_CLASS     T       STIM_ACCOUNT_CLASS     DISPLA       STIM_ACCOUNT_CLASS     DISPLA <td></td> <td></td> <td></td> <td></td> <td></td> <td></td> <td></td> <td></td> <td></td> <td></td>                                                                                                    |                     |                                                      |           |                      |                                |                   |                  |             |                        |                 |
| STIM_ACCOUNT_CLASS     STAC       STIM_ACCOUNT_CLASS     STAC       STIM_ACCOUNT_CLASS     STAC       STIM_ACCOUNT_CLASS     -       STIM_ACCOUNT_CLASS     -       STIM_ACCOUNT_CLASS     -       STIM_ACCOUNT_CLASS     -       STIM_ACCOUNT_CLASS     DISPLA       STIM_ACCOUNT_CLASS     DISPLA       STIM_ACCOUNT_CLASS     MOVE                                                                                                    |                     |                                                      |           |                      |                                |                   |                  |             |                        |                 |
| Offmall         Offmall         Offmall <t< td=""><td></td><td></td><td></td><td></td><td></td><td></td><td></td><td></td><td></td><td></td></t<>                     |                     |                                                      |           |                      |                                |                   |                  |             |                        |                 |
| STIM_ACCOUNT_CLASS     7     ALL RECORD_STAT       STIM_ACCOUNT_CLASS     A       STIM_ACCOUNT_CLASS     A       STIM_ACCOUNT_CLASS     DISPLA       STIM_ACCOUNT_CLASS     DISPLA                                                                                                    |                     |                                                      |           |                      |                                |                   |                  |             |                        |                 |
| STIM_ACCOUNT_CLASS     A       STIM_ACCOUNT_CLASS     A       STIM_ACCOUNT_CLASS     DISPLA       STIM_ACCOUNT_CLASS     DEFA       STIM_ACCOUNT_CLASS     DEFA       STIM_ACCOUNT_CLASS     DEFAU       STIM_ACCOUNT_CLASS     DEFAU       STIM_ACCOUNT_CLASS     DEFAU       STIM_ACCOUNT_CLASS     DEFAU       STIM_ACCOUNT_CLASS     DEFAU       STIM_ACCOUNT_CLASS     DEFAU       STIM_ACCOUNT_CLASS     DEFAU       STIM_ACCOUNT_CLASS     DEFAU                                                                                                    |                     |                                                      | STACC     |                      |                                |                   |                  |             |                        |                 |
| STIM_ACCOUNT_CLASS     A       STIM_ACCOUNT_CLASS     DISFLA       STIM_ACCOUNT_CLASS     AL       STIM_ACCOUNT_CLASS     DEFAU       STIM_ACCOUNT_CLASS     DEFAU       STIM_ACCOUNT_CLASS     DEFAU       STIM_ACCOUNT_CLASS     DEFAU       STIM_ACCOUNT_CLASS     DEFAU       STIM_ACCOUNT_CLASS     DEFAU       STIM_ACCOUNT_CLASS     DEFAU       STIM_ACCOUNT_CLASS     DEFAU                                                                                                    |                     |                                                      |           | · ·                  | ALE NECOND_STAT                |                   |                  |             |                        |                 |
| STTM_ACCOUNT_CLASS     DISPLA       STTM_ACCOUNT_CLASS     AL       STTM_ACCOUNT_CLASS     DEFA       STTM_ACCOUNT_CLASS     DEFA       STTM_ACCOUNT_CLASS     DEFA       STTM_ACCOUNT_CLASS     DEFA       STTM_ACCOUNT_CLASS     DEFA       STTM_ACCOUNT_CLASS     DEFA                                                                                                    |                     |                                                      |           |                      |                                |                   |                  |             |                        |                 |
| STTM_ACCOUNT_CLASS     AL       STTM_ACCOUNT_CLASS     DEFAI       STTM_ACCOUNT_CLASS     DEFAI       STTM_ACCOUNT_CLASS     DEFAI       STTM_ACCOUNT_CLASS     CLOS       STTM_ACCOUNT_CLASS     MOVE                                                                                                    |                     |                                                      | DISDLA    |                      |                                |                   |                  |             |                        |                 |
| STIM_ACCOUNT_CLASS     DEFAU       STIM_ACCOUNT_CLASS     DEFAU       STIM_ACCOUNT_CLASS     DEFAU       STIM_ACCOUNT_CLASS     CLOS       STIM_ACCOUNT_CLASS     MOVE                                                                                                    |                     |                                                      | DIGFLA    |                      |                                |                   |                  |             |                        |                 |
| STIM_ACCOUNT_CLASS     DEFAU       STIM_ACCOUNT_CLASS     DEFAU       STIM_ACCOUNT_CLASS     CLOS       STIM_ACCOUNT_CLASS     MOVE                                                                                                    |                     |                                                      | DEFA      |                      |                                |                   |                  |             |                        |                 |
| STIM_ACCOUNT_CLASS     DEFAL       STIM_ACCOUNT_CLASS     CLOS       STIM_ACCOUNT_CLASS     MOVE_                                                                                                    |                     | -                                                    |           |                      |                                |                   |                  |             |                        |                 |
| STTM_ACCOUNT_CLASS         CLOS           STTM_ACCOUNT_CLASS         MOVE                                                                                                    |                     |                                                      |           |                      |                                |                   |                  |             |                        |                 |
|                                                                                                    |                     |                                                      | CLOS      |                      |                                |                   |                  |             |                        |                 |
| Close                                                                                                    | STTM                | ACCOUNT_CLASS                                        | MOVE_     |                      |                                |                   |                  |             |                        |                 |
|                                                                                                    |                     |                                                      |           |                      |                                |                   | Close            |             |                        |                 |
|                                                                                                    |                     |                                                      |           |                      |                                |                   |                  |             |                        |                 |
|                                                                                                    |                     |                                                      |           |                      |                                |                   |                  |             |                        |                 |
|                                                                                                    |                     |                                                      |           |                      |                                |                   |                  | _           |                        |                 |
|                                                                                                    |                     |                                                      |           |                      |                                |                   |                  |             |                        |                 |
|                                                                                                    |                     |                                                      |           |                      |                                |                   |                  |             |                        |                 |
|                                                                                                    |                     |                                                      |           |                      |                                |                   |                  |             |                        |                 |
|                                                                                                    |                     |                                                      |           |                      |                                |                   |                  |             |                        |                 |
|                                                                                                    |                     |                                                      |           |                      |                                |                   |                  |             |                        |                 |
|                                                                                                    |                     |                                                      |           | Copyrie              | iht© 2008, Oracle and/or its a | miliates. All rig | hts reserved     |             |                        |                 |
| Copyright © 2008, Oracle and/or its affiliates. All rights reserved                                                                                                    | d Maintanana        |                                                      |           |                      |                                |                   |                  |             | C Land inter-          |                 |
| Copyright © 2008, Oracle and/or its affiliates. All rights reserved                                                                                                    |                     |                                                      | -         | -                    | L a .                          |                   |                  |             |                        |                 |
| Maintenance                                                                                                    | lart 🔰 🐼 Inbox      | <ul> <li>Microsoft Out</li> <li>DummiesA'</li> </ul> | P.NEL.ndt | trax@tonk            | nf@vehhh 🚳                     | 00015             | CVr2eIII199 - Re | annie V As  | nwin Snenov-IP - C     |                 |

Checker ID gets populated.

| . Tool                      |                      |                         |                                              | - Contraction |                        | ORAC            |
|-----------------------------|----------------------|-------------------------|----------------------------------------------|---------------|------------------------|-----------------|
| Description > Column Descri | ption                |                         |                                              |               | Current Project : FC_U | -               |
|                             |                      |                         |                                              |               |                        | 0               |
| Query   Save   Cancel   Ar  | nend   Upload        |                         |                                              |               |                        | Export To Excel |
| *Table Name STTM_           | ACCOUNT_CLASS        | Data Type VARCHAR2      | Sca                                          | le            |                        |                 |
| *Column Name CHECK          | ER_ID                | Length 12               | Default Valu                                 | Ie            |                        |                 |
| Context Id ALL.CI           | HECKER_ID            | R Precision             | Column                                       | ld 31         |                        |                 |
|                             |                      |                         |                                              |               |                        |                 |
| GIV<br>Description          | ES THE ID OF THE CHE | CKER                    |                                              |               |                        |                 |
| Description                 |                      |                         |                                              |               |                        |                 |
|                             |                      |                         |                                              |               |                        |                 |
| Excel Path                  |                      |                         | Br                                           | owse          |                        |                 |
|                             |                      |                         |                                              |               |                        |                 |
| TABLE NAM                   | F                    | COLUMN NAME             |                                              | DES           | SCRIPTION              |                 |
| STTM_ACCOUNT                |                      | CHECKER_ID              |                                              |               | D OF THE CHECKER       |                 |
| STTM_ACCOUNT                | -                    | CHECKER_DT_STAMP        |                                              |               |                        |                 |
| STTM_ACCOUNT                | _CLASS               | STACCCLS_BRANCH_LIST    |                                              |               |                        |                 |
| STTM_ACCOUNT                | _CLASS               | STACCOLS_CCY_LIST       |                                              |               |                        |                 |
| STTM_ACCOUNT                | _CLASS               | STACCCLS_CUSCAT_LIST    |                                              |               |                        |                 |
| STTM_ACCOUNT                | _CLASS               | HAS_IS                  |                                              |               |                        |                 |
| STTM_ACCOUNT                | _CLASS               | OFFLINE_LIMIT           |                                              |               |                        |                 |
| STTM_ACCOUNT                | _CLASS               | ACST_FORMAT             |                                              |               |                        |                 |
| STTM_ACCOUNT                | _CLASS               | DISPLAY_IBAN_IN_ADVICES |                                              |               |                        |                 |
| STTM_ACCOUNT                |                      | AUTO_ROLLOVER           |                                              |               |                        |                 |
| STTM_ACCOUNT                |                      | DEFAULT_TENOR_DAYS      |                                              |               |                        |                 |
| STTM_ACCOUNT                |                      | DEFAULT_TENOR_MONTHS    |                                              |               |                        |                 |
| STTM_ACCOUNT                |                      | DEFAULT_TENOR_YEARS     |                                              |               |                        |                 |
| STTM_ACCOUNT                |                      | CLOSE_ON_MATURITY       |                                              |               |                        |                 |
| STTM_ACCOUNT                | _CLASS               | MOVE_INT_TO_UNCLAIMED   |                                              |               |                        |                 |
|                             |                      | 1 2                     | 345678910                                    |               |                        |                 |
|                             |                      |                         |                                              |               |                        |                 |
|                             |                      | Copyright© 2008, C      | iracle and/or its affiliates. All rights res | erved         | S Local intranet       | <b>-</b> 10     |
| Maintenance                 |                      |                         |                                              |               |                        |                 |

Hence we can maintain descriptions for various columns of the tables.

## 6.4 Data Model - Foreign Key Maintenance

Foreign Key's can be maintained using the bulk upload option. We use the upload from schema option. In the schema foreign keys need to be maintained for the tables. The bulk upload option would give out a list of foreign keys that you wish to upload.

Attached below is the snapshot.

Note: The schema needs to be maintained from which you would be trying to upload. Also, the corresponding foreign keys need to be maintained.

| Tool - Wir | ndows Inter                                  | net Explorer    |                  |                  |                        |                      |              |          |                                 |                       |
|------------|----------------------------------------------|-----------------|------------------|------------------|------------------------|----------------------|--------------|----------|---------------------------------|-----------------------|
| _ Tool     |                                              |                 |                  |                  |                        |                      |              |          |                                 | ORACL                 |
| Objects >  | Upload                                       |                 |                  |                  |                        |                      |              |          | Current Project : FC_L          | JBS_V.UM_11.2.0.0.0.0 |
| Uploa      | ad Types                                     | Upload Tables(I | Related Objects) | Upload Sequences | Upload Static Dat      | a Upload Foreign Key |              |          |                                 | 0                     |
| New   Upl  | load   Canc                                  | el              |                  |                  |                        |                      |              |          |                                 | Error List            |
|            |                                              |                 | BUGZDEV@FCT      | OOLS             |                        | ĸ                    |              |          |                                 |                       |
| Table Li   | iet                                          |                 |                  |                  |                        |                      |              |          |                                 |                       |
|            |                                              |                 | TABLE N          | OME              |                        | FOREIGNKEY_NAME      |              | STAT     | rus                             |                       |
|            |                                              |                 | ASHW             |                  |                        | FK_ASHWIN            |              | 318      | 103                             |                       |
|            |                                              |                 | BG               |                  |                        | FK_BG                |              |          |                                 |                       |
|            |                                              |                 | CSTB_JOB_N       | IONITOR          |                        | FK_CSTB_JOB_MONITOR  | 2            |          |                                 |                       |
|            |                                              |                 | EMP              |                  |                        | FK_EMP               |              |          |                                 |                       |
|            |                                              |                 | SHEN             | YC               |                        | FK_SHENOY            |              |          |                                 |                       |
|            |                                              |                 | TEST             | r                |                        | FK_TEST              |              |          |                                 |                       |
| Upload     | Details                                      |                 |                  |                  |                        |                      |              |          |                                 |                       |
|            |                                              | Select>>        |                  |                  |                        | R O SQA Sampling     |              | Commente |                                 |                       |
| Cł         | <b>Details</b><br>heckin Mode<br>Sub Project |                 | v                |                  | Site Code              | e                    |              | Comments |                                 |                       |
| Cł         | heckin Mode                                  |                 |                  |                  |                        | e                    |              | Comments |                                 |                       |
| Cł         | heckin Mode                                  |                 |                  |                  | Site Code              | e                    |              | Comments |                                 |                       |
| Cł         | heckin Mode                                  |                 |                  |                  | Site Code              | e                    |              | Comments |                                 |                       |
| Cł         | heckin Mode                                  |                 |                  |                  | Site Code              | e                    |              | Comments |                                 |                       |
| Cł         | heckin Mode                                  |                 |                  |                  | Site Code              | e                    |              | Comments |                                 |                       |
| Cł         | heckin Mode                                  |                 |                  |                  | Site Code              | e                    |              | Comments |                                 |                       |
| Cł         | heckin Mode                                  |                 |                  |                  | Site Code              | e                    |              | Comments |                                 |                       |
| Cł         | heckin Mode                                  |                 |                  |                  | Site Code              | e                    |              | Comments |                                 |                       |
| Cł         | heckin Mode                                  |                 |                  |                  | Site Code              | e                    |              | Comments |                                 |                       |
| Cł         | heckin Mode                                  |                 |                  |                  | Site Code              | e                    |              | Comments |                                 |                       |
| Cł         | heckin Mode                                  |                 |                  |                  | Site Codi              | 9 T                  |              | Comments |                                 |                       |
| Cł         | heckin Mode                                  |                 |                  | Co               | Site Codi              | e                    | hts reserved | Comments |                                 |                       |
| Cł         | heckin Mode<br>Sub Project                   |                 |                  |                  | Site Codi<br>SFR Numbe | 9 T                  | hts reserved |          | Local intranet<br>Shenoy-IP - C |                       |

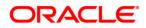

FCIS-FD05-03-01-DDL-Reference November [2012] Version 12.0.1.0.0

Oracle Financial Services Software Limited Oracle Park Off Western Express Highway Goregaon (East) Mumbai, Maharashtra 400 063 India

Worldwide Inquiries: Phone: +91 22 6718 3000 Fax:+91 22 6718 3001 www.oracle.com/financialservices/

Copyright © [2007], [2012], Oracle and/or its affiliates. All rights reserved.

Oracle and Java are registered trademarks of Oracle and/or its affiliates. Other names may be trademarks of their respective owners.

U.S. GOVERNMENT END USERS: Oracle programs, including any operating system, integrated software, any programs installed on the hardware, and/or documentation, delivered to U.S. Government end users are "commercial computer software" pursuant to the applicable Federal Acquisition Regulation and agency-specific supplemental regulations. As such, use, duplication, disclosure, modification, and adaptation of the programs, including any operating system, integrated software, any programs installed on the hardware, and/or documentation, shall be subject to license terms and license restrictions applicable to the programs. No other rights are granted to the U.S. Government.

This software or hardware is developed for general use in a variety of information management applications. It is not developed or intended for use in any inherently dangerous applications, including applications that may create a risk of personal injury. If you use this software or hardware in dangerous applications, then you shall be responsible to take all appropriate failsafe, backup, redundancy, and other measures to ensure its safe use. Oracle Corporation and its affiliates disclaim any liability for any damages caused by use of this software or hardware in dangerous applications.

This software and related documentation are provided under a license agreement containing restrictions on use and disclosure and are protected by intellectual property laws. Except as expressly permitted in your license agreement or allowed by law, you may not use, copy, reproduce, translate, broadcast, modify, license, transmit, distribute, exhibit, perform, publish or display any part, in any form, or by any means. Reverse engineering, disassembly, or decompilation of this software, unless required by law for interoperability, is prohibited.

The information contained herein is subject to change without notice and is not warranted to be error-free. If you find any errors, please report them to us in writing.

This software or hardware and documentation may provide access to or information on content, products and services from third parties. Oracle Corporation and its affiliates are not responsible for and expressly disclaim all warranties of any kind with respect to third-party content, products, and services. Oracle Corporation and its affiliates will not be responsible for any loss, costs, or damages incurred due to your access to or use of third-party content, products, or services.